## **Patmos Reference Handbook**

Martin Schoeberl, Florian Brandner, Stefan Hepp, Wolfgang Puffitsch, Daniel Prokesch

December 5, 2023

Copyright © 2014 Technical University of Denmark

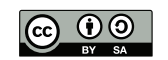

This work is licensed under a Creative Commons Attribution-ShareAlike 4.0 International License. <http://creativecommons.org/licenses/by-sa/4.0/>

## <span id="page-2-0"></span>**Preface**

This handbook shall evolve to the documentation of the Patmos processor and the Patmos compiler. In the mean time it is intended to collect design notes and discussions. The latest version of this handbook is contained as LaTeX source in the Patmos repository in directory patmos/doc/handbook and can be built with make.

## **Acknowledgment**

We would like to thank Tommy Thorn for the always intense and enjoyable discussions of the Patmos ISA and processor design in general. Jack Whitham offered his experience with RISC ISA design and trade-offs. Gernot Gebhard and Christoph Cullmann gave valuable feedback on the ISA related to WCET analysis. Sahar Abbaspourseyedi has been working on the stack cache to verify the ideas and concepts presented here. We thank Rasmus Bo Sørensen for fixing some documentation errors.

This work was partially funded under the European Union's 7th Framework Programme under grant agreement no. 288008: Time-predictable Multi-Core Architecture for Embedded Systems (T-CREST).

Preface

#### **[Preface](#page-2-0) iii**

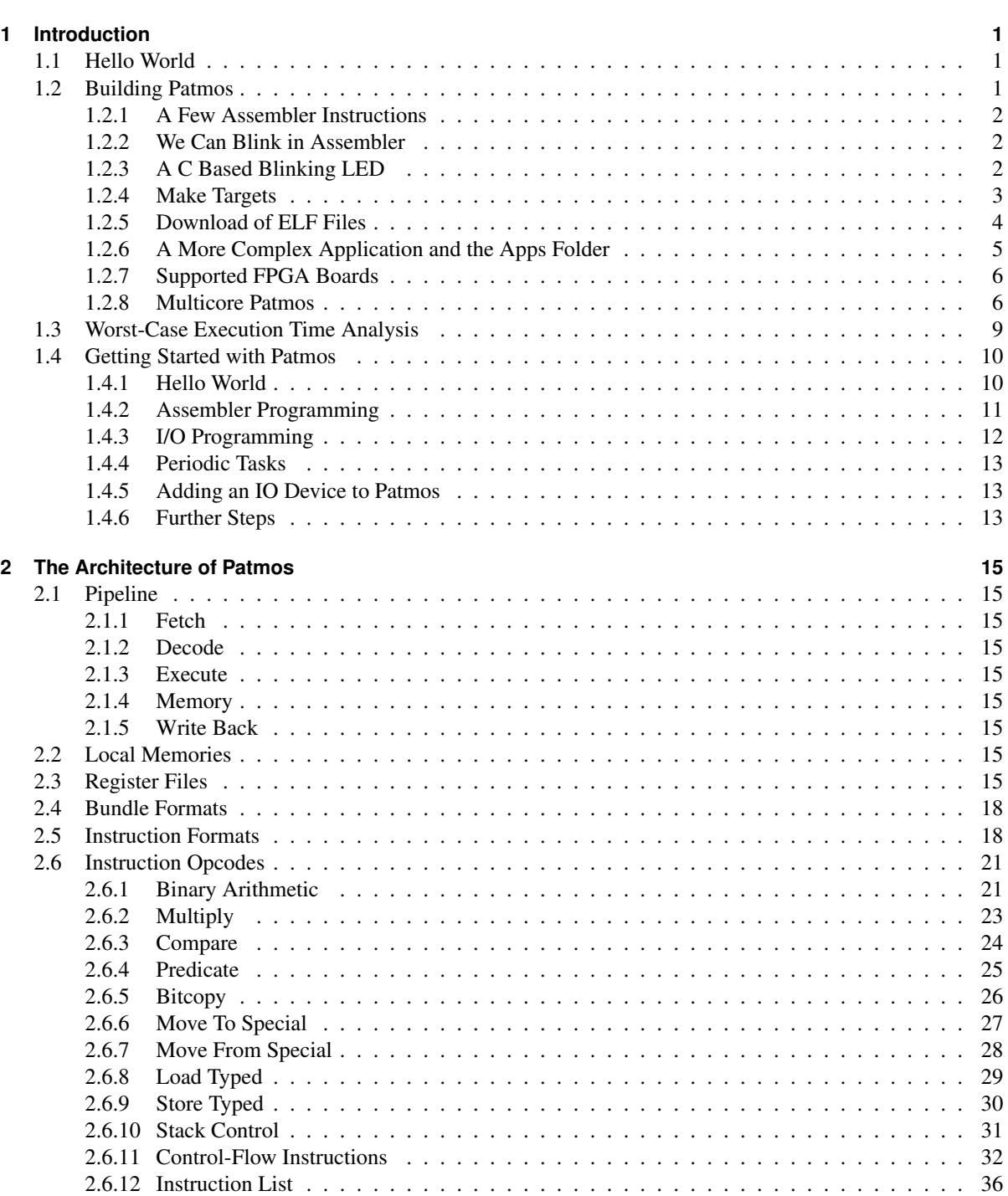

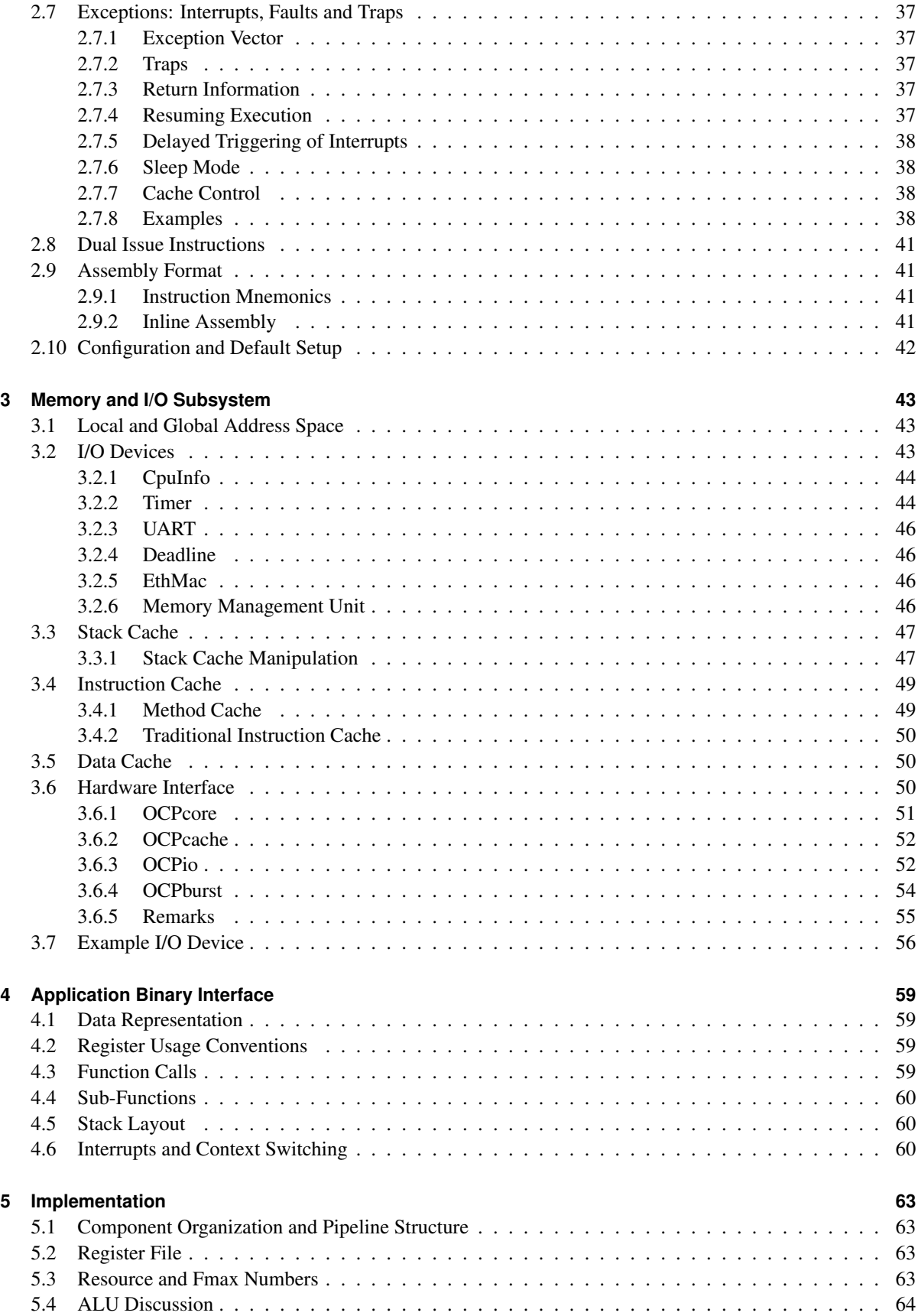

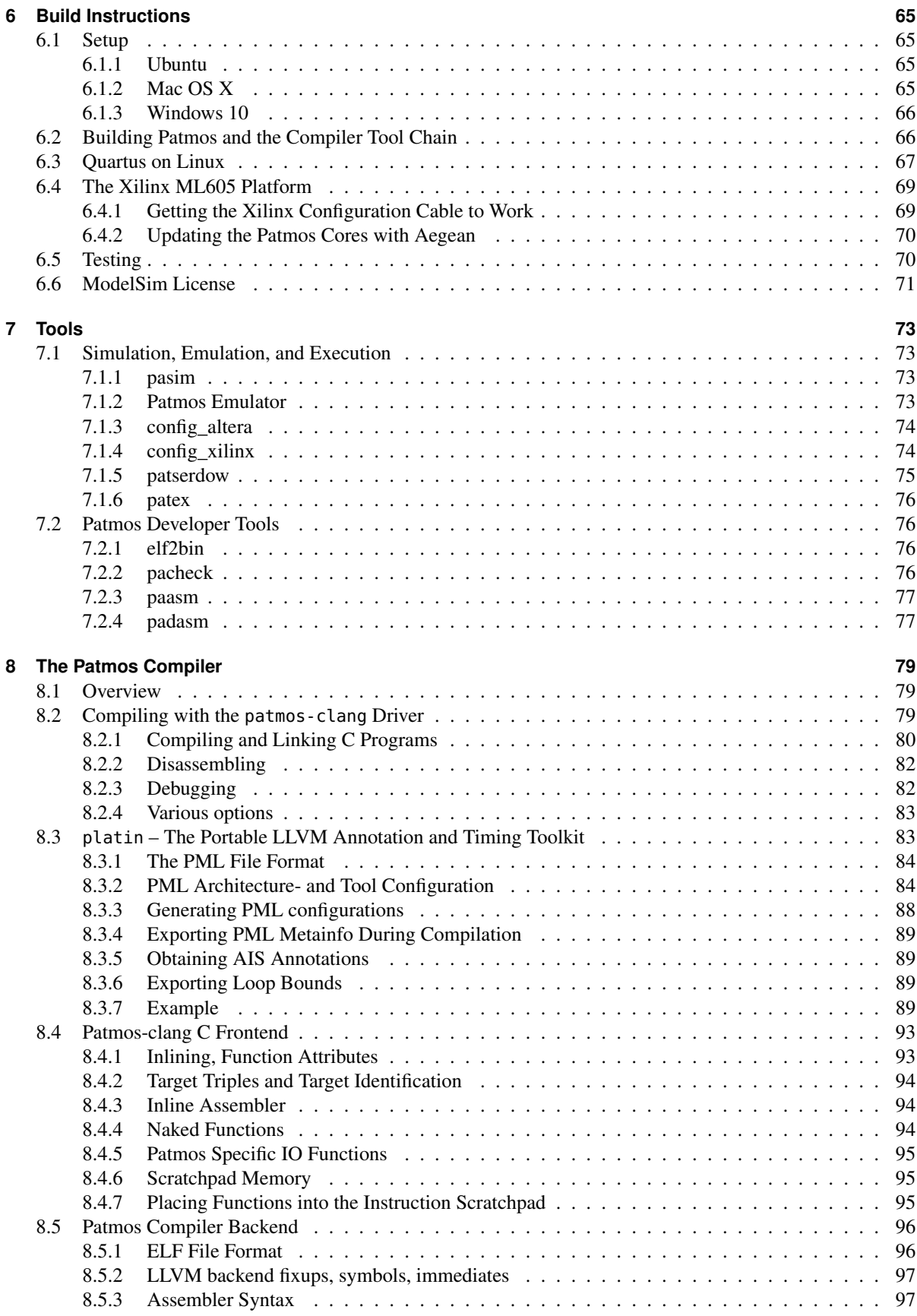

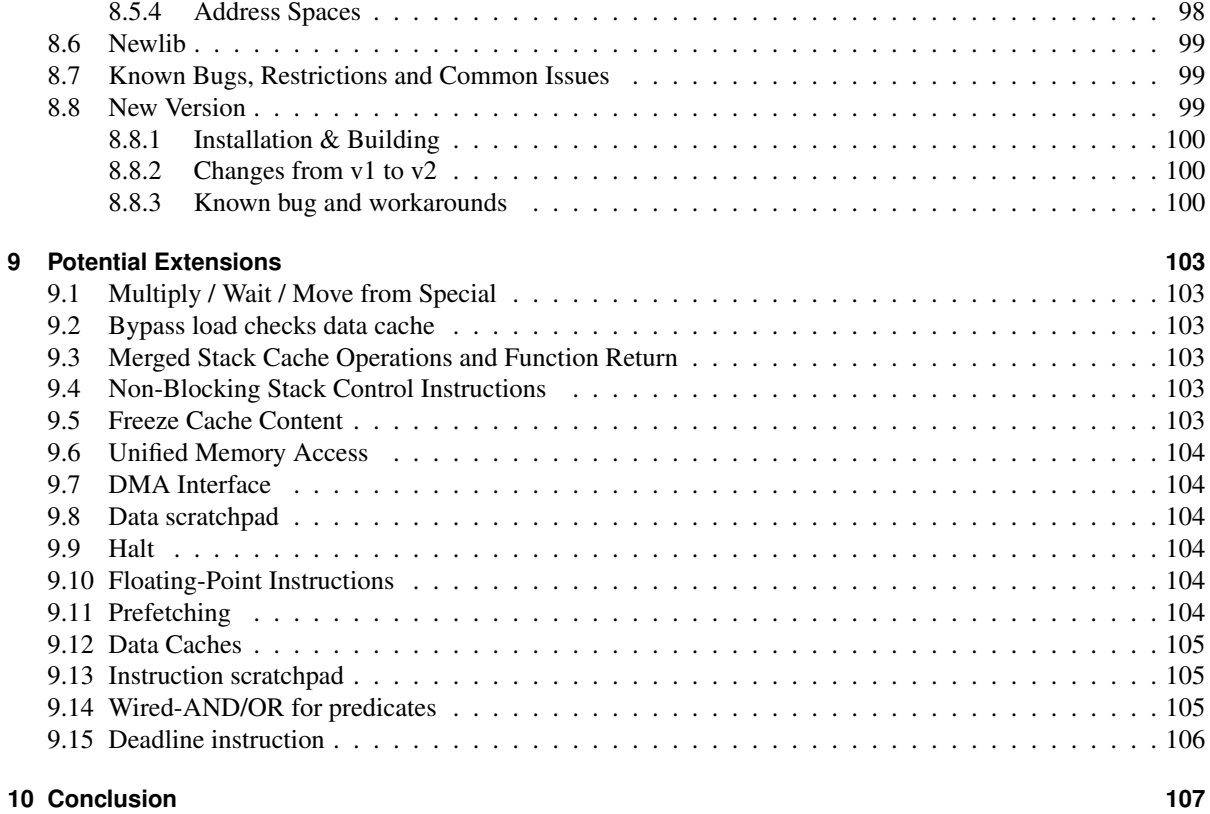

## **[Bibliography](#page-120-0) 109**

# **List of Figures**

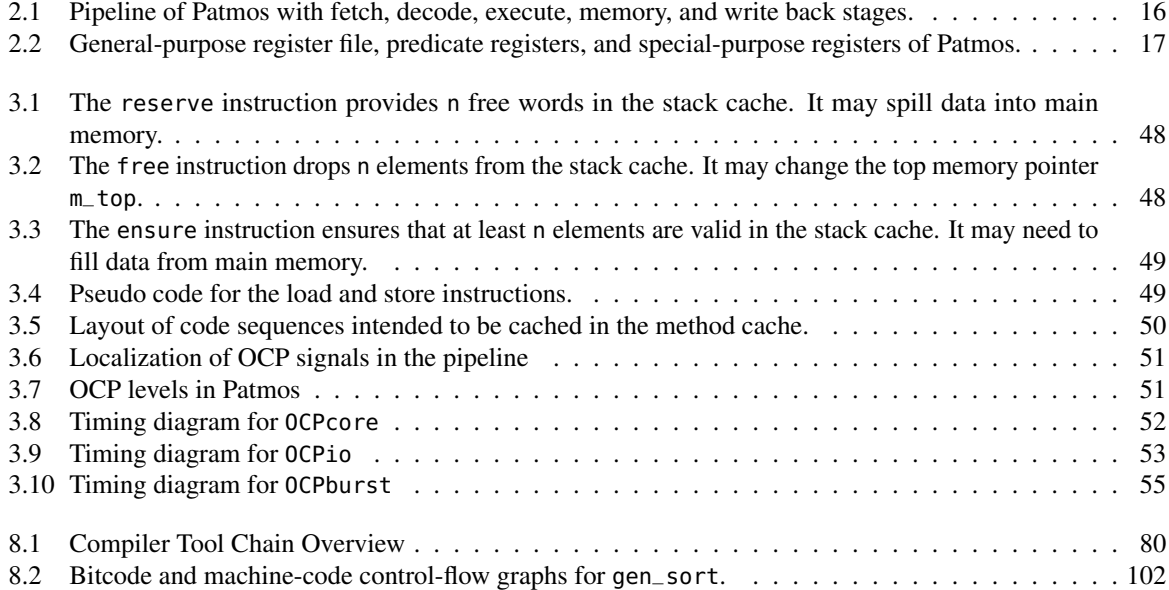

## **List of Tables**

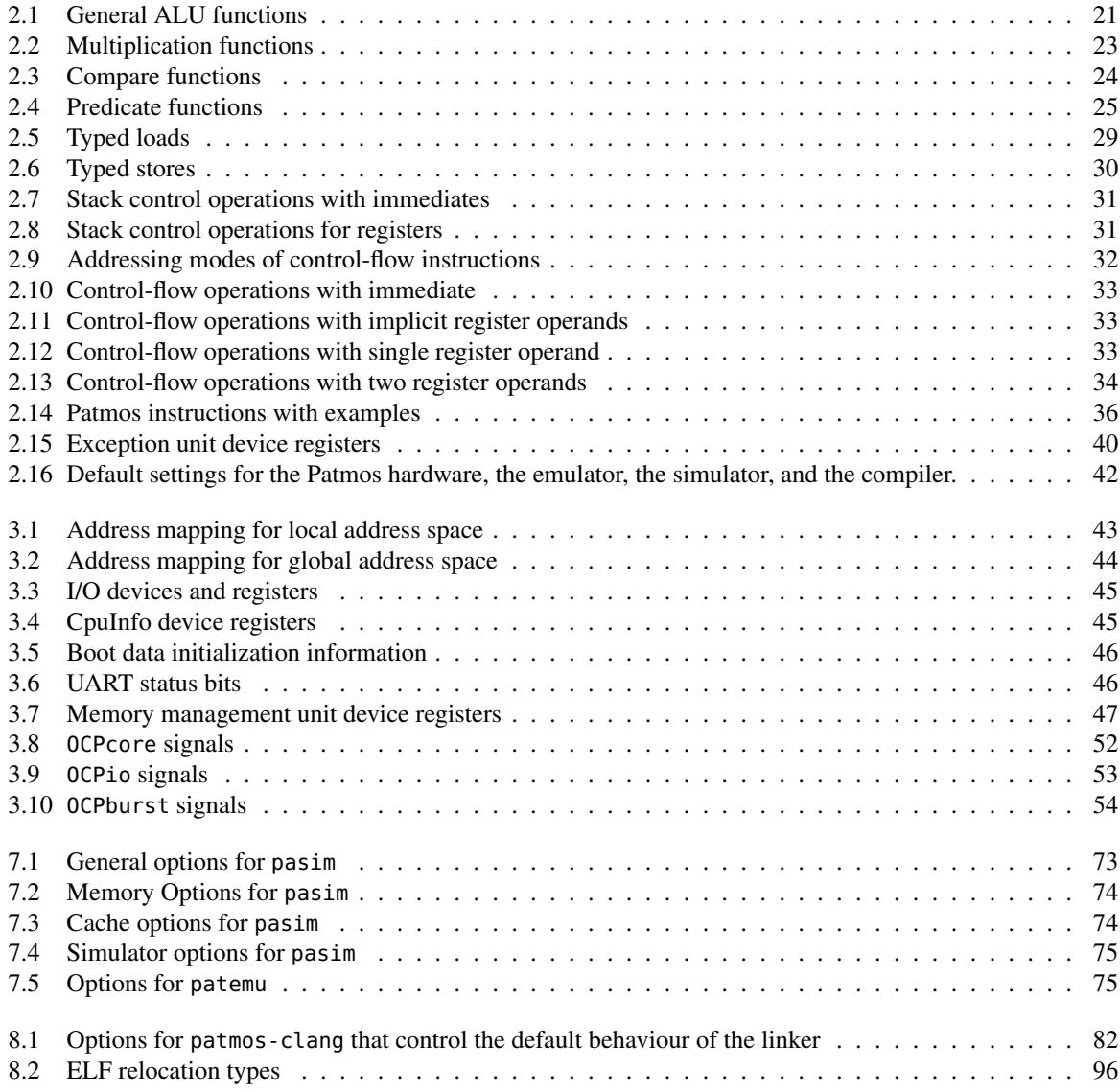

## **Listings**

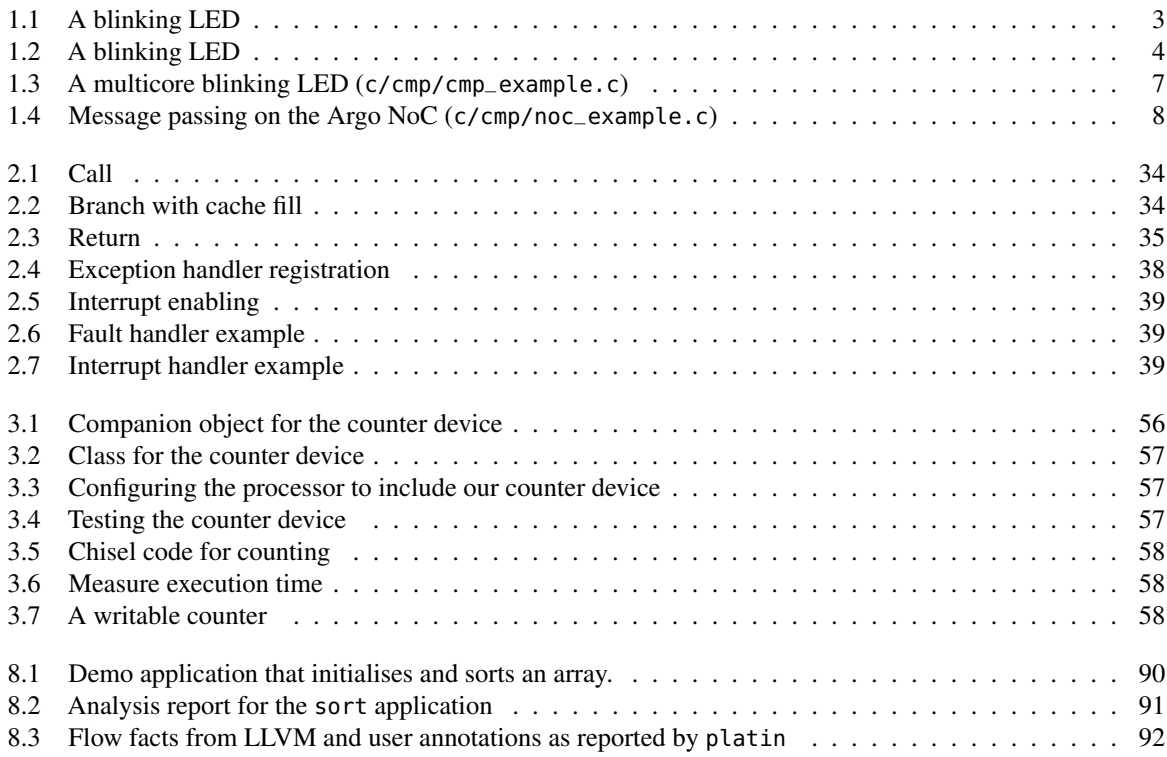

<span id="page-12-0"></span>Real-time systems need a time-predictable execution platform so that the worst-case execution time (WCET) can be statically estimated. It has been argued that we have to rethink computer architecture for real-time systems instead of trying to catch up with new processors in the WCET analysis tools [\[11,](#page-120-1) [4\]](#page-120-2).

We present the time-predictable processor Patmos as one approach to attack the complexity issue of WCET analysis. Patmos is a static scheduled, dual-issue RISC processor that is optimized for real-time systems.

## <span id="page-12-1"></span>**1.1 Hello World**

We can start with the standard, harmless looking Hello World:<sup>[1](#page-12-3)</sup>

```
int main() {
    printf("Hello Patmos!\n");
```
}

With the compiler installed it can be compiled to a Patmos executable and run with the simulator as follows:

```
patmos-clang hello.c
pasim a.out
```
However, this innocent example is quite challenging for an embedded system. We will be needing:

- A C compiler.
- An implementation of the standard C library. printf itself is a challenging function.
- A tool that understands the generated ELF file and can download the individual sections.
- A terminal (often a serial line) available on the target.
- A terminal program to run, as well as a serial line to be available on your test PC.

Therefore, we might start from a minimal assembler program and execute that in the simulator and emulator. From that base we can build up to a multi-core version of Patmos that executes in an FPGA and bootstraps with programs loaded via a serial port.

## <span id="page-12-2"></span>**1.2 Building Patmos**

The whole build process of Patmos, $^2$  $^2$  applications in assembler and in C, configuration of the FPGA, and downloading an application is Makefile based. The build of Patmos is within the patmos folder, therefore, the following descriptions assumes you have changed to:

t-crest/patmos

The complete design flow (including the LLVM based C compiler) can execute in a Linux machine. The flow without the C compiler should be able to execute in a Windows/Cygwin environment. Under Mac OS X all tools, except Quartus, are working (ModelSim under wine). For FPGA synthesis and configuration Windows XP within a VMWare virtual machine is a possible solution.

On a Linux box with the installed LLVM compiler and Quartus in your PATH, the complete build processes for a Hello World is as follows:

<span id="page-12-3"></span><sup>&</sup>lt;sup>1</sup>This example code is not part of the distribution, but can be put at any directory.

<span id="page-12-4"></span><sup>&</sup>lt;sup>2</sup>Get the source from GitHub with:  $q$ it clone  $q$ it@qithub.com:t-crest/patmos

```
make BOOTAPP=bootable-bootloader APP=hello_puts \
   tools comp gen synth config download
```
However, this involves quite many steps. Therefore, we suggest doing some *manual* buildup to explore the full build process and the possibilities.

As a start we build some tools (e.g., the assembler, simulator, file conversion utility, and the boot loader). This has to be done once only.

make tools

### <span id="page-13-0"></span>**1.2.1 A Few Assembler Instructions**

We start with a very small assembler program that moves a few values into registers (see asm/basic.s). With following make command the program is assembled and executed in the software simulator of Patmos.

#### make swsim BOOTAPP=basic

The simulator options are set to write out the register contents after each instruction. The emulator (the Chisel based simulator) can execute the same program with following command:

#### make hwsim BOOTAPP=basic

This command assembles the application, executes the Chisel based hardware construction during which the program is used to initialize the on-chip ROM, generates a C++ based emulator, compiles that emulator, and executes it. The emulator shows the register content after each instruction.

Those two Patmos simulations, the software simulator and the Chisel based emulator, are used for a co-simulation based test. In this co-simulation all available assembler programs are executed in both simulations and the register out put is compared. The test can be started with:

make test

#### <span id="page-13-1"></span>**1.2.2 We Can Blink in Assembler**

Assembler programming is just used for small tests. And on Patmos assembler programs end up in the boot ROM, which means that a new processor needs to be generated and synthesized as shown below:

```
make asm BOOTAPP=hello gen synth config
```
This make command assembles a blinking LED example written in Patmos assembler. You can find the assembler source in Listing [1.1](#page-14-1) and in asm/hello.s.

#### <span id="page-13-2"></span>**1.2.3 A C Based Blinking LED**

As a first real example we build the embedded version of Hello World, the blinking LED, from a C program. You can find the C source in c/blinking.c.

#### make BOOTAPP=bootable-blinking comp gen synth config

Additionally to blinking an LED this program also writes alternating '0' and '1' to the serial port. Connect the FPGA board to your serial port, open a terminal of your choice (e.g., gtkterm), connect to the serial port, set the baud rate to 115200, no parity, and no handshaking. You should see alternating '0' and '1' sent out synchronous to the blinking.

Note that the program name (blink) is prefixed by bootable-. The marker selects the right compiler settings for a program that ends up in the Patmos on-chip ROM. As the on-chip memory is limited, only tiny programs are supported in this execution mode.

Figure [1.2](#page-15-1) shows the code for the embedded Hello World C program. Two constants (0xF0090000 and 0xF0080004) are the addresses of the IO devices LED and serial port. IO devices connected to Patmos are connected to the local, uncached memory area. This is the same memory area where data SPM and NoC SPM are connected. Therefore, to access them one needs to use the local load/store instructions. With the attribute \_SPM the compiler is instructed to emit the correct load and store instructions.

```
Listing 1.1: A blinking LED
#
# The embedded version of Hello World: a blinking LED
#
# Expected Result: LED blinks
#
       .word 56
       add r7 = r0, 0xF0090000
       addi r8 = r0.1loop: xor = r9 = r9, r8 # toggle value
       swl [r7+0] = r9 # set the LED
       addi r1 = r0, 1024
       sli r1 = r1, 10
wloop: subi r1 = r1, 1cmpneq p1 = r1, r\theta(p1) br wloop
       addi r0 = r0, 0
       addi r0 = r0, 0
       br loop
```
## <span id="page-14-0"></span>**1.2.4 Make Targets**

A list of the most important make targets:

**tools** build of all tools, including the Patmos software simulator

**asm** assemble source (from folder asm)

**swsim** execute the Patmos simulator

**hwsim** execute the Patmos emulator

**emulator** build the Chisel based C++ emulator

**comp** compile a C program as loadable ELF binary

**bootcomp** compile a C program as a bootable image *TODO: This is probably outdated, needs to be checked*

**gen** generate the Verilog code

**synth** synthesize for an FPGA

**config** configure the FPGA

**download** download an elf file into the main memory via the Patmos bootloader

**test** run all assembler tests

**app** compile an application that lives in c/apps/name

The name of an application that can execute from the on-chip ROM is set with the BOOTAPP variable.

```
Listing 1.2: A blinking LED
/*
    This is a minimal C program executed on the FPGA version of Patmos.
   An embedded Hello World program: a blinking LED.
   Additional to the blinking LED we write to the UART '0' and '1' (if available).
    Author: Martin Schoeberl
    Copyright: DTU, BSD License
*/
#include "include/bootable.h"
#include <machine/spm.h>
int main() {
    volatile \_SPM int *led\_ptr = (volatile \_SPM int *) 0xF0090000;
    volatile _SPM int *uart_ptr = (volatile _SPM int *) 0xF0080004;
    int i, j;
    for (j; j) {
        *uart_ptr = '1';
        for (i=2000; i!=0; --i)
            for (j=2000; j!=0; -j)*led\_ptr = 1;*uart_ptr = '0';
        for (i=2000; i!=0; -i)for (j=2000; j!=0; --j)
                *led\_ptr = 0;}
}
```
#### <span id="page-15-0"></span>**1.2.5 Download of ELF Files**

On a Linux box with the installed LLVM compiler and Quartus in your PATH, the complete build processes for the Hello World is as follows:

make BOOTAPP=bootable-bootloader APP=hello\_puts \ tools comp gen synth config download

You should see the download information and then the greeting from Patmos:

```
/home/martin/t-crest/patmos/install/bin/patserdow -v /dev/ttyUSB0 /home/martin/t-crest/patmos/tmp/hello
Port opened: true
Params set: true
Elf version is '1':true
CPU type is:48875
Instruction width is 32 bits:true
Is Big Endian:true
File is of type exe:true
```
Entry point:131076

```
[++++++++++] 49778/49778 bytes
Hello, World!
```
EXIT 0

The Makefile use following variables to configure the build process: BOOTAPP is an application that ends in the on-chip ROM. This may be an assembler program or a simple C program; most prominent the boot loader for ELF binaries. A C program that shall be compiled as ROM target needs to be prefixed with bootable-. APP is a C program resulting in an ELF binary that can be either loaded by the emulator or the boot loader when executing in an FPGA.

When the FPGA configuration (the Patmos hardware) is stable and only the C application shall be recompiled and downloaded use a simpler make command:

#### make APP=hello\_puts comp config download

Here an example of the individual steps to build the blinking LED C hello world (on a different FPGA board): *TODO: Following is probably old info and generates a large .dat file: make BOOTAPP=bootable-echo bootcomp gen*

```
make tools
make BOOTAPP=bootable-echo gen
make BOOTAPP=bootable-echo BOARD=bemicro synth
make BOARD=bemicro BLASTER_TYPE=Arrow-USB-Blaster config
```
This split of the make commands is for demonstration. It is possible to merge all steps into a single make (on Linux systems) or two steps when using two operating systems (e.g., Mac OS X for compilation and Windows or Linux for synthesis).

**Emulator and elf File** The emulator can read a standard ELF file. An example how to compile a small C program that uses part of the standard library and executing it on the emulator is as follows:

make emulator make comp APP=hello\_puts patemu tmp/hello\_puts.elf

#### <span id="page-16-0"></span>**1.2.6 A More Complex Application and the Apps Folder**

Small code examples (single C files) are distributed in folder c and some subfolders (e.g., bootable, bootloader, cmp,...) and compiled with a make comp APP=program.

Larger applications, such as an operating system for Patmos as RTEMS,<sup>[3](#page-16-1)</sup> live in their own repository.

Medium sized example applications shall be placed into its own folder within c/apps with the folders named after the applications and containing its own Makefile to build the application. The compile process shall result in an .elf named after the application name. The application can include other C code from the source tree directly, e.g., to include library code. Therefore, we can avoid building too many tiny libraries.

The main Makefile contains the target app to compile the target and copy the .elf file into the local build directory. Here is a trivial app example (living in c/apps/hello) consisting of two source files to do the "Hello World" example, including compilation, configuration, and download to Patmos:

```
make app config download APP=hello
```
A more interesting multicore example, which also uses libcorethread code without building a library, can be found in c/apps/bench.

<span id="page-16-1"></span><sup>3</sup>https://github.com/t-crest/rtems

#### <span id="page-17-0"></span>**1.2.7 Supported FPGA Boards**

At the time of this writing we have mainly focused on Altera FPGA based boards. Following boards are directly supported in the build process:

- Altera DE2-115 (altde2-115), this is the default board for the project
- Altera DE2-70 (altde2-70)
- Altera/Farnell BeMicro (bemicro)

Setting the BOARD variable configures the board that shall be used. Without changing the Makefile the default of the board (and any other build variables) can be overridden by providing a local config.mk that is included in the Makefile.

#### <span id="page-17-1"></span>**1.2.8 Multicore Patmos**

A multicore Patmos with shared external memory can be configured by changing the configuration file (e.g., hardware/config/altde2-115.xml) the cores count to the number of cores requested. Common configurations for the DE2-115 board are 4 or 9 cores.

For the multicore configuration there are several multicore devices available, e.g., several network-on-chips, shared on-chip memories, and a locking unit. By default, the configuration includes the locking unit configured with a single lock used by the POSIX mutex implementation. If the multicore device configuration is overridden, as below, and if POSIX mutexes are required, it is necessary to manually add the locking unit to the configuration. The most important device is the Argo NoC. To enable it uncomment following lines in the configuration file:

```
<pipeline dual="false" />
<cores count="4"/>
<CmpDevs>
<CmpDev name="Argo" />
</CmpDevs>
```
The Argo NoC schedule is automatically generated when building Patmos. This generates a C file, nocinit.c, containing the NoC schedule that is loaded into the network interfaces during booting.

The default platform is a 4-core multicore for the DE2-115 FPGA board. To use the 9 core version set cores count to 9.

The synthesize, compilation, and download of the application is done as usual in the patmos directory.

*TODO: We shall have here three simple hello world applications: (1) just plain shared memory 4 cores saying hello - DONE -, (2) a CMP program that uses shared memory, and (3) a simple NoC setup.*

Figure [1.3](#page-18-0) shows the embedded *Hello World* example executing code on two cores and each core blinking its own LED (each core is connected to one of the LEDs). FIXME: In the current version this does NOT work anymore as all LEDs are now connected to a single core and not distributed to the cores.

Figure [1.4](#page-19-0) shows a minimal program that uses the Argo NoC for message passing. One channel is setup from the core 0 to the core 1. Core 0 sends a message containing an integer. Core 1 receives this data and write a modified version into the shared field field, which is then read by core 0.

#### **Shared Memory**

The external shared memory is not held cache coherent with the core local data cache. There are three options how to exchange data between cores in shared memory:

(1) use uncached access to access fields as follows:

```
volatile _UNCACHED static int field;
```

```
Listing 1.3: A multicore blinking LED (c/cmp/cmp_example.c)
/*
    This is multicore version of an embedded Hello World program:
    two blinking LEDs executing on two cores.
    Author: Martin Schoeberl
    Copyright: DTU, BSD License
*/
#include <stdio.h>
#include <machine/patmos.h>
#include "libcorethread/corethread.h"
// Blink the individual LED of a core
void blink(int period) {
  volatile _IODEV int *led_ptr = (volatile _IODEV int *) PATMOS_IO_LED;
  volatile _IODEV int *us_ptr = (volatile _IODEV int *) (PATMOS_IO_TIMER+12);
  int time = period*1000/2;
  int next;
  for (;;) {
    next = *us\_ptr + time;
    while (**us_ptr.next < 0) *led_ptr = 1;next = <code>*us_ptr + time;</code>while (*us_ptr-next < 0) *led_ptr = 0;}
}
// The main function for the other thread on the another core
void work(void* arg) {
  int val = *((int*)arg);blink(val);
}
int main() {
  printf("Hello CMP\n");
  int core_id = 1; // The core number
  static int parameter = 1000;
  corethread_create(core_id, &work, (void *) &parameter);
  blink(2000);
  // the folowing is not executed in this example
  int* res;
  corethread_join( core_id, (void *) &res );
  return 0;
}
```

```
Listing 1.4: Message passing on the Argo NoC (c/cmp/noc_example.c)
/*
    This is a minimal demonstration how to use the Argo NoC
   with one message passing channel from core 0 to core 1.
    The value is returned via a shared variable in main memory.
   Author: Martin Schoeberl
   Copyright: DTU, BSD License
*/
#include <stdio.h>
#include <machine/patmos.h>
#include "libcorethread/corethread.h"
#include "libmp/mp.h"
#define NUM_BUF 2
#define BUF_SIZE 100
// Whatever this contant means, it is needed
const int NOC_MASTER = 0;
// Shared data in main memory for the return value
volatile _UNCACHED static int field;
// The main function for the other thread on core 1
void work(void* arg) {
 // create a channel
 qpd_t * channel = mp_create_qport(1, SINK, BUF_SIZE, NUM_BUF);// init
 mp_init_ports();
  // receive
 mp_recv(channel, 0);
 int data = *(volution \text{ of } t = SPM * ) channel->read_buf;
 mp_ack(channel, 0);
 // Return a change value in the shared variable
 field = data + 1;
}
int main() {
 printf("Hello Argo NoC\n");
  int core_id = 1; // The core number
  corethread_create(core_id, &work, NULL);
  int data = 42;
  // create a channel
  qpd_t *channel = mp_create_qport(1, SOURCE, BUF_SIZE, NUM_BUF);
 // init
 mp_init_ports();
 // write data into the send buffer
  *(volationile int _SPM *) channel -\n// send the buffer
 mp_send(channel, 0);
 printf("Data sent\n");
 printf("Returned data is: %d\n", field);
  int* res;
  corethread_join(core_id, (void *) &res );
  return 0;
}
8
```
(2) invalidate the data cache. The data cache is per default configured as write-through. That means the main memory contains the latest change on a write. Therefore, to get those latest change into a core that wants to read those values the cache can be invalidated.

(3) use POSIX mutexes, which are currently available in libcorethread instead of pthread.h. By protecting the shared data with a mutex, i.e., only accessing the data after locking the mutex, the cores are guaranteed to see the most up-to-date value, as successfully locking a mutex invalidates a core's data cache. The pattern for sharing data using the mutexes is therefore: lock the mutex, read/write the data, unlock the mutex.

#### **On-chip Application**

For small experiments it is possible to execute a multicore program out of the on-chip memories. The Mandelbrot demo is one example.

In directory aegean run:

```
make platform AEGEAN_PLATFORM=mandelbrot_demo
make synth config AEGEAN_PLATFORM=mandelbrot_demo
```
to generate (and synthesize) the mandelbrot application on a 4 core version of Patmos for an Altera DE2- 115 FPGA board. This application is compiled into the on-chip memories and therefore executing right after configuration of the FPGA. Have a terminal open and connected to the serial port (115200 baud, 1 stop bit, no handshake) during and after the FPGA configuration and you shall see the output of the mandelbrot calculation.

However, the approach to have the application in on-chip memory works for tiny programs only. Furthermore, each software change needs a new synthesize run. A better approach is to build a platform that contains a bootloader (similar to the single core version) and some startup code to synchronize the program start with the other cores.

Note that the usage of Aegean to generate and compile multicore versions of Patmos is deprecated.

## <span id="page-20-0"></span>**1.3 Worst-Case Execution Time Analysis**

Patmos is currently supported by two WCET analysis tools: the AbsInt tool aiT [\[5\]](#page-120-3) (a3patmos) and platin also contains a WCET analysis backend [\[6\]](#page-120-4). In the section we will give a minimal "Hello World" example for WCET analysis with platin. We use following simple C program, where it is not obvious if the addition or multiplication path is the WCET path.

```
#include <stdio.h>
```

```
// foo is the analysis entry point that would be inlined with -O2
int foo(int b, int val, int val2) __attribute__((noinline));
int foo(int b, int val, int val2) {
  int i;
  if (b) {
    for (i=0; i<51; ++i) {
      val = val * val2;
    }
  } else {
```
for (i=0; i<73; ++i) {  $val = val + val2;$ } }

```
return val;
}
```

```
// The compiler shall not compute the result
volatile int seed = 3;
int main(int argc, char** argv) {
  int val = seed;int val2 = seed+seed;
  int b = seed/4;
  int i = foo(b, val, val);
// printf("%d\n", i);
  return i;
}
```
To be able to analyze a program, the compiler needs to be instructed to ouput the program in .pml format during compilation:

```
patmos-clang -O2 -mserialize=simple.pml simple.c
```
The WCET analysis with platin is excuted as follows:

platin wcet -i simple.pml -b a.out -e foo --report

Those commands assume a standard configuration of Patmos that is the default single core configuration with the DE2-115 memory timing, which is for 4 32-bit bursts in 21 clock cycles for a cache line read or write. The configuration of the different caches within Patmos is as the default is in the hardware configuration.

This folder patmos/wcet contains this minimal example to explore WCET analysis with platin for Patmos. The two commands and further commands to explore the result are included in the Makefile.

*TODO: Is the default really correct? Where does it come from?*

More details on WCET analysis with platin can be found in Section [8.3.](#page-94-1) This section also includes a more elaborated example in Subsection [8.3.7.](#page-100-3)

## <span id="page-21-0"></span>**1.4 Getting Started with Patmos**

These exercises are intended to make you familiar with the Patmos processor and the T-CREST tool chain. This exercise assumes that you have the virtual machine (VM) image with the T-CREST tools installed and already compiled. The T-CREST project is hosted at GitHub<sup>[4](#page-21-2)</sup> within several git repositories. You find those repositories local in your VM under directory t-crest.

The Patmos processor source lives in directory patmos, the directory where you will do most examples.

If you want to setup the T-CREST toolchain native on your Linux (Mac) system, see the build instructions in Chapter [6.](#page-76-0)

### <span id="page-21-1"></span>**1.4.1 Hello World**

We start with the standard Hello World:

```
main() {
    printf("Hello Patmos!\n");
}
```
With the Patmos compiler installed and in the PATH it can be compiled to a Patmos executable and run with the simulator as follows:

<span id="page-21-2"></span><sup>4</sup><https://github.com/t-crest>

patmos-clang hello.c pasim a.out

The Patmos distribution also contains a cycle accurate simulation of the processor, which we call emulator. You can run the program on the emulator as follows:

patemu a.out

However, this innocent examples is quiet challenging for an embedded system: It needs a C compiler, an implementation of the standard C library, printf itself is a challenging function, the generated ELF file needs to be understood by a tool and the individual sections downloaded, and finally a terminal (often a serial line) needs to be available on the target, and your test PC needs to have a serial line as well and a terminal program needs to run.

Therefore, we might start with a minimal assembler program and execute that in the simulator and emulator.

If you have not yet downloaded the handbook you can also build it on your VM:

cd t-crest/patmos/doc/handbook make

#### <span id="page-22-0"></span>**1.4.2 Assembler Programming**

All compilation and generation is based on Makefiles.

To prepare that all assembler tools are compiled and installed execute

make tools

in the patmos folder.

The assembler programs are located in subfolder asm. Take a look into basic.s and try to understand what this small program does. Assemble the example with:

```
make asm BOOTAPP=basic
```
You should now find a basic.bin in the tmp folder. This file is just a plain binary file containing the instructions for Patmos. You can display binary files with the Unix command od (e.g., with od -t x1 tmp/basic.bin). The first 32-bit word in the binary file is the length of the function, that number that was defined in the assembler file with .word 40;. The next word should be the first instruction. Look into the Patmos handbook and check if the encoding of the first instruction is correct.

Now execute this 'progam' on the simulator pasim. As there is nothing written to stdout, the simulator will not output much. Explore the options (with -h) to enable dumping of register contents. The simulator can also print statistics of instruction usage and caches. The assembler and the software simulator can be executed with one step with the help of the Makefile:

#### make swsim BOOTAPP=basic

The software simulator pasim is a C based simulator of the Patmos processor.

Patmos itself is written in Chisel a high level language for hardware design. Chisel is a language embedded in Scala. Therefore, you have the full power of Scala available. The Chisel code can generate Verilog code for the hardware synthesis and a C++ based emulator to simulate the hardware. The benefit of this Chisel based emulator is that it is exactly the same function as the hardware.

The emulator (the Chisel based simulator) can execute the same program with following command:

make hwsim BOOTAPP=basic

This command assembles the application, executes the Chisel based hardware construction during which the program is used to initialize the on-chip ROM, generates a C++ based emulator, compiles that emulator, and executes it. The emulator shows the register content after each instruction.

Those two Patmos simulations, the software simulator and the Chisel based emulator, are used for a co-simulation based test. In this co-simulation all available assembler programs are executed in both simulations and the register out put is compared.

You can watch the hardware details by dumping the wave form during the execution of the emulator. To enable waveform dumping you need to add the -v option for the call of the emulator in hardware/Makefile:

```
test: emulator
        $(HWBUILDDIR)/emulator -v -r -i -l 1000000 -O /dev/null; exit 0
```
Now rerun your example (with make hwsim) and change into the hardware folder. There you start the waveform viewer with:

make view

To watch signals they need to be dropped into the wave window. For example the program counter (io\_fedec\_pc from the fetch component) and some registers (rf\_1 and rf\_2 from the register file in component decode/rf). You should be able to see the same register changes as before, but now with an exact timing, i.e., with the delay between instruction fetch till register write in the last pipeline stage.

#### **Optional: Tinker with the Patmos Hardware**

You can find the hardware description of Patmos in hardware/src/patmos. Each of the 5 pipeline stages is in its own Chisel class (and file). For example, change some instructions in the Execute stage by manipulating Execute. scala. You could change the addition to a subtract operation and test it with the basic. s program, or your own assembler test program.

Don't forget to undo your changes for the next exercises. The Patmos repository is a git repository. Therefore, undo is easily done with:

git checkout Execute.scala

#### <span id="page-23-0"></span>**1.4.3 I/O Programming**

#### **Hello World in Assembler**

To communicate with the external world, Patmos contains a UART (or serial line) as a minimal I/O interface. In the real hardware that UART is then connected to the PC for text output and for program download as well. In the simulator the UART output is just echoed to stdout of the host.

The I/O devices are memory mapped, which means they can be accessed with load and store instructions. However, Patmos has typed load and store instructions. Therefore, I/O devices are also mapped into a type. In our case I/O devices are mapped into the local memory areas. Therefore, use swl as instruction, like:

swl [r7+0] = r9;

This above instruction writes the content of register r9 into a data location at address of register r7. Find the address of the UART device in the handbook and write a single character (e.g., '\*') to it. The UART is described in the Memory and I/O Subsystem chapter. You can find a short I/O example in asm/hello.s.

#### **Optional: The Real Hello World**

Transmission of characters takes some time and the processor needs to wait till the next character can be sent. Waiting can be done with a busy loop polling the status register of the UART (the Transmit ready bit).

#### **Embedded Hello World in C**

Embedded systems are often built bare-bone, that means without an operating system and maybe even without a standard library. In this example you shall write a the Hello World example without using printf. That means you access the UART with load and store instructions, like you did in the assembler example. Remember, the I/O devices are mapped into local memory space. The Patmos compiler needs to be informed that we do want to access local memory. This is performed with the help of a little macro:

#include <machine/spm.h>

int main() {

volatile \_SPM int \*uart\_status = (volatile \_SPM int \*) 0xF0080000; volatile \_SPM int \*uart\_data = (volatile \_SPM int \*) 0xF0080004;

**Emulator and elf File** The emulator can read a standard ELF file. Therefore, we use the prebuilt emulator of Patmos and compile only C programs. A barebone C program (e.g., myhello.c placed in folder c) for the emulator (and the hardware) is compiled with:

make comp APP=myhello

We execute this .elf program with the emulator:

patemu tmp/myhello.elf

or with pasim.

Now start similar to the assembler based Hello World and write a short program to write a single character to the UART.

As a next step write out a longer string of characters. However, transmission of characters takes some time and the processor needs to wait till the next character can be sent. Waiting can be done with a busy loop polling the status register of the UART (the Transmit ready bit).

### <span id="page-24-0"></span>**1.4.4 Periodic Tasks**

Real-time tasks are usually periodic tasks. Therefore, we will program a small example that uses the Patmos time to execute periodic tasks. First we start with polling of the timer/counter to generate periodic event. Write out a character about every second. For this polling use the timer counter and wait until some time elapsed. As we run in a simulation, time elapses way slower. Therefore, start with short waiting times and increase with error and retry.

With this example you can explore the simulation time difference between the SW simulator pasim and the hardware generated emulator. Which one is faster? And by how much?

#### **Optional: Periodic Task as Interrupt Handler**

Polling consumes computing resources and is only a solution for single tasks. Better is to use a time interrupt and an interrupt handler for the periodic task. Reprogram the above example as a timer interrupt handler. You can find an example for interrupt handlers in c/intrs.c.

Having the timer interrupt under control is almost half of a scheduler for a real-time operating system!

#### <span id="page-24-1"></span>**1.4.5 Adding an IO Device to Patmos**

If you are curious on building hardware in Chisel you can add your own IO device to Patmos. As a simple first step build an IO device that does not contain any connection to the external world, but act as an accelerator device for Patmos. E.g., build an IO device that has two registers, which can be written by software, an adder (or multiplier) that adds those two values, and a readable register that contains the result.

You can find instructions how to add an IO device to Patmos in Section [3.7.](#page-67-0)

#### <span id="page-24-2"></span>**1.4.6 Further Steps**

After this exercise you master the T-CREST tool flow for the Patmos processor. Next step is to get an FPGA board, such as the Altera DE2-115, and see the processor executing in real hardware. From this on you can proceed to extend the processor with your own ideas, explore the multicore version of Patmos with the real-time network on chip Argo, write your own operating systems, do WCET analysis with aiT and/or platin, ...

Contributions are always welcome and easy to do with a GitHub pull request. You can ask questions to the Patmos community via the Patmos mailing list. See: <http://patmos.compute.dtu.dk/>.

## <span id="page-26-0"></span>**2 The Architecture of Patmos**

## <span id="page-26-1"></span>**2.1 Pipeline**

Figure [2.1](#page-27-0) shows an overview of Patmos' pipeline. The pipeline consist of 5 stages: (1) instruction fetch (FE), (2) decode and register read (DEC), (3) execute (EX), (4) memory access (MEM), and (5) register write back (WB).

Some instructions define additional pipeline stages. Multiplication instructions are executed, starting from the EX stage, in a parallel pipeline with fixed-length (see the instruction definition). The respective stages are referred to by  $EX_1, \ldots, EX_n$ .

### <span id="page-26-2"></span>**2.1.1 Fetch**

Fetch one or two words of instruction from the ROM or instruction cache. Calculate next PC depending on the length of the instruction bundle.

#### <span id="page-26-3"></span>**2.1.2 Decode**

Decode the instruction and generate control signals for the following stages. Read register operands. Sign or zero extend immediate operands.

#### <span id="page-26-4"></span>**2.1.3 Execute**

Read predicate registers. Conditional execute (ALU) instructions. Write predicate register. Calculate effective address for memory operations.

#### <span id="page-26-5"></span>**2.1.4 Memory**

Read or write memory. This is the only pipeline stage that might stall the pipeline.

### <span id="page-26-6"></span>**2.1.5 Write Back**

Write result into destination register.

## <span id="page-26-7"></span>**2.2 Local Memories**

Patmos contains several on-chip memories, as sketched in Figure [2.1.](#page-27-0) We apply the idea of split caches [\[12\]](#page-120-5) to simplify and enhance the cache analysis. Instructions are fetched from the instruction cache. Patmos also supports instruction and data scratchpad memories. Stack allocated data is cached in a stack cache the other data in the data cache with LRU replacement. Accesses to data that are hard to analyze can bypass the data cache.

## <span id="page-26-8"></span>**2.3 Register Files**

The register files available in Patmos are depicted by Figure [2.2.](#page-28-0) In short, Patmos offers:

• 32, 32-bit general-purpose registers  $(R)$ :  $r0, \ldots, r31$  $r\theta$  is read-only, set to zero ( $\theta$ ).

#### 2 The Architecture of Patmos

<span id="page-27-0"></span>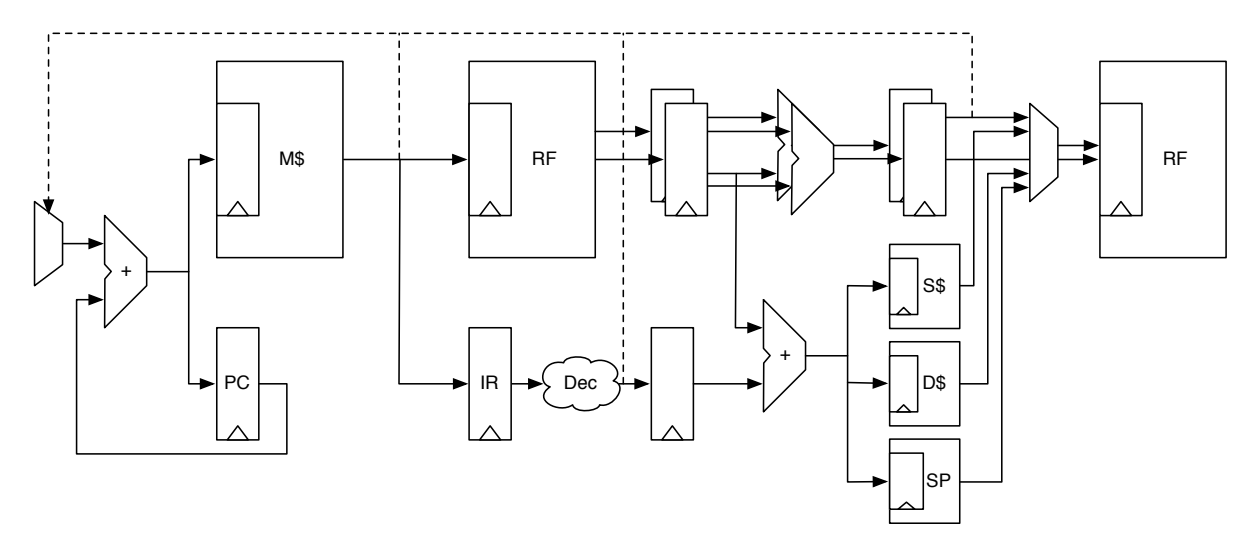

Figure 2.1: Pipeline of Patmos with fetch, decode, execute, memory, and write back stages.

- 8, single-bit predicate registers  $(P)$ :  $p0$ , ...,  $p7$ , p0 is read-only, set to true (1).
- 16, 32-bit special-purpose registers (S): s0, ..., s15

The general-purpose registers R are read in the DEC stage and written in the WB stage. Full forwarding makes them available in the EX stage before written into the register file. The predicate registers are single bits that are set and read in the EX stage. The special registers S is just a collection of various "special" processor registers (e.g., stack cache pointers). These registers might be used by different units/stages in the pipeline and are not physically collected in a "register file". The pipeline stage where those registers are read and written by the mfs and mts are dependent on the type of the special register. So all-in-all the recoverable process state is: general-purpose registers R, the predicates P, and a collection of various processor registers mapped to the "special" register file S.

Concurrently writing and reading the same register in the same cycle will, for the read, yield the new value of the register (the register file provides internal forwarding). Reads in subsequent cycles return the result most recently written to the register, i.e., the pipeline implements full forwarding.

When writing concurrently to the same register, the result is undefined. If two instructions of the current bundle have the same destination register, the result is only defined if the predicate of at most one instruction in the bundle evaluates to true (1).

The predicate registers are usually encoded as 4-bit operands, where the most significant bit indicates that the value read from the register file should be inverted before it is used. For operands that are written, this additional bit is omitted.

The special-purpose registers of S allow access to some dedicated registers:

- The lower 8 bits of s0 can be used to save/restore *all* predicate registers at once. The other bits of that register are currently reserved, but not used. Setting the reserved bits has no effect.
- s2 and s3 can also be accessed through the names sl and sh and represent the lower and upper 32-bits a multiplication.
- s5 can also be accessed through the name ss and represents the register pointing to the top of the saved stack content in the main memory (i.e., the current stack spill pointer). Updating s5 does not change s6 or spill the stack cache.
- s6 can also be accessed through the name st and represents a pointer to the top-most element of the content of the stack cache. Updating s6 does not change s5 or spill the stack cache.

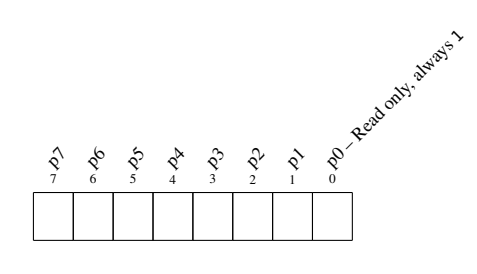

(b) Predicate Registers (P)

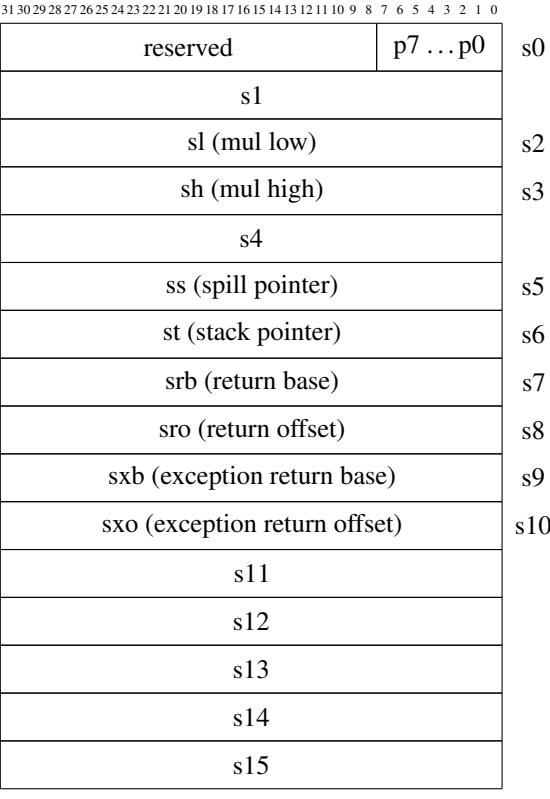

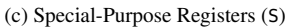

<span id="page-28-0"></span>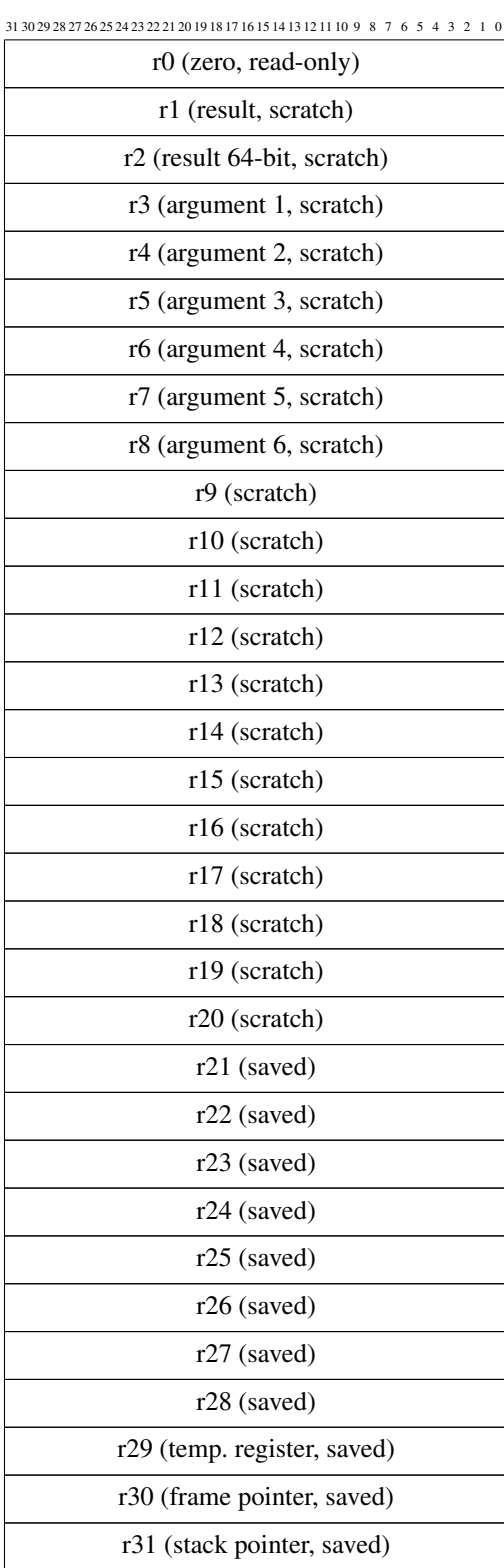

(a) General-Purpose Registers (R)

Figure 2.2: General-purpose register file, predicate registers, and special-purpose registers of Patmos.

2 The Architecture of Patmos

## <span id="page-29-0"></span>**2.4 Bundle Formats**

All Patmos instructions are 32 bits wide and are structured according to one of the instruction formats defined in the following section. Up to two instructions can be combined to form an instruction bundle; Patmos bundles are thus either 32 or 64 bits wide. The bundles sizes are recognized by the value of the most significant bit, where 0 indicates a short, 32-bit bundle and 1 a long, 64-bit bundle.

The following figures illustrate these two bundle variants:

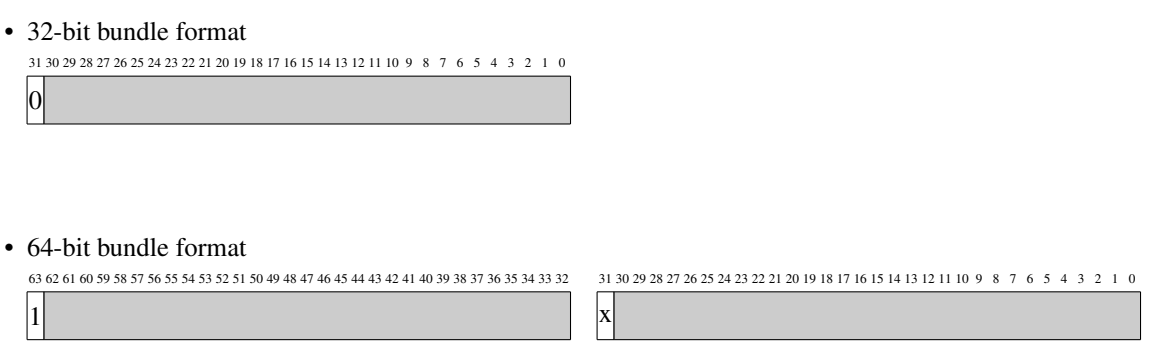

## <span id="page-29-1"></span>**2.5 Instruction Formats**

This section gives an overview of all instruction formats defined in the Patmos ISA. Individual instructions of the various formats are defined in the next section. Gray fields indicate bits whose function is determined by a sub-class of the instruction format. Black fields are not used.

• AluImm – Arithmetic Immediate (ALUi)

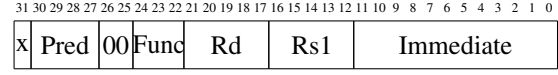

• AluLongImm – Long Immediate (ALUl)

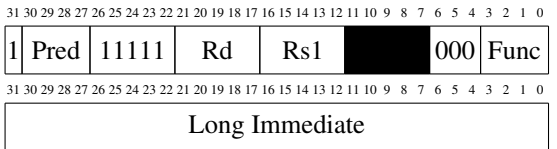

### • Alu – Arithmetic (ALU)

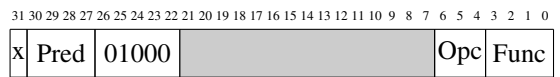

#### 2.5 Instruction Formats

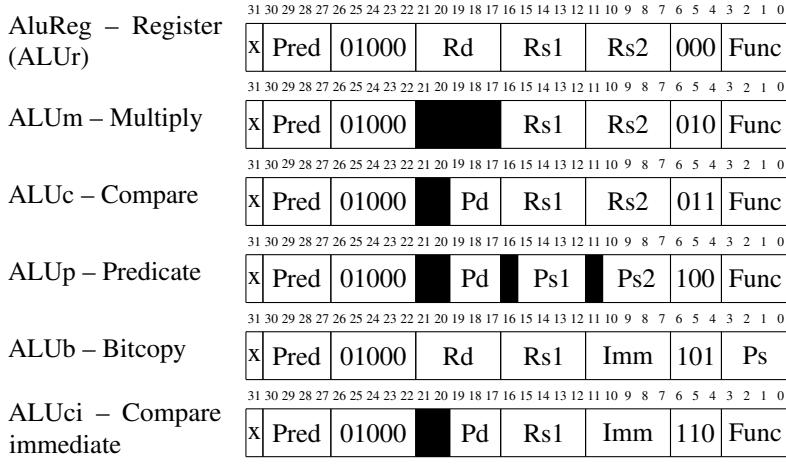

• SPC – Special

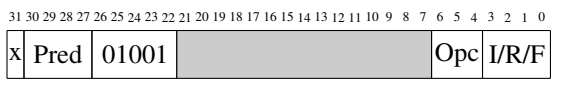

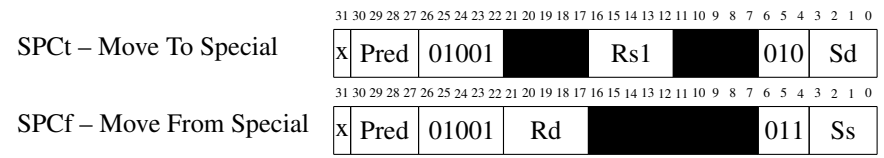

• LDT – Load Typed

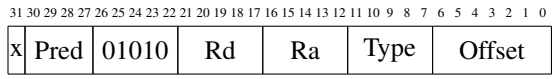

• STT – Store Typed

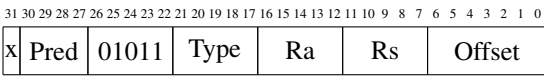

• STC – Stack Control

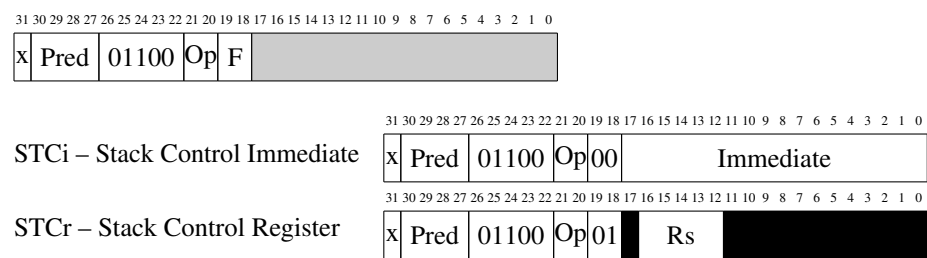

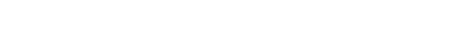

• CFLi – Control Flow with Immediate

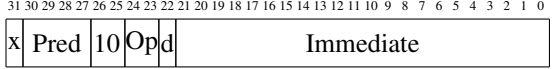

• CFLr – Control Flow with Registers

#### 2 The Architecture of Patmos

31 30 29 28 27 26 25 24 23 22 21 20 19 18 17 16 15 14 13 12 11 10 9 8 7 6 5 4 3 2 1 0

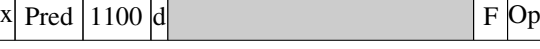

CFLri – Control Flow with implicit registers

CFLrs – Control Flow with single register

CFLrt – Control Flow with two registers

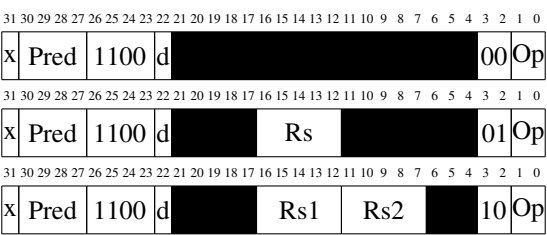

## <span id="page-32-0"></span>**2.6 Instruction Opcodes**

This section defines the instruction set architecture, the instruction opcodes, and the behavior of the respective instructions of Patmos.

## <span id="page-32-1"></span>**2.6.1 Binary Arithmetic**

Applies to the AluReg, AluImm, and AluLongImm formats. Operand Op2 denotes either the Rs2, or the Immediate operand, or the Long Immediate. The immediate operand is zero-extended. For shift and rotate operations, only the lower 5 bits of the operand are considered. Table [2.1](#page-32-2) shows the encoding of the func field; for AluImm instructions, only functions in the upper half of that table are available.

• AluReg – Register (ALUr)

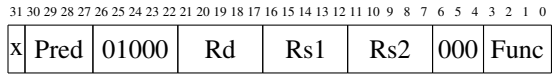

• AluImm – Arithmetic Immediate (ALUi)

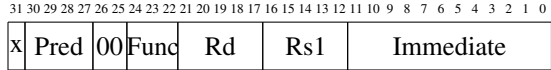

• AluLongImm – Long Immediate (ALUl)

 $31\ 30\ 29\ 28\ 27\ 26\ 25\ 24\ 23\ 22\ 21\ 20\ 19\ 18\ 17\ 16\ 15\ 14\ 13\ 12\ 11\ 10\ 9\quad 8\ \ 7\ \ 6\ \ 5\ \ 4\ \ 3\ \ 2\ \ 1\ \ 0$ 

<span id="page-32-2"></span>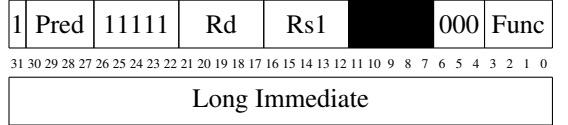

| Func | Name     | Semantics                  |
|------|----------|----------------------------|
| 0000 | add      | $Rd = Rs1 + 0p2$           |
| 0001 | sub      | $Rd = Rs1 - 0p2$           |
| 0010 | xor      | $Rd = Rs1 \hat{ }$ Op2     |
| 0011 | sl       | $Rd = Rs1 \ll 0p2_{(4:0)}$ |
| 0100 | sr       | $Rd = Rs1 \gg 0p2_{(4:0)}$ |
| 0101 | sra      | $Rd = Rs1 \gg 0p2_{(4:0)}$ |
| 0110 | $\alpha$ | $Rd = Rs1   0p2$           |
| 0111 | and      | $Rd = Rs1 \& 0p2$          |
| 1000 |          | unused                     |
| 1001 |          | unused                     |
| 1010 |          | unused                     |
| 1011 | nor      | $Rd = (Rs1 \mid 0p2)$      |
| 1100 | shadd    | $Rd = (Rs1 \ll 1) + 0p2$   |
| 1101 | shadd2   | $Rd = (Rs1 \ll 2) + 0p2$   |
| 1110 |          | unused                     |
| 1111 |          | unused                     |

Table 2.1: General ALU functions

#### 2 The Architecture of Patmos

#### **Pseudo Instructions**

- mov  $Rd = Rs ...$  add  $Rd = Rs + 0$
- $clr$  Rd ... add Rd =  $r\theta$  +  $\theta$
- neg  $Rd = -Rs ...$  sub  $Rd = 0 Rs$
- not  $Rd = Rs...$  nor  $Rd = (Rs \mid R0)$
- li Rd = Immediate ... add Rd =  $r\theta$  + Immediate
- li Rd = Immediate ... sub Rd =  $r\theta$  Immediate
- nop ... sub  $r0 = r0 0$

**Note** The use of sub r0 = r0 - 0 to encode a nop pseudo-instruction results in a value of 0x00400000 in the binary instruction stream. This helps in distinguishing the execution of compiler-generated nops from executing instructions from memory that happens to be zero.

## <span id="page-34-0"></span>**2.6.2 Multiply**

Applies to the ALUm format only. Multiplications are executed in parallel with the regular pipeline and finish within a fixed number of cycles *TODO: how many?*. Table [2.2](#page-34-1) shows the encoding of the func field for the ALUm instruction format.

• ALUm – Multiply

<span id="page-34-1"></span>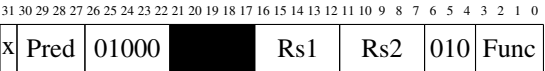

|          |      | Func Name Semantics                                                |
|----------|------|--------------------------------------------------------------------|
| $0000 -$ |      | $mul$ sl = Rs1 * Rs2:                                              |
| 0001     | mulu | sh = $(Rs1 * Rs2) \gg 32$<br>$sl = (uint32_t)Rs1 * (uint32_t)Rs2;$ |
| 0010     |      | $sh = ((uint32_t)Rs1 * (uint32_t)Rs2) \gg 32$<br>unused            |
|          |      | .<br>unused                                                        |

Table 2.2: Multiplication functions

**Behavior** Perform multiplication in multiple cycles and write the result into destination registers sl and sh.

**Note** Multiplications are pipelined, it is thus possible to issue one multiplication on every clock cycle. Multiplications can only be issued in the first slot.

2 The Architecture of Patmos

## <span id="page-35-0"></span>**2.6.3 Compare**

Applies to the ALUc and ALUci formats only. Operand Op2 denotes either the Rs2, or the Imm operand. Tables [2.3](#page-35-1) show the encoding of the func field for the ALUc and ALUci formats.

• ALUc – Compare

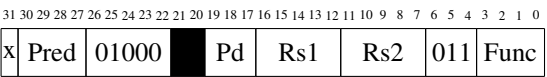

• ALUci – Compare immediate

<span id="page-35-1"></span>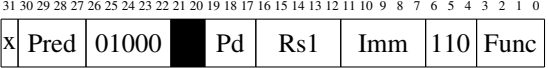

| <b>Func</b> | Name   | <b>Semantics</b>                 |
|-------------|--------|----------------------------------|
| 0000        | cmpeq  | $Pd = Rs1 == 0p2$                |
| 0001        | cmpneq | $Pd = Rs1 := Op2$                |
| 0010        | cmplt  | $Pd = Rs1 < 0p2$                 |
| 0011        | cmple  | $Pd = Rs1 \le 0p2$               |
| 0100        | cmpult | $Pd = Rs1 < Op2$ , unsigned      |
| 0101        | cmpule | $Pd = Rs1 \leq Op2$ , unsigned   |
| 0110        | htest  | $Pd = (Rs1 \& (1 \ll 0p2)) := 0$ |
| 0111        |        | unused                           |
|             |        | .                                |
|             |        | unused                           |

Table 2.3: Compare functions

#### **Pseudo Instructions**

- isodd  $Pd = Rs1...$  btest  $Pd = Rs1[r0]$
- mov  $Pd = Rs ... cm$   $Pd = Rs$   $! = r0$

**Note** The predicate register is read and written in the execute stage.
# **2.6.4 Predicate**

Applies to the ALUp format only, the opcodes correspond to those of the ALU operations on general purpose registers. Table [2.4](#page-36-0) shows the encoding of the func field for the ALUp format.

• ALUp – Predicate

<span id="page-36-0"></span>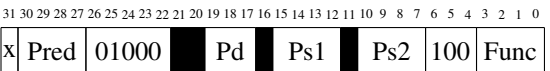

| Func |      | Name Semantics         |
|------|------|------------------------|
| 0000 |      | unused                 |
|      |      |                        |
| 0101 |      | unused                 |
| 0110 | por  | $Pd = Ps1$  <br>Ps2    |
| 0111 | pand | $Pd = Ps1 & SPS2$      |
| 1000 |      | unused                 |
| 1001 |      | unused                 |
| 1010 | pxor | $Pd = Ps1 \hat{ }$ Ps2 |
| 1011 |      | unused                 |
|      |      |                        |
| 1111 |      | unused                 |
|      |      |                        |

Table 2.4: Predicate functions

#### **Pseudo Instructions**

- pmov  $Pd = Ps... por Pd = Ps | Ps$
- pnot Pd =  $\sqrt{P}S$  ... pxor Pd = (Ps  $\hat{P}$  p0)
- pset  $Pd = 1...$  por  $Pd = p0$  |  $p0$
- pclr  $Pd = 0...$  pxor  $Pd = p0$  ^  $p0$

**Note** The predicate register is read and written in the execute stage. All predicate combine instruction mnemonics (including pseudo instructions) are prefixed with p, all other instructions involving predicates are not prefixed (e.g., moving from register to predicate).

#### 2 The Architecture of Patmos

# **2.6.5 Bitcopy**

Applies to the ALUb format only. The only instruction with this encoding is bcopy, which is the "inverse" of the btest instruction. It has the following semantics: Rd = (Rs1 & ~(1  $\ll$  Imm)) | (Ps  $\ll$  Imm) Note that operand Ps, like the source operands in the ALUp format, can be inverted.

• ALUb – Bitcopy

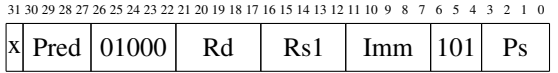

# **Pseudo Instructions**

• mov  $Rd = Ps...$  bcopy  $Rd = r0$ ,  $0$ , Ps

**Note** The predicate register is read in the execute stage.

# **2.6.6 Move To Special**

Applies to the SPCt format only. Copy the value of a general-purpose register to a special-purpose register. The only instruction is mts, which stores the content of general-purpose register Rs1 in special register Sd.

• SPCt – Move To Special

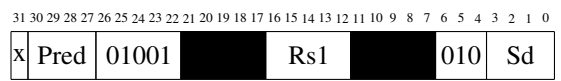

**Note**

2 The Architecture of Patmos

# **2.6.7 Move From Special**

Applies to the SPCf format only. Copy the value of a special-purpose register to a general-purpose register. The only instruction is mfs, which loads the content of special register Ss to general-purpose register Rd.

• SPCf – Move From Special

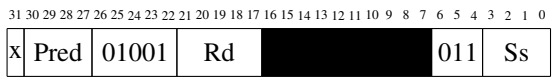

# **2.6.8 Load Typed**

Applies to the LDT format only. Load from a memory or cache. In the table accesses to the stack cache are denoted by sc, to the local scratchpad memory by lm, to the data cache by dc, and to the global shared memory by gm. All load variants are considered to stall until the memory access is completed.

Loads incur a load-to-use latency that has to be respected by the compiler/programmer. The result of the load is not available in the bundle immediately after the load, i.e., there must be one bundle between the load instruction and the first use of the destination register. The value of the destination register is undefined during this load delay slot.

The displacement value (Imm) value is interpreted unsigned.

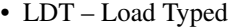

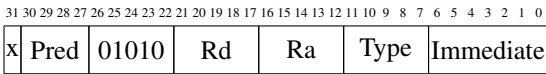

| <b>Type</b> | Name            | Semantics                                               |
|-------------|-----------------|---------------------------------------------------------|
| 000100      | lws             | $Rd = sc[Ra + (Imm \ll 2)]_{32}$                        |
| 000101      | 1w1             | $Rd = \text{Im}[Ra + (Imm \ll 2)]_{32}$                 |
| 000110      | 1 <sub>wc</sub> | $Rd=dc$ [Ra+(Imm $\ll$ 2) $\vert_{32}$                  |
| 000111      | 1wm             | $Rd = qm[Ra + (Imm \ll 2)]_{32}$                        |
| 001   00    | <b>lhs</b>      | $Rd = (int32_t)$ sc $Ra + (Imm \ll 1)$                  |
| 001101      | lhl             | $Rd = (int32_t)$ lm[ $Ra + (Imm \ll 1)$ ] <sub>16</sub> |
| 001110      | <sup>1</sup> hc | $Rd = (int32_t)dc[Ra + (Imm \ll 1)]_{16}$               |
| 001111      | lhm             | $Rd = (int32_t)gm[Ra + (Imm \ll 1)]_{16}$               |
| 010100      | <b>lbs</b>      | $Rd = (int32_t)$ sc $Ra + Imm$ ] <sub>8</sub>           |
| 010101      | 1b1             | $Rd = (int32_t)$ lm[ $Ra + Imm$ ] <sub>8</sub>          |
| 010110      | <b>lbc</b>      | $Rd = (int32_t)dc[Ra+Imm]_8$                            |
| 010   11    | 1 <sub>bm</sub> | $Rd = (int32_t)gm[Ra+Imm]_8$                            |
| 011100      | <i>lhus</i>     | $Rd = (uint32_t) sc[Ra + (Imm \ll 1)]_{16}$             |
| 011101      | lhul            | $Rd = (uint32_t) \ln[Ra + (Imm \ll 1)]_{16}$            |
| 011110      | <b>lhuc</b>     | $Rd = (uint32_t)dc[Ra + (Imm \ll 1)]_{16}$              |
| 011   11    | <b>lhum</b>     | $Rd = (uint32_t)gm[Ra + (Imm \ll 1)]_{16}$              |
| 100100      | <i>lbus</i>     | $Rd = (uint32_t) sc[Ra+Imm]_8$                          |
| 100   01    | 1 <sub>bu</sub> | $Rd = (uint32_t) \ln[Ra + Imm]_8$                       |
| 100110      | <b>lbuc</b>     | $Rd = (uint32_t)dc[Ra+Imm]_8$                           |
| 100111      | <b>lbum</b>     | $Rd = (uint32_t)gm[Ra+Imm]_8$                           |
| 101100      |                 | unused                                                  |
|             |                 |                                                         |
| 111   11    |                 | unused                                                  |

Table 2.5: Typed loads

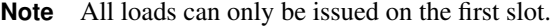

#### 2 The Architecture of Patmos

## **2.6.9 Store Typed**

Applies to the STT format only. Store to a memory or cache. In the table accesses to the stack cache are denoted by sc, to the local scratchpad memory by lm, to the data cache by dc, and to the global shared memory by gm. The displacement value (Imm) value is interpreted unsigned. Stores can only be issued on the first slot.

• STT – Store Typed

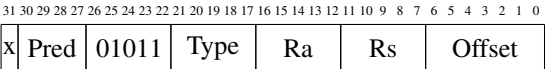

| Type     | Name       | Semantics                                                  |
|----------|------------|------------------------------------------------------------|
| 000100   | <b>SWS</b> | $sc[Ra+(Imm \ll 2)]_{32} = Rs$                             |
| 000101   | swl        | $lm[Ra+(Imm \ll 2)]_{32}$ = Rs                             |
| 000110   | swc        | $dc[Ra+(Imm \ll 2)]_{32}$ = Rs                             |
| 000111   | swm        | $qm[Ra+(Imm \ll 2)]_{32}$ = Rs                             |
| 001100   | shs        | $sc[Ra+(Imm \ll 1)]_{16}$ = Rs <sub>[15:0]</sub>           |
| 001   01 | shl        | $lm[Ra+(Imm \ll 1)]_{16}$ = Rs <sub>[15:0]</sub>           |
| 001110   | shc        | dc [Ra+(Imm $\ll$ 1)] <sub>16</sub> = Rs <sub>[15:0]</sub> |
| 001111   | shm        | gm [Ra+(Imm $\ll$ 1)] <sub>16</sub> = Rs <sub>[15:0]</sub> |
| 010100   | sbs        | $sc[Ra+Imm]_8 = Rs_{[7:0]}$                                |
| 010   01 | sbl        | $lm[Ra+Imm]_8 = Rs_{[7:0]}$                                |
| 010110   | sbc        | $dc[Ra+Imm]_8 = Rs_{[7:0]}$                                |
| 010   11 | sbm        | $gm[Ra+Imm]_8 = Rs_{[7:0]}$                                |
| 01100    |            | unused                                                     |
|          |            |                                                            |
| 11111    |            | unused                                                     |

Table 2.6: Typed stores

**Note - Global Memory / Data Cache** With regard the data cache, stores are performed using a *write-through* strategy without *write-allocation*. Data that is not available in the cache will not be loaded by stores; but will be updated if it is available in the cache.

Consistency between loads and other stores is assumed to be guaranteed by the memory interface, i.e., memory accesses are handled in-order with respect to a specific processor. This has implications on the bus, the networkon-chip, and the global memory.

# **2.6.10 Stack Control**

Applies to the STC format only. Manipulate the stack frame in the stack cache. sres reserves space on the stack, potentially spilling other stack frames to main memory. sens ensures that a stack frame is entirely loaded to the stack cache, or otherwise refills the stack cache as needed. sfree frees space on the stack frame (without any other side effect, i.e., no spill/fill is executed). sspill writes the tail of the stack cache to main memory and updates the spill pointer.

All immediate stack control operations are carried out assuming word size, i.e., the immediate operand is multiplied by four. All register operands and stack pointer addresses in special registers are in units of bytes.

A more detailed description of the stack cache is given in Section [3.3.](#page-58-0) Table [2.7](#page-42-0) shows the encoding of operations for STCi, while Table [2.8](#page-42-1) shows the encoding for STCr.

• STCi – Stack Control Immediate

<span id="page-42-0"></span>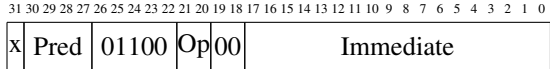

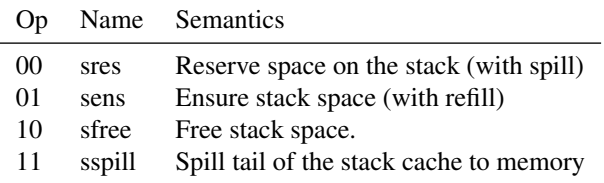

Table 2.7: Stack control operations with immediates

#### • STCr – Stack Control Register

<span id="page-42-1"></span>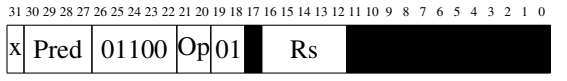

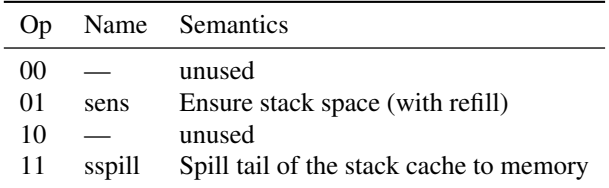

Table 2.8: Stack control operations for registers

**Behavior** sres: Check free space left in the stack cache. Update stack-cache registers. If needed, spill to global memory using ss.

sense: Check reserved space available in the stack cache. If needed, refill from global memory using ss.

sfree: Account for head−tail < 0, update ss and st. Update stack-cache register head.

sspill: Update ss and st. Update stack-cache register tail. Spill to global memory using ss.

**Note** Stack control instructions can only be issued on the first position within a bundle. It is permissible to use several reserve, ensure, and free operations within the same function.

#### **2.6.11 Control-Flow Instructions**

Applies to CFLi and CFLr format only. Transfer control to another function or perform function-local branches. br performs a function-local branch. call performs a function call, storing the return information (i.e., where to resume execution when returning) in srb/sro. brcf ("branch with cache fill") performs a global branch. With regard to addressing modes and caching, brcf behaves like a call, but it does not store any return information. trap performs a system call (see Section [2.7\)](#page-48-0). ret returns from a function, using the return information in srb/sro. xret is similar to ret but uses the return information in sxb/sxo, which are set by interrupts, exceptions, and traps.

With a method cache, call, brfc, trap, ret, and xret may cause a cache miss and a subsequent cache refill to load the target code; they expect the size of the code block fetched to the cache in number of bytes at *<br/>base>-4*. br is assumed to be a cache hit.

Immediate call and branch instructions interpret the operand as *unsigned* for call and brcf, and as *signed* for PC-relative branches (br). These immediate values are interpreted in *word size*. The target address of PC-relative branches is computed relative to the address of the branch instruction. The immediate value for trap is an index into an exception vector (see Section [2.7\)](#page-48-0).

Indirect call and branch instructions interpret the operand as *unsigned* absolute addresses in *byte size*. Indirect brcf takes two operands: a base address and an offset. The base address is the address of the code block to be fetched; the effective branch target is *<base>+<offset>*.

The return information provided by call in srb/sro should only be passed to ret. Likewise, the exception return information in sxb/sxo should only be passed to xret. The unit and addressing mode of these values is implementation dependent.

All control-flow instructions (except trap) have a delayed and a non-delayed variant. For the delayed variant, *N* bundles following the control-flow instruction in the code are always executed. For the non-delayed variants, the control-flow change appears to happen immediately. However, non-delayed control-flow instructions may require more than one cycle to be executed. The precise timing behavior is specified along with the detailed description of the respective instructions.

The mnemonic of an instruction's non-delayed instruction variant is suffixed with nd. For clarity, this document uses the unsuffixed name to mean both variants when describing the general properties of the respective instruction.

br instructions are executed in the EX stage, while the other control-flow instructions are executed in the MEM stage. This corresponds to a branch delay of 2 bundles for br and 3 bundles for other control-flow instructions. In case there no other instructions available, NOP instructions can be used to fill the delay slots. There are no restrictions with regard to the size or type of instructions in the delay slot. The only exception is that executing control-flow instructions in a delay slot may lead to unspecified behavior. Interrupts occurring during the delay slot are delayed until the branch has executed.

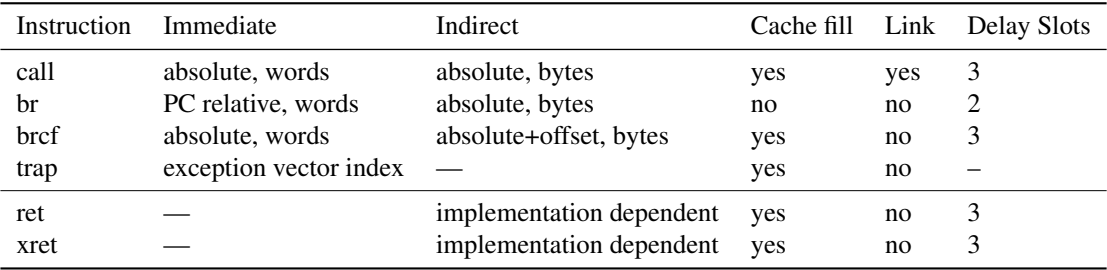

Table 2.9: Addressing modes of control-flow instructions

• CFLi – Control Flow with Immediate

|                                 |  | 31 30 29 28 27 26 25 24 23 22 21 20 19 18 17 16 15 14 13 12 11 10 9 8 7 6 5 4 3 2 1 0 |  |  |
|---------------------------------|--|---------------------------------------------------------------------------------------|--|--|
| $\mathbf{D_{rad}}$   $^{\circ}$ |  | Immediate                                                                             |  |  |

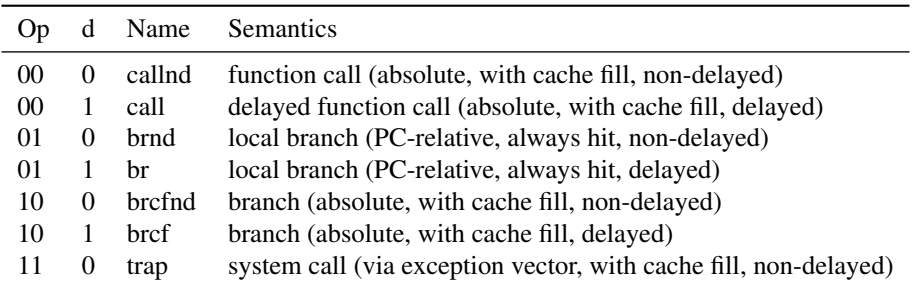

Table 2.10: Control-flow operations with immediate

• CFLri – Control Flow with implicit registers

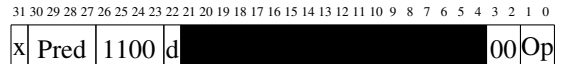

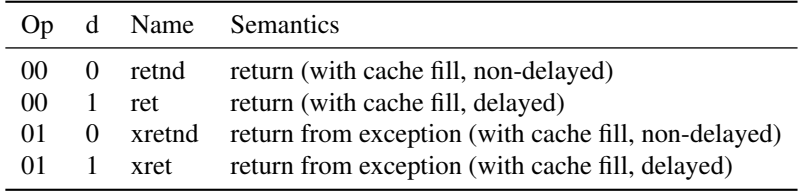

Table 2.11: Control-flow operations with implicit register operands

• CFLrs – Control Flow with single registers

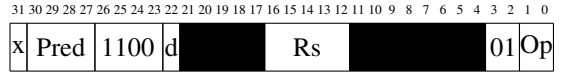

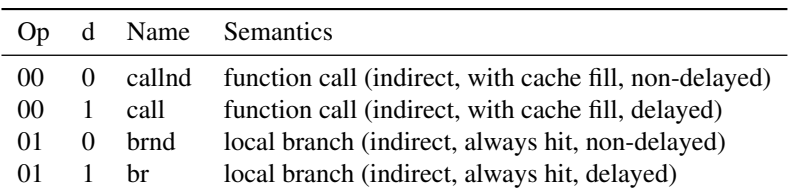

Table 2.12: Control-flow operations with single register operand

• CFLrt – Control Flow with two registers

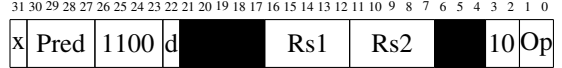

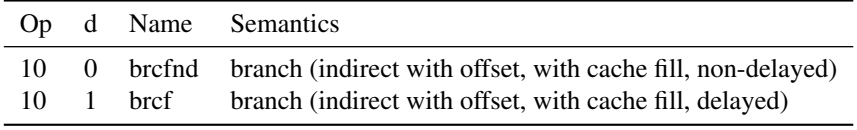

Table 2.13: Control-flow operations with two register operands

**Behavior – call** Perform a function call, filling the method cache if needed.

Listing [2.1](#page-45-0) shows the pseudo-code for a call. The parameter addr is either an immediate value (for calls in the CFLi format), or comes from a general-purpose register (for indirect calls). The variables \$srb and \$sro denote the special registers srb and sro, respectively.

First, it stores the return information, and remembers the new base address in an internal variable. Then, it retrieves the offset into the cache for the function to be called and if necessary copies the instructions into the cache. Finally, it updates the internal program counter and continues execution from there.

#### Listing 2.1: Call

```
call(addr) {
 // Store return information
  srb = base;
  sro = PC;// Remember base address
  base = addr;// Cache look-up and load
  coff = offset(addr);if (!hit(addr)) memcpy(cache[coff], mem[base], mem[base-4]);
 // Update PC
 PC = coff;}
```
The timing of a callnd instruction that is executed is equivalent to the timing of an istruction sequence call; nop; nop; nop. The timing of a callnd instruction with a predicate that evaluates to false is equivalent to a single nop instruction.

**Behavior – brcf** Perform a branch, filling the method cache if needed.

The pseudo-code for a PC-relative brcf is shown in Listing [2.2.](#page-45-1) It is similar to the call, but does not store any return information. Additionally, an offset off may be specified for a brcf in the CFLrt format; this offset is 0 for brcf in the CFLi format.

Listing 2.2: Branch with cache fill

```
call(addr, off) {
 // Remember base address
  base = addr;// Cache look-up and load
  coff = offset(addr);if (!hit(addr)) memcpy(cache[coff], mem[base], mem[base-4]);
  // Update PC
 PC = \text{coff+off}:}
```
The timing of a brcfnd instruction that is executed is equivalent to the timing of an istruction sequence brcf; nop; nop; nop. The timing of a brcfnd instruction with a predicate that evaluates to false is equivalent to a single nop instruction.

**Behavior – trap** Perform a system call. Details are described in Section [2.7.](#page-48-0) Like the call, trap stores return information, but it uses special registers sxb and sxo for that purpose.

**Behavior – ret, xret** Return from function call. The ret instruction uses the return information in the special registers srb/sro to compute its target address. The xret instruction uses the registers sxb/sxo.

Listing [2.3](#page-46-0) shows the pseudo-code for ret. It first retrieves the return base and does the appropriate cache handling. It then adds the cache offset and the return offset and assigns the sum to the internal program counter, from which execution continues.

Listing 2.3: Return

```
ret() {
 // Retrieve return base
 base = ssrb:
 // Cache look-up and load
  coff = offset(\$srb);
 if (!hit($srb)) memcpy(cache[coff], mem[base], mem[base-4]);
 // Update PC
 PC = coff+$sro;
}
```
The timing of a retnd/xretnd instruction that is executed is equivalent to the timing of an istruction sequence ret; nop; nop; nop. The timing of a retnd/xretnd instruction with a predicate that evaluates to false is equivalent to a single nop instruction.

**Behavior – br** Local branch, compute new program counter value and update program counter.

The timing of a brnd instruction may be implementation defined. Implementations are allowed to use branch prediction for brnd instructions, if the underlying mechanism is documented in detail. Unless specified and documented otherwise, the timing of brnd must be according to "predict-not-taken". The timing of a brnd instruction that is executed is then equivalent to the timing of the sequence br; nop; nop, while the timing with a false predicate is equivalent to a single nop.

**Note** All control-flow instructions can only be issued on the first position within a bundle.

#### 2 The Architecture of Patmos

# **2.6.12 Instruction List**

*TODO: List all Patmos instructions with a usage example* Following table lists all Patmos instructions with an example usage

| Instruction | <b>Semantics</b>                            |
|-------------|---------------------------------------------|
|             | addi $r1 = r0$ , 255 Add 255 to register r1 |

Table 2.14: Patmos instructions with examples

Can be found in instructions.txt:

add sub xor sl sr sra or and nor shadd shadd2 addi subi xori sli sri srai ori andi nori shaddi shadd2i mul mulu cmpeq cmpneq cmplt cmple cmpult cmule btest por pand pxor bcopy mts mfs lws lwl lwc lwm lhs lhl lhc lhm lbs lbl lbc lbm lhus lhul lhuc lhum lbus lbul lbuc lbum sws swl swc swm shs shl shc shm sbs sbl sbc sbm sres sens sfree sspill call br brcf trap ret xret callnd brnd brcfnd retnd xretnd

# <span id="page-48-0"></span>**2.7 Exceptions: Interrupts, Faults and Traps**

In the following, we use *exception* to denote any kind of "abnormal" transfer of control. *Interrupts* are generated outside of the pipeline by I/O devices. *Faults* are triggered by the pipeline for instructions that cannot be executed as expected (accesses to unmapped memory, undecodable instructions, etc.). *Traps* are willfully generated exceptions, and are used to invoke operating system functions.

An *exception unit* that is mapped to the I/O space (see Chapter [3\)](#page-54-0) is responsible for managing exceptions. It includes the device registers shown in Table [2.15.](#page-51-0) The device registers of the exception unit are writable only when the processor is in privileged mode. The general principle of operation is that the exception unit requests the execution of an exception from the pipeline, and the pipeline returns an acknowledges when it starts the execution of the respective exception handler.

The status register is 32 bits wide; bit 0 of that register determines whether interrupts are enabled. They are enabled if it is one, and they are disabled when it is zero. Bit 1 of the status register indicates if the processor is in privileged mode (when the bit is one) or in user mode (when the bit is zero). The status register is shifted left by two bits when an exception handler is triggered, and shifted right by two bits when returning from an exception handler via xret. Triggering an exception handler enables privileged mode and disables interrupts, such that the lowest to bits of the status register are 10 at the beginning of an exception handler. Privileged mode is also enabled after reset. Overflows of the status register (which might be caused by nested exception handlers) are silently ignored.

Internally generated exceptions, i.e., faults and traps, always take precedence over interrupts. If more than one internal exception or interrupt is pending at the same time, the exception with the lower number takes precedence.

# **2.7.1 Exception Vector**

The exception unit supports 32 exception vector entries, shown in the lower half of Table [2.15.](#page-51-0) Exceptions 0 and 1 are reserved for the "illegal operation" and "illegal memory access" faults. While exceptions 2 to 15 can be used freely (e.g., by the operating system), exceptions 16 to 32 are attached to interrupts.

### **2.7.2 Traps**

The instruction trap  $\langle n \rangle$  triggers exception number *n*. In order to assimilate the handling of faults and traps in the pipeline, trap instructions never have a delay slot. Traps can in principle be called for any exception, e.g., to trigger an interrupt handler from software.

### **2.7.3 Return Information**

The return information for exceptions must be stored in registers that are never used otherwise. Two special registers sxb (s9) and sxo (s10) provide the return base and return offset for exceptions. The instruction xret implicitly uses these registers, as opposed to the ret instruction, which uses special registers srb and sro.

### **2.7.4 Resuming Execution**

The return information for interrupts is set such that xret returns to the bundle that was replaced by the interrupt instruction in the pipeline.

For faults, the return information points to the bundle that triggered the fault. After a fault, resuming execution must either have fixed the cause of the fault and reexecute the whole bundle again, or emulate the effects of the whole bundle (including the triggering of further faults) and continue execution after the bundle. Due to the complexity of the second option, we consider faults where the respective instruction cannot be reexecuted *fatal*, and advise developers to terminate execution instead of trying to resume.

Resuming after a trap in principle has to take into account the same considerations as faults. However, the content of the bundle is under the control of the compiler. We require that a trap instruction is the only instruction in a bundle. The return address for traps points to the bundle after the one that contains the trap instruction.

```
Listing 2.4: Exception handler registration
for (unsigned i = 0; i < 32; i++) {
      exc_register(i, &fault_handler);
}
exc_register(8, &trap_handler);
exc_register(16, &intr_handler);
exc_register(17, &intr_handler);
exc_register(18, &intr_handler);
exc_register(19, &intr_handler);
```
### **2.7.5 Delayed Triggering of Interrupts**

Instructions that stall the pipeline (loads, stores, calls, etc.) delay the triggering of interrupts until the pipeline resumes execution. Therefore, method cache fills or stack spills cannot be interrupted. Control-flow instructions delay the triggering of interrupts such that interrupts are never triggered inside a delay slot or while executing instructions speculatively. Multiplications delay the triggering of interrupts such that no multiplications are "in flight" when an interrupt handler is entered. Outstanding delayed loads do not delay the triggering of interrupts. Interrupt handlers must ensure that the contents of the special register sm are saved and restored correctly.

### **2.7.6 Sleep Mode**

The exception unit provides support for putting the processor to sleep. Writes to the sleep register halt the pipeline until an interrupt (or other exception) occurs. After executing the respective exception handler, execution resumes after that write. Therefore, writes to the sleep register should be enclosed in a loop for continuous sleeping.

Support for sleeping is optional. On implementations that do not support sleeping, writes to the sleep register are ignored and do not have any effect. Therefore, continuing execution after a write to the sleep register is not proof that an interrupt has occurred.

## <span id="page-49-1"></span>**2.7.7 Cache Control**

The cachectrl register provides an interface for cache control. Writing a value with bit 0 set invalidates the contents of the data cache. Writing a value with bit 1 set invalidates the contents of the instruction cache.

#### **Local Mode**

Writing a value with bit 31 set to the cachectrl register changes between the normal mode of operation and a special *local mode*. In the local mode, cached memory accesses (lwc, swc, ...), are redirected to the local address space instead of the data cache. The local mode is used during booting and is not intended for use in normal applications.

#### **2.7.8 Examples**

The API for exception and interrupt handling for Patmos is provided by the include file machine/exceptions.h. Listing [2.4](#page-49-0) shows how to register exception handlers for specific exceptions. First, fault\_handler is registered as handler for all exceptions. Then, trap\_handler is registered for exception number eight, and intr\_handler for exceptions 16 to 19, i.e., for interrupts 0 to 3.

Listing [2.5](#page-50-0) shows how to enable interrupts at the start of an application. First, all interrupts are unmasked. Then, all pending flags are cleared to avoid triggering any "stale" interrupts. Finally, interrupts are enabled; after that point, Patmos will call the respective interrupt handler when an interrupt occurs.

To unmask only certain interrupts, machine/exceptions.h provides a function intr\_unmask, which takes an interrupt number as parameter. Similarly, intr\_clear\_pending can be used to clear only a particular pending

```
Listing 2.5: Interrupt enabling
  // unmask interrupts
  intr_unmask_all();
  // clear pending flags
  intr_clear_all_pending();
 // enable interrupts
  intr_enable();
                                 Listing 2.6: Fault handler example
void fault_handler(void) {
  unsigned source = exc\_get\_source();
  LEDS = source;
  const char *msg = "FAULT";
  switch(source) {
  case 0: msg = "Illegal operation"; break;
  case 1: msg = "Illegal memory access"; break;
  }
  puts(msg);
 // cannot recover from a fault
  abort();
}
                               Listing 2.7: Interrupt handler example
void intr_handler(void) {
```

```
exc_prologue();
  LEDS += exc_get_source() & 0xf;
  exc_epilogue();
}
```
flag. Masking interrupts can be done through the intr\_mask\_all and intr\_mask functions. Disabling interrupt handling in general is done with the intr\_disable function.

Listing [2.6](#page-50-1) shows a basic fault handler. As Patmos cannot recover from faults, the handler does not use a special prologue, and calls abort at the end instead of returning. In the function body, the handler displays the exception source on the leds and prints a message corresponding to the type of fault that occurred.

Listing [2.7](#page-50-2) shows a minimal interrupt handler. It uses the macros exc\_prologue and exc\_epilogue to save and restore the processor state. The actual functionality is that the state of the LEDs is incremented according to the exception source.

# 2 The Architecture of Patmos

<span id="page-51-0"></span>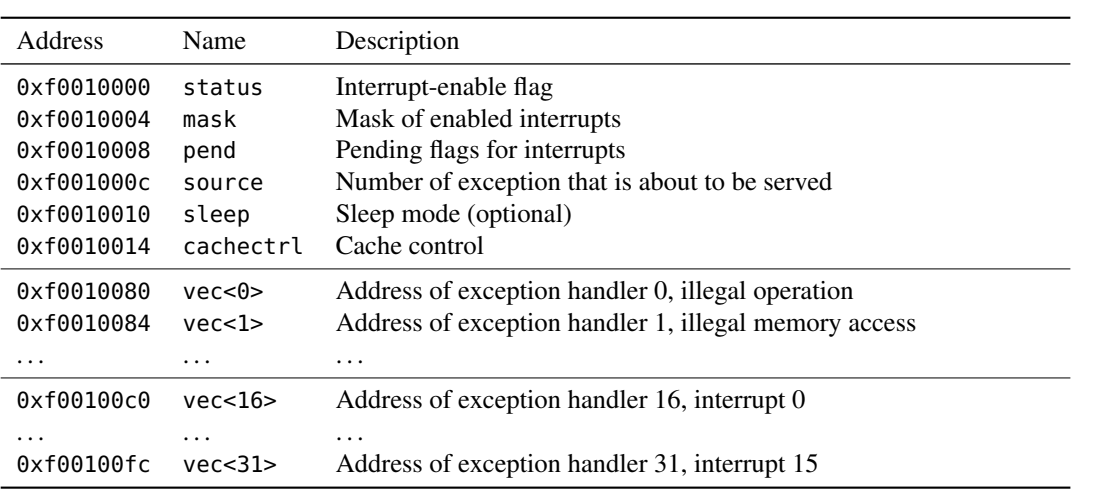

Table 2.15: Exception unit device registers

# **2.8 Dual Issue Instructions**

Not all instructions can be executed in both pipelines. In general, the first pipeline implements all instructions, the second pipeline only a subset. All memory operations are only executed in the first pipeline.

What other instructions can be executed in both pipelines is still open for discussion and evaluation with benchmarks. A minimal approach, as first step for the hardware implementation, is to have only ALU instructions available in the second pipelines (excluding predicate manipulation instructions).

# **2.9 Assembly Format**

A VLIW instruction consists of one or two operations that are issued in the first or both pipelines. Each operation is predicated, the predicate register is specified before the operation in parentheses (). If the predicate register is prefixed by a !, its negation is considered. If omitted, it defaults to (p0), i.e. always true.

A semi-colon ; or a newline denotes the end of an instruction or operation. If an instruction contains two operations, the operations in the bundle must be enclosed by curly brackets. Bundles do not need to be separated by newlines or semi-colons. For bundles consisting of only one operation, the curly brackets are optional. Labels that are prefixed by .L are local labels.

All register names must be prefixed by \$. We use destination before source in the instructions, between destination and source a = character must be used instead of a comma. Immediate values are not prefixed for decimal notation, the usual 0 and 0x formats are accepted for octal and hexadecimal immediates. Comments start with the hash symbol # and are considered to the end of the line. For memory operations, the syntax is [\$reqister]

+ offset]. Register or offset can be omitted, in that case the zero register r0 or an offset of 0 is used. Example:

```
# add 42 to contents of r2
       # and store result in r1 (first slot)
       {4} add $r1 = $r2, $42# if r3 equals 50, set p1 to true
       cmpeq $p1, $r3, 50 }
       # if p1 is true, jump to label_1
 (\$p1) br label_1 ; nop; nop # then wait 2 cycles
       # Load the address of a symbol into r2
       li $r2 = .L.str2
       # perform a memory store and a pred op
       \{ swc [sr31 + 2] = srs3; or sp1 = !sp2, sp3 }
       ...
lahel<sup>1</sup>
       ...
```
### **2.9.1 Instruction Mnemonics**

The LLVM assembler supports the instructions mnemonics as specified in this document, including all pseudo instructions.

The paasm assembler and the pasim simulator use the same basic instruction mnemonic, but a i or l suffix is appended for *immediate* and *long immediate* variants, while no suffix in general refers to the register indirect variant of the instructions. As exception, the control flow instructions use a r suffix for the register indirect variants and no suffix for the immediate instructions.

#### **2.9.2 Inline Assembly**

Inline assembly syntax is similar to GCC inline assembly. It uses  $60, 81, \ldots$  as placeholders for operands. Accepted register constraints are: r or R for any general purpose register, or {<registername>} to use a specific register. Example:

<span id="page-53-0"></span>2 The Architecture of Patmos

| Parameter         | Default setting                                                       |
|-------------------|-----------------------------------------------------------------------|
| Main memory       | $2 \text{ MB}$                                                        |
| Burst length      | 4 words                                                               |
| Dual issue        | true for uniprocessor, false for multi-processor and compiler setting |
| Instruction cache | 4 KB, 16 blocks                                                       |
| Data cache        | 2 KB, direct mapped, write through                                    |
| Stack cache       | $2$ KB                                                                |

Table 2.16: Default settings for the Patmos hardware, the emulator, the simulator, and the compiler.

```
int i, j, k;
asm("mov $r31 = $1 # copy i into r31\n\nt""add %0 = $r5, %2"
    : "=r" (j)
    : "r" (i), "{r10}" (k));
```
# **2.10 Configuration and Default Setup**

Various parameters of the Patmos processor can be configured to trade space for performance. Furthermore, IO devices and memory controllers are usually specific to FPGA boards. Those configurations are specified in XML files and can be found at patmos/hardware/config. The base configuration is defined in default.xml. Board specific configurations, e.g., altde2-115.xml for the default FPGA board DE2-115 from Altera, are specified in individual XML files.

Tabl [2.16](#page-53-0) lists the default settings for the configuration of Patmos and the tools. *TODO: Compiler and simulator settings settings are not yet updated!*

# <span id="page-54-0"></span>**3 Memory and I/O Subsystem**

# **3.1 Local and Global Address Space**

The typed loads of Patmos imply two address spaces: a local address space that is accessed through local loads and stores, and a global address space that is accessed when using other access types. All caches use memory that is mapped to the global address space as backing memory. For example, the data cache fetches data from global memory on a cache miss, and the stack cache uses global memory for spilling and filling. Consequently, there are two memory maps, one for the local address space and one for the global address space. Tables [3.1](#page-54-1) and [3.2](#page-55-0) show the respective address mappings. To simplify address decoding, the top four bits (A31–A28) are generally used to distinguish between different memory and I/O areas. The address range for I/O devices is divided further to distinguish the different devices, as discussed in Section [3.2.](#page-54-2)

As call, ret, and brcf do not include memory type information, the distinction between memory areas for these instructions is done solely through the address mapping. The boot instruction ROM and the instruction scratchpad memory are mapped to the lowest 128K of the global address space. Note that this applies only to these instructions; i.e., a call to address 0x00010100 executes code that is located in the instruction scratchpad, while non-local loads or stores to the same address access the external SRAM. Therefore, a binary that is loaded to external memory can use the lowest 128K of memory for data segments, but not for code segments.

As mentioned in Section [2.7,](#page-48-0) Patmos supports a special *local mode*, in which cached memory accesses (lwc, swc, . . . ) are redirected to the local address space. This local mode is however only used during booting and not intended for use in regular applications.

# <span id="page-54-2"></span>**3.2 I/O Devices**

Each processor contains a minimum set of standard I/O devices: a device to read configuration information, an interrupt controller, and a timer. These three devices are always present; all other devices are optional. For minimum communication with the outside world, a processor is typically attached to a serial port (UART) that represents stdout.

Within the I/O device memory area, bits 19–16 are used to distinguish between different devices. Most I/O device registers are mapped and aligned to 32-bit words. If a register is shorter than a word, the upper bits shall be filled with 0 on a read. With this mapping, each I/O device can have up to 16384 32-bit registers. I/O devices may support sub-word accesses, but must document that fact if they do.

<span id="page-54-1"></span>The I/O device base addresses for pasim are defined in patmos/simulator/include/memory-map.h. For the library, the constants are defined in newlib/libgloss/patmos/patmos.h and newlib/newlib/libc/machine/ patmos/machine/\*.h. The offsets of the I/O devices in the hardware are defined in the configuration XML files in patmos/hardware/config/\*.xml

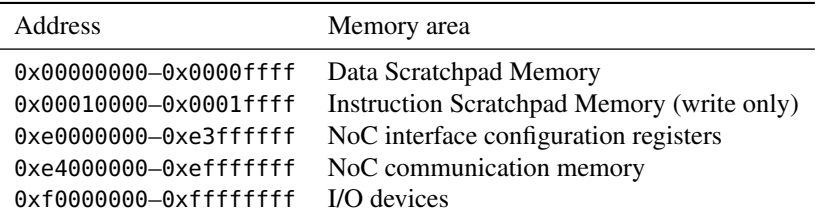

Table 3.1: Address mapping for local address space

<span id="page-55-0"></span>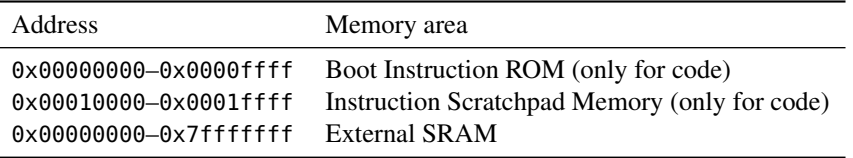

Table 3.2: Address mapping for global address space

In the default configuration of Patmos there are six I/O devices: a device to read configuration information, an interrupt controller, a timer, a UART, a LEDs device, and a Keys device. Table [3.3](#page-56-0) shows the I/O devices and the registers.

# <span id="page-55-1"></span>**3.2.1 CpuInfo**

The CpuInfo device holds information about various aspects of the processor configuration. Table [3.4](#page-56-1) describes the available device registers. Additionally, the CpuInfo device contains a ROM that contains the data for the application in the boot instruction ROM. This boot data ROM starts at offset 0x8000 within the CpuInfo device; the actual size of the boot data ROM depends on the boot application. All data in the CpuInfo device are read-only.

#### **External Memory Configuration**

Bits 15-8 of the ExtMem\_Conf device register contain the length of bursts for transactions to the external memory. Bits 7-0 of the ExtMem\_Conf device register shall be 1 if writes to external memory may be combined, and 0 otherwise.

#### **Instruction Cache Configuration**

Bits 31-24 of the ICache Conf device register encode the type of the instruction cache. The value shall be 1 for a method cache, 2 for a traditional instruction cache, and 0 otherwise. Bits 23-16 encode the replacement policy for the instruction cache. The value shall be 1 for LRU replacement, 2 for FIFO replacement, and 0 otherwise. Bits 15-0 encode the associativity of the instruction cache. For a method cache, the associativity corresponds to the number of blocks.

#### **Data Cache Configuration**

Bits 31-24 of the DCache\_Conf device register shall be 0 for a write-back data cache and 1 for a write-through data cache. Bits 23-16 encode the replacement policy for the data cache. The value shall be 1 for LRU replacement, 2 for FIFO replacement, and 0 otherwise. Bits 15-0 encode the associativity of the data cache.

#### **Stack Cache Configuration**

There are currently no stack cache features to encode and the respective device register always reads 0.

#### **Boot Data Initialization Information**

By convention, the first four words of the boot data ROM contain information about data to be copied to the boot data scratchpad before starting actual execution. Table [3.5](#page-57-0) shows the respective data fields. Upon start, the program should copy src\_size bytes of data from src\_start to dst\_start. If dst\_size is greater than src\_size, the remaining bytes are filled with zeroes.

### **3.2.2 Timer**

The timer device provides a means to measure time as well as to trigger an interrupt at a certain point in time. It provides two 64-bit counters. While the first counter is incremented every clock cycle, the second counter is incremented every microsecond.

<span id="page-56-0"></span>

| Address                                              | I/O Device                               | read                                                                                                    | write                                                                                                    |
|------------------------------------------------------|------------------------------------------|----------------------------------------------------------------------------------------------------|----------------------------------------------------------------------------------------------------|
| 0xf0000000<br>0xf0007fff                             | CpuInfo<br>CpuInfo<br>CpuInfo            |                                                                                                    | CpuInfo device information registers (see Section 3.2.1)                                                                                       |
| 0xf0008000                                           | CpuInfo<br>CpuInfo                       | <b>Boot Data</b>                                                                                                 |                                                                                                    |
| 0xf0008fff                                           | CpuInfo                                  | <b>Boot Data</b>                                                                                                 |                                                                                                    |
| 0xf0010000<br>0xf00100ff                             | ExcUnit<br>ExcUnit<br>ExcUnit            |                                                                                                    | Exception unit and cache control (see Section 2.7)                                                                                             |
| 0xf0020000<br>0xf0020004<br>0xf0020008<br>0xf002000c | Timer<br>Timer<br>Timer<br>Timer         | clock cycles (high word)<br>clock cycles (low word)<br>time in $\mu s$ (high word)<br>time in $\mu s$ (low word) | cycle interrupt time (high word)<br>cycle interrupt time (low word)<br>$\mu$ s interrupt time (high word)<br>$\mu$ s interrupt time (low word) |
| 0xf0030000                                           | Deadline                                 | may stall the pipeline                                                                                           | deadline cycles                                                                                                    |
| 0xf0080000<br>0xf0080004                             | <b>UART</b><br><b>UART</b>               | status<br>receive buffer                                                                                         | control<br>transmit buffer                                                                                                    |
| 0xf0090000                                           | <b>LED</b>                               |                                                                                                    | output register                                                                                                    |
| 0xf00a0000                                           | Keys                                     | input register                                                                                                   |                                                                                                    |
| 0xf00c0000<br>0xf00cffff                             | Audio<br>Audio<br>Audio                  |                                                                                                    | Audio interface (tbd)                                                                                                    |
| 0xf00d0000<br>0xf00dffff                             | EthMac<br>EthMac<br>EthMac               |                                                                                                    | EthMac device (see Section 3.2.5)                                                                                                    |
| 0xf00e0000<br>0xf00e0004                             | <b>UART2 (TTL)</b><br><b>UART2 (TTL)</b> | status<br>receive buffer                                                                                         | control<br>transmit buffer                                                                                                    |

Table 3.3: I/O devices and registers

<span id="page-56-1"></span>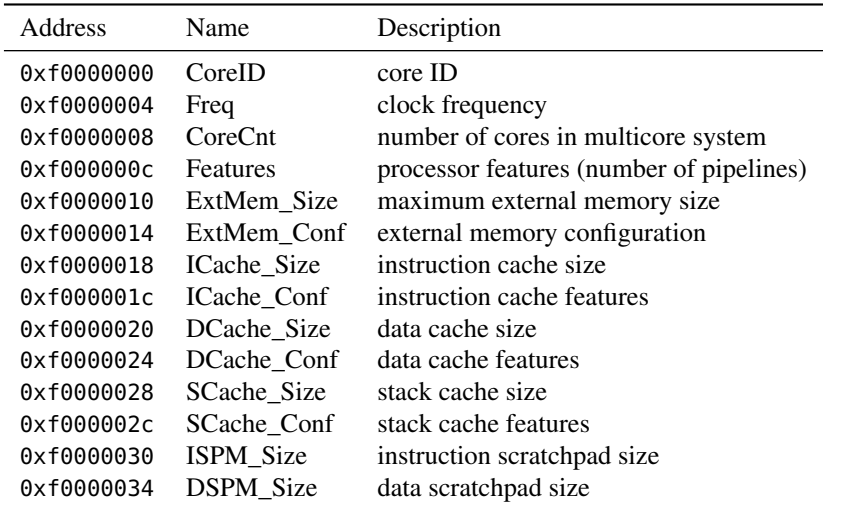

Table 3.4: CpuInfo device registers

#### <span id="page-57-0"></span>3 Memory and I/O Subsystem

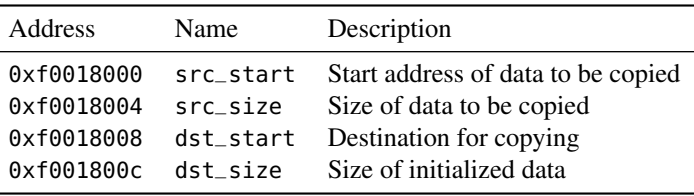

Table 3.5: Boot data initialization information

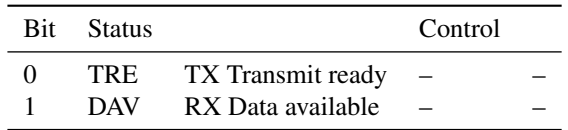

Table 3.6: UART status bits

<span id="page-57-2"></span>Interrupts can be triggered by storing a value in the "cycle interrupt time" and "*µs* interrupt time" registers. The timer device will then trigger an interrupt when the respective counter reaches the value provided in that register. The "cycle" interrupt is tied to interrupt 0; the "*µs*" interrupt is tied to interrupt 1.

To read out the 64-bit counter values consistently, the low word (at the higher address) must be read first. This latches the high word of the counter into an internal register, which is then returned when reading the high word (at the lower address). Similarly, the low word of the interrupt times must be written first. The write to the internal 64-bit register takes effect when the high word is written. For short measurements, where the lower word is usually large enough (i.e., up to 2000 s measurements with the *µs* counter), the upper word can be ignored.

# **3.2.3 UART**

The UART is a minimal IO device for stdout and stdin. It can also used for program download. Table [3.6](#page-57-2) shows the bits of the control register. Writing to the data register adds the respective value to the transmission queue of the UART. Reading the data register removes a previously received byte from the reception queue of the UART.

#### **3.2.4 Deadline**

The deadline device provides a facility for delaying execution for a specified amount of time. In each subsequent cycle, the counter is decremented by 1. A load to the address stalls the processor pipeline until the counter reaches 0.

### <span id="page-57-1"></span>**3.2.5 EthMac**

Patmos supports Ethernet connections through an EthMac device [\[8,](#page-120-0) [9\]](#page-120-1). This device is usually mapped starting at address 0xf00d0000. The RX/TX buffer of the device is mapped to offsets 0x0000 to 0xefff, while the device registers of the Ethernet controller are mapped to offsets 0xf000 to 0xffff. For detailed information on the EthMac device, please refer to the cited reports.

#### **3.2.6 Memory Management Unit**

Patmos can be configured to include a memory management unit (MMU). The configuration port of this MMU is then mapped starting at address 0xf0070000. The MMU uses segmentation for memory protection and address translation; it supports eight segments. Table [3.7](#page-58-1) shows the mapping of segment information.

The bit 31 of a configuration register (e.g., Seg0 Conf) is set if the respective segment is readable, bit 30 is set if the segment is writable, and bit 29 is set if the segment is executable. Bits 28-0 of the configuration register contain the length of the respective segment.

The MMU enforces memory protection and translates virtual addresses to physical addresses. The segment to be used is encoded in the three most significant bits of the virtual address (i.e., bits 31-29). Bits 28-0 of the

<span id="page-58-1"></span>

| Address    | Name      | Description                         |
|------------|-----------|-------------------------------------|
| 0xf0070000 | Seg0 Base | Base address of segment 0           |
| 0xf0070004 | Seg0 Conf | Configuration register of segment 0 |
| .          | .         | .                                   |
| 0xf0070038 | Seg7_Base | Base address of segment 7           |
| 0xf007003c | Seg7 Conf | Configuration register of segment 7 |

Table 3.7: Memory management unit device registers

virtual address represent the offset into the segment. If this offset is less than the length of the segment and if the respective permission bit is set, the access proceeds. Otherwise, an illegal memory access exception is raised. Memory protection is only enforced in user mode, i.e., the segment length and permission check is bypassed in privileged mode. The physical address is computed by adding the offset to the base address of the respective segment (e.g. Seg0\_Base).

# <span id="page-58-0"></span>**3.3 Stack Cache**

The stack cache is a processor-local, on-chip memory [\[1\]](#page-120-2). The stack cache operates similar to a ring buffer. It can be seen as a stack-cache-sized window into the main memory address range. To manage the stack cache, we use three additional instructions: reserve, ensure, and free. Two hardware registers define which part of the stack area is currently in the stack cache.

#### **3.3.1 Stack Cache Manipulation**

We present the mechanics of the stack cache in C code for easier readability. However, the hardware implementation is a synchronous design and the algorithm is implemented by a state machine that handles the memory spill and fill operations. In the C code following data structures are used:

**mem** is an array representing the main memory,

**sc** is an array representing the stack cache,

**m\_top** is the register pointing to the top of the saved stack content in the main memory, and

**sc\_top** points to the top element in the stack cache.

The two pointers are full-length address registers. However, when addressing the stack cache, only the lower *n* bits are used for a stack cache of a size of  $2^n$  words. The constant SC\_SIZE represents the stack cache size and SC\_MASK is the bit mask for the stack cache addressing. The stack cache is managed in 32-bit words.

At program start the stack cache is empty and both pointers, m\_top and sc\_top, point to the same address, the address that one higher as the stack area. m\_top points to the last spilled word in main memory. Similar, sc\_top points to the last slot in the stack frame (top of stack). Therefore, the number of currently valid elements in the stack cache is m\_top - sc\_top.

The compiler generates code to grow the stack downward, as it is common for many architectures. Growing the stack downwards has historical reasons. However, for multi-threaded systems each thread needs a reserved, fixed memory area for the stack and there is no benefit from growing the stack downwards.

**Reserve** The reserve instruction, as shown in Figure [3.1,](#page-59-0) reserves space in the stack cache. Typed load and store instructions use this reserved space. The reserve instruction may spill data to the main memory. This spilling happens when there are not enough free words in the stack cache to reserve the requested space.

The processor reads the number of words to be reserved (the immediate operand of the instruction) in the decode stage. The processor adjusts the sc\_top register in the execution stage and also computes how many words need to be spilled in the execution stage. The processor spills to the main memory in the memory stage, as shown by the for loop in Figure [3.1.](#page-59-0)

#### 3 Memory and I/O Subsystem

```
void reserve(int n) {
    int nspill, i;
    sc\_top -= n;
    nsplit = m_top - sc_top - SC_SIZE;for (i=0; i<nspill; ++i) {
       --m_top;
       mem[m_top] = sc[m_top \& SC_MASK];}
}
```
Figure 3.1: The reserve instruction provides n free words in the stack cache. It may spill data into main memory.

```
void free(int n) {
    sc\_top += n;
    if (sc_top > m_top) {
        m_ttop = sc_top;
    }
}
```
Figure 3.2: The free instruction drops n elements from the stack cache. It may change the top memory pointer m\_top.

**Free** The free instruction frees the reserved space on the stack. It does not fill previously spilled data back into the stack cache. It just changes the top of the stack pointer and may change the top of the memory pointer, as shown in Figure [3.2.](#page-59-1)

**Ensure** Returning into a function needs to ensure that the stack frame of this function is available in the stack cache. The ensure instruction, as shown in Figure [3.3,](#page-60-0) guarantees this condition. This instruction may need to fill back the stack cache with previously spilled data. This happens when the number of valid words in the stack cache is less than the number of words that need to be in the stack cache. Filling the stack cache is shown in the loop in Figure [3.3.](#page-60-0)

One processor register serves as stack pointer and points to the end of the stack frame. Load and store instructions use displacement addressing relative to this stack pointer to access the stack cache.

As with regular ring buffers, when the size of the stack cache is not sufficient in order to reserve additional space requested, it needs to spill some data so far kept in the stack cache to the global memory, i.e., whenever m\_top sc\_top > *stack cache size*. A major difference, however, is that freeing space does *not* imply the reloading of data from the global memory. When a free operation frees all stack space currently held in the cache (or more), the special register ss is accordingly incremented.

The stack cache is organized in blocks of fixed size, e.g. 32 bytes. All spill and fill operations are performed on the block level, while reserve, free and ensure operations are in words.

Addresses for load and store operations from/to the stack cache are relative to the sc\_top pointer.

The base address for fill and spill operations of the stack cache is kept in special register ss. st contains the address the top of the stack cache would get if the stack cache would be fully spilled to memory.

The organization of the stack cache implies some limitations:

• The maximum size of stack data accessible at any moment is limited to the size of the cache. The stack frame can be split, such that at any moment only a subset of the entire stack frame has to be resident in the stack cache, or a *shadow* stack frame in global memory can be allocated.

```
void ensure(int n) {
    int nfill, i;
     nfill = n - (m_ttop - sc_ttop);
     for (i=0; i<sub>snfill</sub>; +<sub>i</sub>) {
         sc[m\_top \& SC\_MASK] = mem[m\_top];++m_top;
    }
}
```
Figure 3.3: The ensure instruction ensures that at least n elements are valid in the stack cache. It may need to fill data from main memory.

```
// load one word from the stack cache
// addr is a main memory address (register value plus offset)
int load(int addr) {
    return sc[(sc_top + addr) & SC_MASK];
}
// store one word into the stack cache
// addr is a plain main memory address
void store(int addr, int val) {
    sc[(st\_top + addr) & SC\_MASK] = val;}
```
Figure 3.4: Pseudo code for the load and store instructions.

- When passing pointers to data on the stack cache to other functions it has to be ensured that: (1) the data will be available in the cache, (2) the pointer is only used with load and store operations of the stack cache, and (3) the relative displacement due to reserve and free operations on the stack is known. Alternatively, aliased stack data can be kept on a *shadow* stack in the global memory without restrictions.
- The stack control operations only allow allocating constant-sized junks. Computed array sizes (C 90) and alloca with a computed allocation size have to be realized using a *shadow* stack in global memory.
- The calling conventions for functions having a large number of arguments have to be adapted to account for the limitation of the stack cache size (see Section [4\)](#page-70-0).

# **3.4 Instruction Cache**

Patmos supports two alternative solutions for the caching of instructions; it can be configured to use either a traditional instruction cache or a *method cache*. The latter caches contiguous sequences of code (typically whole functions) and is described in Section [3.4.1.](#page-60-1) The traditional instruction cache is described in Section [3.4.2.](#page-61-0)

### <span id="page-60-1"></span>**3.4.1 Method Cache**

The method cache caches contiguous sequences of code. These code sequences will often correspond to entire functions. However, functions can be split into smaller chunks in order to reduce to overhead of loading the entire

#### <span id="page-61-1"></span>3 Memory and I/O Subsystem

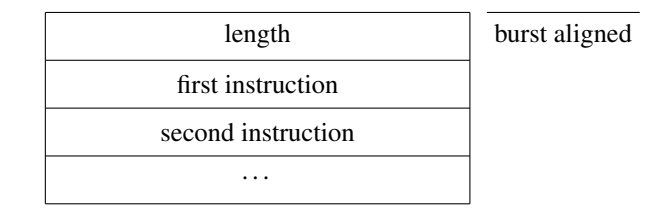

Figure 3.5: Layout of code sequences intended to be cached in the method cache.

function at once. Code transfers between the respective junks of the original function can be performed using the brcf instruction. A code sequence is either kept entirely in the method cache, or is entirely purged from the cache. It is not possible to keep code sequences partially in the cache.

With a method cache, cache misses may occur only upon calls, returns, or brcf instructions. All other instructions are guaranteed cache hits. Furthermore, cache misses occur at the same point in the processor pipeline as data cache misses, in the memory stage. Therefore, the method cache eliminates interferences between instruction cache misses and data cache misses. Consequently, a method cache can lead to more predictable behavior than a traditional instruction cache.

Code intended for caching should be aligned in the global memory according to the memory burst size. Call and branch instructions do not encode the size of the target code sequence. The size is thus encoded in units of bytes right in front of the first instruction of a code sequence that is intended for caching. Figure [3.5](#page-61-1) illustrates this convention.

The method cache in Patmos is fully associative and implements a FIFO replacement policy. The cache tags and the storage for memory blocks are managed separately, i.e., there is no fixed mapping between tags and locations in the cache memory. Code sequences are evicted when the respective tag entry has to be reused or when the associated cache memory is overwritten. The code sequences that are loaded into the cache are internally aligned to 64-bit (8 byte) boundaries, such that a small amount of padding may occur inside the cache.

### <span id="page-61-0"></span>**3.4.2 Traditional Instruction Cache**

Patmos also supports a traditional instruction cache that caches fixed blocks rather than variably sized sequences of code. A direct-mapped traditional instruction cache is available as hardware implementation, and further variants are available in the simulator. By default, the size of an instruction cache line equals the length of a memory burst.

# **3.5 Data Cache**

In addition to the stack cache, Patmos also contains a data cache, which is responsible for caching regular cached memory accesses such as lwc. As a write-through policy is beneficial for predictability, the data cache of Patmos uses this policy by default. The hardware implementation provides the options of a direct-mapped data cache and a two-way set associative cache with LRU replacement. Furthermore, a hardware implementation of a direct-mapped data cache with a write-back policy is provided. However, due to cache coherence issues, the write-back policy should not be used in multicore configurations. In all implementations the size of data cache lines equals the length of a memory burst.

The multicore versions of Patmos do not implement any cache coherence protocol in hardware. However, with a write-through caching policy, it is sufficient to invalidate the data cache through the cache control register in the exception unit (see Section [2.7.7\)](#page-49-1) to ensure that subsequent memory accesses will see the most recent values. Cache coherence can therefore be implemented in software whenever communication via shared memory is required.

# **3.6 Hardware Interface**

For the connection of Patmos to a memory controller, I/O devices, the core-to-core network on chip, and/or the memory arbiter an interface standard needs to be specified. Several standards are available. We decided to base the

<span id="page-62-1"></span>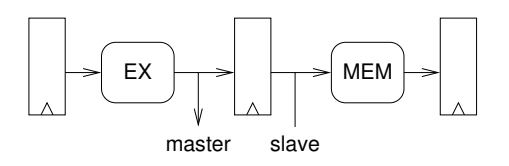

<span id="page-62-3"></span>Figure 3.6: Localization of OCP signals in the pipeline

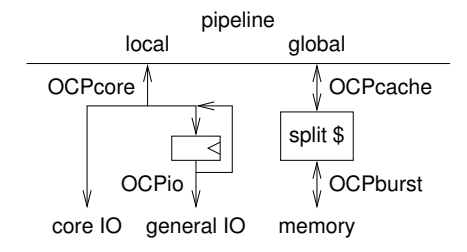

Figure 3.7: OCP levels in Patmos

interface on  $OCP<sup>1</sup>$  $OCP<sup>1</sup>$  $OCP<sup>1</sup>$  [\[2\]](#page-120-3) and subset the standard as we need it. While we use  $OCP$  as basis for the hardware interface of Patmos, we expressly do not claim compliance with the OCP specification.

Figure [3.6](#page-62-1) shows the OCP signals in the Patmos pipeline. The master signals are generated in the execute stage, and the slave signals are captured in the memory stage.<sup>[2](#page-62-2)</sup> The different variants of the OCP protocol (0CPcore, OCPcache, OCPio, and OCPburst) in the scope of the Patmos processor are shown in Figure [3.7.](#page-62-3)

### **3.6.1 OCPcore**

This is the simplest variant of the OCP protocol used in Patmos and shall be used for IO devices. The variant of OCP is generated by the pipeline for the local address space. OCPcore is tailored to accesses to on-chip memories, which on FPGAs necessarily include an registers on the input ports (read and write address, write data, and write enable). Furthermore, OCPcore is the interface for general IO devices. The respective signals are shown in Table [3.8.](#page-63-0) To enable sub-word transfers of data, the signal MByteEn is used.

OCPcore is a simple protocol with single cycle command and reply. A read (RD) or write (WR) command is valid for a single cycle. A data response for a read includes the reponse DVA and is expect earliest in the following cycle. Writes also need to be acknowledged with a DVA response (earliest in the following cycle). The slave can delay the response for arbitrary cycles. The following assumptions apply:

- Only reads (RD) and writes (WR) are supported. Writes require a response (writeresp\_enable=1), such that every command must be followed by a response.
- No SCmdAccept or MRespAccept, flow control is done solely via SResp.
- Slaves may generate responses earliest in the cycle after a command.
- The master may issue commands in the same cycle as the slave sends its response, i.e., basic support for pipelining is required.
- MByteEn is assumed to be properly aligned (force\_aligned=1). The signal can be ignored for read accesses without side effects.

Figure [3.8](#page-63-1) shows a sequence read/write/read in OCPcore, where the slave responds to the first read in the following cycle (the earliest possibility). The write response is delayed by one cycle. The second read response is also delayed by an additional cycle.

A: The master issues a read by setting MCmd to RD, MAddr to  $A_1$  and MByteEn to  $E_1$ .

<span id="page-62-0"></span><sup>1</sup>The OCP specification is available at <http://accellera.org/downloads/standards/ocp/>

<span id="page-62-2"></span><sup>&</sup>lt;sup>2</sup>For clarity, the handling of both parts is implemented in the file Memory.scala.

#### <span id="page-63-0"></span>3 Memory and I/O Subsystem

<span id="page-63-1"></span>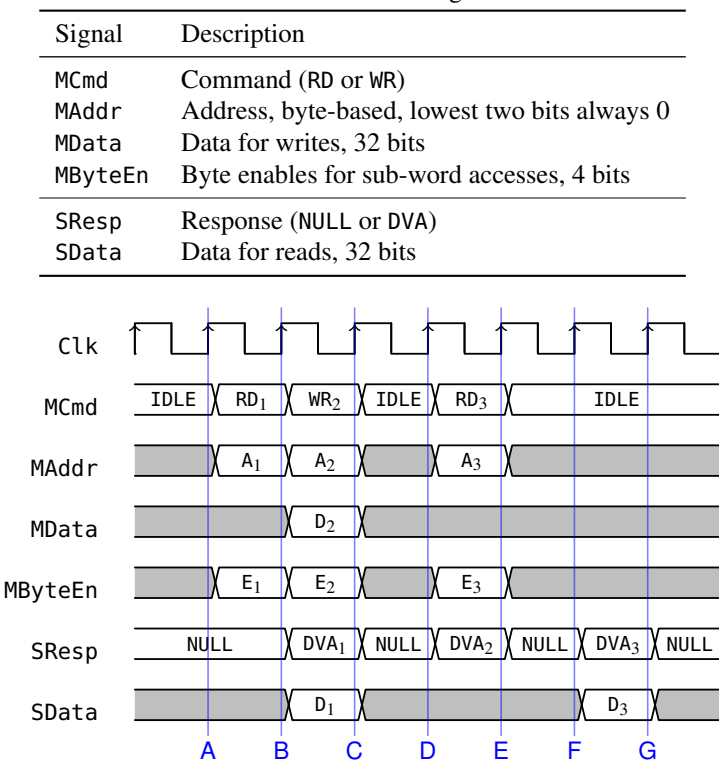

Table 3.8: OCPcore signals

Figure 3.8: Timing diagram for OCPcore

- B: The slave responds to the read issued in cycle A by setting SResp to DVA and returning the appropriate data. The master can issue the next command in the same cycle as it receives the response and issues a write command WR. The master provides the byte enable value  $E_2$  along with the data  $D_2$  to specify which bytes should be actually written.
- C: The slave does not respond immediately and the master is stalled. MCmd must be IDLE while the master is stalled.
- D: The slave responds to the write issued in cycle B. The master issues a read in the same cycle.
- E: The slave does not respond to the read request, delaying it by one cycle.
- F: The slave responds to the read request issued in cycle D.
- G: The interface is idle.

#### **3.6.2 OCPcache**

This OCP variant is generated for the global address space and is used for communication between the pipeline and the caches. It is the same as OCPcore, but includes an additional signal MAddrSpace to specify the cache that should serve the access.

# **3.6.3 OCPio**

The OCPio level is derived from the OCPcore level by inserting a register in the master signals. OCPio contains additional signals and all signals are shown in Table [3.9.](#page-64-0) This interface is needed to support clock domain crossing. Currently it is only used at the interface to the configuration port of the Argo network-on-chip.

### 3.6 Hardware Interface

<span id="page-64-1"></span><span id="page-64-0"></span>

| Signal                                                  | Description                                                                                                    |
|---------------------------------------------------------|----------------------------------------------------------------------------------------------------|
| <b>MCmd</b><br>MAddr<br>MData<br>MByteEn<br>MRespAccept | Command<br>Address, byte-based, lowest two bits always 0<br>Data for writes, 32 bits<br>Byte enables for sub-word accesses, 4 bits<br>Enable handshaking with SResp |
| SResp<br>SData<br>SCmdAccept                            | Response<br>Data for reads, 32 bits<br>Flow control towards the command from the master                                                                             |
| Clk                                                     |                                                                                                    |
| <b>MCmd</b>                                             | $RD_1$<br>$W_{12}$<br>IDLE<br><b>IDLE</b><br>RD <sub>3</sub><br><b>IDLE</b>                                                                                         |
| MAddr                                                   | $A_1$<br>A <sub>2</sub><br>$A_3$                                                                                                    |
| MData                                                   | $\mathbf{p}_2$                                                                                                    |
| MByteEn                                                 | $\mathsf{k}_2$<br>$E_1$<br>$E_3$                                                                                                    |
| MRespAccept                                             |                                                                                                    |
| SResp                                                   | DVA <sub>1</sub><br><b>NULL</b><br>DVA <sub>3</sub><br>DVA <sub>2</sub><br><b>NULL</b><br><b>NULL</b>                                                               |
| SData                                                   | $D_3$<br>$D_1$                                                                                                    |
| SCmdAccept                                              | В<br>E<br>А                                                                                                    |

Table 3.9: OCPio signals

Figure 3.9: Timing diagram for OCPio

OCPio is slightly more flexible than OCPcore and appropriate for I/O devices that do not (or cannot) follow the semantics of OCPcore. Registering the master signals changes the protocol as follows:

- Slaves may generate responses in the same cycle as they receive a command.
- Commands are issued earliest in the cycle after a response (no pipelining).
- SCmdAccept is supported. It is sufficient to register the master signals only if the currently registered command is IDLE or SCmdAccept is high.
- In order to have symmetric handshaking for commands and responses and to facilitate clock-domain crossing, OCPio also includes a signal MRespAccept. An OCPio port that is derived directly from the pipeline's OCPcore port always accepts responses.

Figure [3.9](#page-64-1) shows a sequence read/write/read in OCPio, where the slave does not accept the write immediately and delays the response to the write by one cycle.

- A: The master issues a read by setting MCmd to RD. The slave accepts the command by setting SCmdAccept to high and responds immediately by setting SResp to DVA and returning the appropriate data.
- B: The master issues a write command WR with data  $D_2$  and byte enables  $E_2$ . The slave signals that it does not accept the command by setting SCmdAccept to low.

#### <span id="page-65-0"></span>3 Memory and I/O Subsystem

|             | Table 5.10. OCI but St signals                |
|-------------|-----------------------------------------------|
| Signal      | Description                                   |
| MCmd        | Command                                       |
| MAddr       | Address, byte-based, lowest two bits always 0 |
| MData       | Data for writes, 32 bits                      |
| MDataByteEn | Byte enables for sub-word writes, 4 bits      |
| MDataValid  | Signal that data is valid, 1 bit              |
| SResp       | Response                                      |
| SData       | Data for reads, 32 bits                       |
| SCmdAccept  | Signal that command is accepted, 1 bit.       |
| SDataAccept | Signal that data is accepted, 1 bit.          |

Table 3.10: OCPburst signals

- C: As the slave did not accept the command in cycle B, the master still issues the command. The slave accepts the command by setting SCmdAccept to high.
- D: The slave responds to the write it accepted in cycle C. Note that a) the master is not allowed to issue a new command immediately and b) SCmdAccept may take any value, because MCmd is IDLE.
- E: The master issues a read to which the slave responds immediately.

# **3.6.4 OCPburst**

The caches access the external memory through bursts only; Table [3.10](#page-65-0) shows the signals of the OCPburst interface. The tie-off value for MBurstLength is 4, and MBurstSingleReq is tied off to 1. This means that the master supplies four data words for each write command, and the slave returns four words for each read command. The burst length is configurable, but might be restricted by the external memory and the external memory controller. All other burst-related signals are tied off to their default values. This entails that the only sequence for burst addresses is INCR. Bursts always start at an address that is aligned to the burst size (burst\_aligned=1). Furthermore, reqdata\_together is set to 1, i.e., write commands and the respective first word are issued together. Instead of the signal MByteEn, OCPburst uses the signal MDataByteEn. This implies that partial write transfers are fully supported, but partial read commands are unsupported.

We assume that the master provides data for burst accesses in consecutive cycles and that slaves can accept all burst data words once they accept the first word. To enable handshaking for the acceptance of the first data word, the OCPburst variant includes the signals MDataValid and SDataAccept. As reqdata\_together is set to 1, delaying the acceptance of data also delays the acceptance of write commands. In order to do the same for read commands, OCPburst also includes the signal SCmdAccept. The signals SCmdAccept and SDataAccept can be generated by the same logic. For the acceptance of write commands they must be identical, otherwise at least one of the signals can have an undefined value. We assume that slaves return burst read data in consecutive cycles.

The first response to a read command may be given in the cycle after the command. The response to a write command may be given earliest in the cycle after the last data word was sent. Commands may be issued earliest in the cycle after the last response from an earlier command is received.

Figure [3.10](#page-66-0) shows a read followed by a write in OCPburst, were the slave does not accept the first data word immediately.

- A: The master issues a read command by setting MCmd to RD. The slave accepts by asserting SCmdAccept.
- B: The slave provides the first response  $DVA_{1,0}$ , with data from address  $A_1$ .
- C: The slave provides the second response  $DVA_{1,1}$ , with data from address  $A_1+4$ .
- D: The slave provides the third response  $DVA<sub>1,2</sub>$ , with data from address  $A<sub>1</sub>+8$ .
- E: The slave provides the fourth and last response  $DVA_{1,3}$ , with data from address  $A_1 + 12$ .

3.6 Hardware Interface

<span id="page-66-0"></span>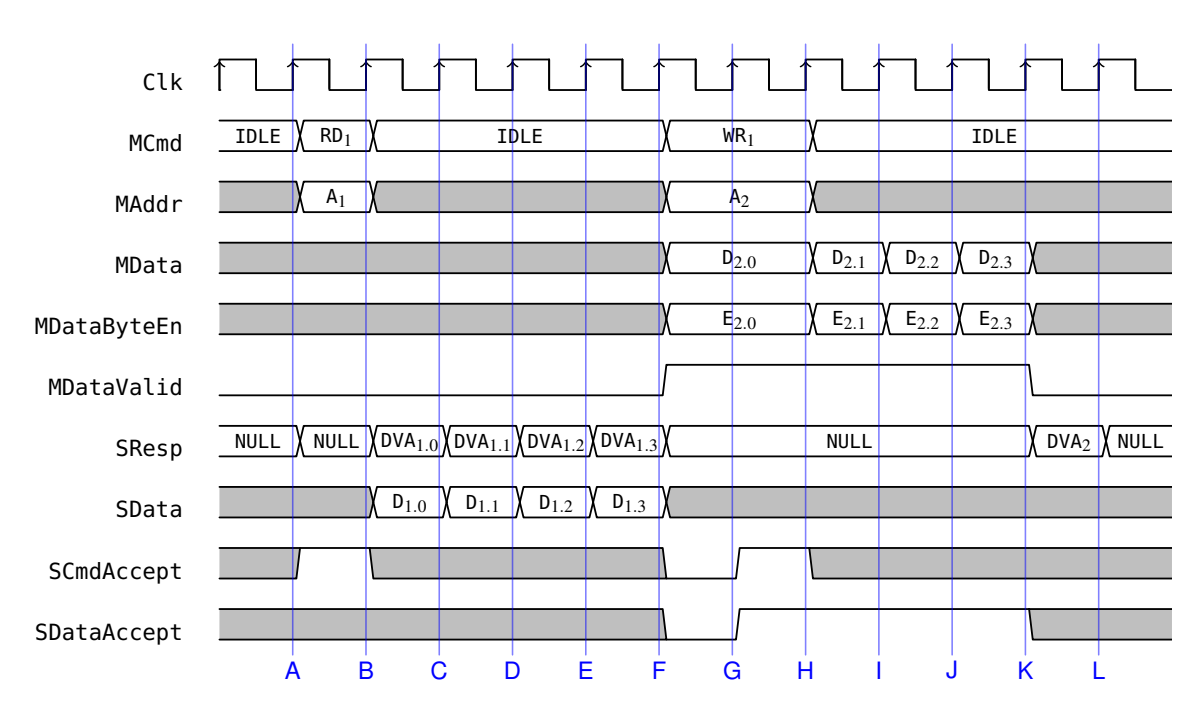

Figure 3.10: Timing diagram for OCPburst

- F: The master issues a write command by setting MCmd to WR and provides the first data word  $D_{2,0}$  width byte enables  $E_{2,0}$  It signals that the data is valid by asserting MDataValid. The slave signals that it cannot accept the data by setting SDataAccept to low.
- G: As the slave did not accept the data in cycle F, the master keeps issuing the command and providing the data word  $D_{2,0}$ . The slave now accepts the data by setting SDataAccept to high.
- H: The master provides the second data word,  $D_{2,1}$  with byte enables  $E_{2,1}$ .
- I: The master provides the third data word,  $D_{2,2}$  with byte enables  $E_{2,2}$ .
- J: The master provides the fourth and last data word,  $D_{2,3}$  with byte enables  $E_{2,3}$ .
- K: The slave responds to the write burst by setting SResp to DVA.

## **3.6.5 Remarks**

SCmdAccept is valid only while a command is unequal to IDLE. Consequently, SCmdAccept must be properly multiplexed to support multiple slaves. For handshaking via SResp, it is sufficient to combine the responses of different slaves with OR.

In OCPcore and OCPcache, slaves accept commands implicitly. Asserting a command for more than one cycle corresponds to issuing two separate commands. This is only allowed if the slave responds in the cycle immediately after the first command. In OCPio and OCPburst, slaves accept commands in the cycle where they assert SCmdAccept. Continuing to assert a command in the next cycle corresponds to a separate command. This is disallowed in OCPburst, and allowed in OCPio only if the slave responds immediately in the cycle where it asserts SCmdAccept.

The burst length is restricted to a constant which is a power of 2. The address must be aligned. Burst data must be provided in consecutive cycles. For reads, SResp is active during these cycles and the number of responses must always match the burst length. Error responses (where SResp has value ERR) may not abort the response sequence prematurely. For a burst write, the master may have to provide D1 for two or more cycles if SDataAccept is not active in the first cycle of the transaction.

```
Listing 3.1: Companion object for the counter device
object Counter extends DeviceObject {
  def init(params: Map[String, String]) = {}
  def create(params: Map[String, String]): Counter = Module(new Counter())
  trait Pins {}
}
```
As the first data word must be accepted together with the command and we require burst data to be provided in consecutive cycles, the signals MDataValid and SDataAccept may appear to be superfluous. However, they are required by the OCP standard for the inclusion of the MDataByteEn signal, which provides separate byte enables for each word in a burst transaction.

# **3.7 Example I/O Device**

In this section we summarize the chapter by showing how to build a simple I/O device, a counter. Several examples of I/O devices can be found in patmos/hardware/src/io. Adding an I/O device to Patmos consists of 2–3 steps:

- Describing the I/O device in Chisel
- Adding the device and the address into the configuration file
- If the device contains pins to the external world, the pins need to be added to the top-level (VHDL) file and to the Quartus (.qsf) or Xilinx configuration files

An I/O device has to extend CoreDevice and needs to define a companion object that extends DeviceObject. The interface to the processor is usually OCPcore where handshaking for the data is available via SResp. In this example we will define a read only device that implements a simple counter. The complete code for this device can be found in patmos/hardware/src/io/Counter.scala.

Each device needs to define a companion object that is used as a factory object to create devices and needs to overwrite two methods: init() and create() and needs to overwrite the trait Pins. Listing [3.1](#page-67-0) shows the the companion object for our counter device. The method init() can be used to pass parameters from the configuration file (e.g., altde2-115.xml). As we do not use parameters in our simple example we just define an empty method. The method create() is the singleton method that shall return an instance of an I/O device. In our example we create one Counter object, wrap it into a Module, as any Chisel component, and return it from create(). The method create() itself can receive parameters, which we do not use in this example.

Listing [3.2](#page-68-0) shows the first, incomplete, version of our I/O device. We simply return 42 on a read from the device. However, we also need to adhere to the OCP signaling. We need to response to a read command in the next clock cycle with a data valid signal (DVA). Otherwise we need to set the response to NULL.

Note that the read needs to be valid in the very same cycle when the output of respReg becomes DVA. In the first version of this example we ignore writes to the counter.<sup>[3](#page-67-1)</sup>

Listing [3.3](#page-68-1) shows the last step, configuring Patmos to use the counter. In our example we change the configuration file that is used for the default configuration: patmos/hardware/config/altde2-115.xml. The two lines from Listing [3.3](#page-68-1) need to added into section IOs and Devs, respectively. Offset 11 is the next available I/O address and results in mapping our counter to I/O address 0xf00b0000 (each I/O device has a 16 bit local address and 11 in decimal is 'b' in hexadecimal).

Listing [3.4](#page-68-2) shows a small test program to read our counter device and write the value to stdout. As our I/O device lives in the local memory area we need to tell the C compiler to the local load and store instructions to

<span id="page-67-1"></span><sup>&</sup>lt;sup>3</sup>If we write to the counter device, the device will not generate a DVA for Resp and therefore stall the pipeline forever. A complete design should at least ignore writes, but response to them.

```
Listing 3.2: Class for the counter device
class Counter() extends CoreDevice() {
  io.ocp.S.Data := UInt(42)val respReg = Reg(int = OcpResp.NULL)respReg := OcpResp.NULL
  when(io.ocp.M.Cmd === OcpCmd.RD) {
    respReg := OcpResp.DVA
  }
  io.ocp.S.Resp := respReg
}
                  Listing 3.3: Configuring the processor to include our counter device
<IO DevTypeRef="Counter" offset="11"/>
<Dev DevType="Counter" entity="Counter" iface="OcpCore"/>
```
Listing 3.4: Testing the counter device

```
#include <machine/patmos.h>
#include <stdio.h>
```

```
int main() {
  volatile \_IODEV int *io_ptr = (volatile \_IODEV int *) 0xf00b0000;
  int val;
  val = *io_ptr;printf("%d\n", val);
}
```
access the I/O device. This is performed by defining a special pointer with the macro \_IODEV, which we import by including <machine/patmos.h>.

To implement a counter we need a register and some addition. Listing [3.5](#page-69-0) hows the Chisel code for this free running counter. We now have a device the ticks at the processor frequency and can be used to measure execution time. Listing [3.6](#page-69-1) shows how to use our counter to measure the execution time of the printf function with a simple string print out.

To complete the example we add a write to the device where we can set the value of the counter. Listing [3.7](#page-69-2) shows the complete code of our counter where we can set the value. On a OCP write we take the data value in the same clock cycle as input to the counter register. As with the read operation, we acknowledge the write in the following clock cycle with a DVA.

When the I/O device has more than one register (or some memory), the address signals from the OCP connection (io.ocp.M.Addr) are used for address decoding. See for an example the CpuInfo device.

3 Memory and I/O Subsystem

```
Listing 3.5: Chisel code for counting
```

```
val countReg = Reg(int = UInt(0, 32))countReg := countReg + UInt(1)
io.ocp.S.Data := countReg
```
Listing 3.6: Measure execution time

<span id="page-69-1"></span> $val1 = *io_ptr;$ printf("Hello");  $val2 = *io_ptr;$ 

```
printf("Execution time is %d\n", val2-val1);
```

```
Listing 3.7: A writable counter
class Counter() extends CoreDevice() {
 val countReg = Reg(init = UInt(0, 32))
 countReg := countReg + UInt(1)when (io.ocp.M.Cmd === OcpCmd.WR) {
   countReg := io.ocp.M.Data
 }
 val respReg = Reg(int = OcpResp.NULL)respReg := OcpResp.NULL
 when(io.ocp.M.Cmd === OcpCmd.RD || io.ocp.M.Cmd === OcpCmd.WR) {
   respReg := OcpResp.DVA
  }
  io.ocp.S.Data := countReg
  io.ocp.S.Resp := respReg
}
```
# <span id="page-70-0"></span>**4 Application Binary Interface**

# **4.1 Data Representation**

Data words in memories are stored using the big-endian data representation, this also includes the instruction representation.

# **4.2 Register Usage Conventions**

The register usage conventions for the general purpose registers are as follows:

- r0 is defined to be zero at all times. This is actually not just a convention, but implemented by the hardware.
- r1 and r2 are used to pass the return value on function calls. For 64 bit results, the high part is stored in r1, the low part in r2. 32 bit results are returned using r1 only.
- r3 through r8 are used to pass arguments on function calls. For 64 bit arguments, the high part is stored first, followed by the low part. E.g., for a 64 bit argument passed in [r3,r4], the high part is in r3, the low part in r4.
- r29 is used as temp register.
- r30 is defined as the frame pointer and r31 is defined as the stack pointer for the *shadow* stack in global memory. The use of a frame pointer is optional, the register can freely be used otherwise. r31 is guaranteed to always hold the current stack pointer and is not used otherwise by the compiler.
- r1 through r20 are caller-saved *scratch* registers.
- r21 through r31 are callee-saved *saved* registers.

The usage conventions of the predicate registers are as follows:

• all predicate registers are callee-saved *saved* registers.

The usage conventions of the special registers are as follows:

- s0, representing the predicate registers, is a callee-saved *saved* register.
- The stack cache control registers ss and st are callee-saved *saved* registers.
- The return information registers s7-s10 (srb, sro, sxb, sxo) are caller-saved *saved* registers.
- All other special registers are caller-saved scratch registers and should not be used across function calls.

# **4.3 Function Calls**

Function calls have to be executed using the call instruction that automatically prefetches the target function to the method cache and stores the return information in the special registers srb and sro.

The register usage conventions of the previous section indicate which registers are preserved across function calls.

The first 6 arguments of integral data type are passed in registers, where 64-bit integer and floating point types occupy two registers. All other arguments are passed on the *shadow* stack via the global memory.

#### 4 Application Binary Interface

When the return function base  $srb$  and the return offset sro needs to be saved to the stack, they have to be saved as the first elements of the function's stack frame, i.e., right after the stack frame of the calling function. Note that in contrast to br and brcf the return offset refers to the next instruction after the *delay slot* of the corresponding call and can be implementation dependent (cf. the description of the call and ret instructions).

# **4.4 Sub-Functions**

A function can be split into several sub-functions. The program is only allowed to use br to jump within the same sub-function. To enter a different sub-function, brcf must be used. It can only be used to jump to the first instruction of a sub-function.

In contrast to call, brcf does not provide link information. Executing ret in a sub-function will therefore return to the last call, not to the last brcf. Function offsets however are relative to the *sub-function* base, not to the surrounding function. The function base register r30 must therefore be set to the base address of the current *sub-function* for calls inside sub-functions.

A sub-function must be aligned and must be prefixed with a word containing the size of the sub-function, like for a regular function. If a function is split into sub-functions, the first sub-function must also be prefixed with the size of the first sub-function, not with the size of the whole function.

There are no calling conventions for jumps between sub-functions, for the compiler this behaves just like a regular jump.

# **4.5 Stack Layout**

All stack data in the global memory, either managed by the stack cache or using a frame/stack pointer, grows from top-to-bottom. The use of a frame pointer is optional.

Unwinding of the call stack is done on the stack-cache managed stack frame, following the conventions declared in the previous subsection on function calls.

# **4.6 Interrupts and Context Switching**

Interrupt handlers may use the shadow stack pointer r31 to spill registers to the shadow stack. Interrupt handlers must ensure that all special registers that might be in use when the interrupt occurs are saved and restored. Here is an example of storing and restoring the context for context switching.

```
sub $r31 = $r31, 56
swc [sr31 + 0] = sr20 // free some registers
swc [$r31 + 1] = $r21
swc [ $r31 + 2] = $r22swc [$r31 + 3] = $r23
mfs $r20 = $s0
mfs $r21 = $sm
mfs $r22 = $s1 // by now any mul should be finished
mfs $r23 = $sh
swc [sr31 + 4] = $r20swc [ $r31 + 5] = $r21swc [ $r31 + 6] = $r22swc [$r31 + 7] = $r23
mfs $r22 = $ss // read out cache pointers, spill
mfs $r23 = $stsub $r22 = $r23, $r22sspill $r22 // spill the memory, s5 == s6 now
swc [sr31 + 8] = sr22 // store the stack pointer
swc [sr31 + 9] = sr23 // store stack size
```
```
mfs $r20 = $srb // store return info
mfs $r21 = $sro
mfs $r22 = $sxb
mfs $r23 = $sxo
swc [$r31 + 10] = $r20
swc [$r31 + 11] = $r21
swc [$r31 + 12] = $r22
swc [$r31 + 13] = $r23
swc [$r31 + 14] = $r30 // store frame pointer
...
// restore
1wc $r20 = [5r31 + 4]lwc $r21 = [$r31 + 5]lwc $r22 = [$r31 + 6]lwc $r23 = [$r31 + 7]mts $s0 = $r20mts $sm = $r21
mts $sl = $r22mts $sh = $r23
lwc \frac{1}{2} = \frac{1}{2} = \frac{1}{2} = \frac{1}{2} + 8] // restore the stack
lwc $r23 = [$r31 + 9]mts $ss = $r23
mts $st = $r23 // set top = spill and fill from memory
sens $r22
lwc $r20 = [$r31 + 10] // restore return registers
lwc $r21 = [$r31 + 11]
lwc $r22 = [$r31 + 12]lwc $r23 = [$r31 + 13]mts $srb = $r20 // restore return infos and registers
mts $sro = $r21
mts ssxb = sr22mts $sxo = $r23
1wc $r20 = [$r31 + 0]1wc $r21 = [$r31 + 1]lwc $r22 = [$r31 + 2]lwc $r23 = [$r31 + 3]lwc $r30 = [$r31 + 14]xret
add $r31 = $r31, 52nop
nop
```
*TODO: Check why add is 52 and not 56 as in the beginning.*

4 Application Binary Interface

# **5 Implementation**

After a first implementation of Patmos in VHDL we did a cleanup and rewrite in a the hardware description language Chisel [\[3\]](#page-120-0). The following notes on the implementation of Patmos and implementation decisions is based on first design discussions within the VHDL version and concrete implementation experiments with Chisel. All size and frequency numbers are from the Chisel implementation. A comparison between VHDL and Chisel would be of great interest.

For a comparison between Chisel and VHDL we take a snapshot when both versions where about at the same functionality: LoC, excluding the copyright header at 6.4.2013: Chisel: 996 VHDL: 3020. However, the VHDL code was written quite verbatim and more usage of record would probably result in about 2000 L0C. Still Chisel is more compact and probably easier readable.

# **5.1 Component Organization and Pipeline Structure**

The architecture of Patmos is structured around five components, each representing one pipeline stage. Each component contains the *left* pipeline register. E.g., the output of the DEC stage (decode signals, the two register values, and the immediate field) is combinatorial from the decode stage and registered in the EX stage. The motivation of this organization is that input registers of on-chip memory elements (e.g., instruction memory, register file, and data memory) are part of the pipeline register. They need to be fed unconditionally from the unregistered output of the former stage.

Each stage has exactly one pipeline register, which is placed at the begin of the component. The pipeline registers use an enable for stalling. Register that have no enable (input registers of on-chip memories) need a *shadow* register and a multiplexer for stalls.

The interface from the EX stage to the MEM stage might use one field for ALU results and the store data or individual fields. Individual fields might reduce the pressure on the ALU multiplexers.

# **5.2 Register File**

There are two options to implement the register file (RF) in an FPGA: (1) use two on-chip memories to provide two read ports and one write port, or (2) use dedicated registers and larger multiplexer structures for the read ports. Usually one aims to use on-chip memory for the RF. However, in a design constraint largely by the available amount of on-chip memory, a RF built out of registers might be preferable.

For a dual issue pipeline we need 4 read ports and 2 write ports into the RF. We explored double clocking of a on-chip based RF in [\[13\]](#page-120-1). It is feasible, the resulting maximum frequency fits for the ALU path, but feels a little bit brittle. A RF from registers might give a more robust design for the two write ports.

The ideal solution would be to make it configurable if on-chip memory or LCs are used. The issue width should also be configurable.

# **5.3 Resource and Fmax Numbers**

State 13.3.2013 with Chisel and DE2-70: A shared field (for EX to MEM?) results 3435 LCs and 81.7 MHz, two fields in 3499 LCs and 81.8 MHz. Looks like not a big deal, but just 64 more LCs. Where does this cost come from? A very inefficient enable on the pipeline register (MUX instead of an enable signal?).

5 Implementation

# **5.4 ALU Discussion**

The large multiplexers and the forwarding limit the maximum frequency. We have already removed the expensive rotate instructions and the abs instruction.

Current version (4.4.2013) with all ALU operations and test case ALU.s for the DE2-70 is: 3415 LCs, 85.44 MHz. Dropping rsub and all unary ALU operations: 3173 LCs, 91.91 MHz.

*TODO: This should be updated. Maybe even with some statistics how the size (and performance ?) changed over time.*

# **6 Build Instructions**

In the following we describe: (1) the installation of needed tool under Ubuntu, Mac OS X, and Windows 10 (2) how to build the Patmos tool chain (e.g., compiler), and (3) how to get started with Patmos.

For an easier start we provide a VM image with Ubuntu 20.04 LTS including all tools installed for download from: <http://patmos.compute.dtu.dk/>

# **6.1 Setup**

In the following we present how to setup all needed tools in Ubuntu, Mac OS X, and Windows 10. After setting up the tools, section [6.2](#page-77-0) describes how to download and build Patmos and its tool chain.

For the installation you need a Java JDK. For Scala/Chisel compatibility reasons we recommend JDK 8.

## <span id="page-76-1"></span>**6.1.1 Ubuntu**

The following we describe how to setup an Ubuntu installation with the needed tools. This should work for the latest Ubuntu distribution.

We can now install all the needed tools:

```
sudo apt install git openjdk-8-jdk gitk cmake make g++ texinfo flex bison \
 subversion libelf-dev graphviz libboost-dev libboost-program-options-dev ruby-full \
 liblpsolve55-dev zlib1g-dev gtkwave gtkterm scala autoconf libfl2 expect verilator curl
```
Make sure to use Java 8 or a later version.

As Patmos uses Chisel as its hardware language, which is built on top of Scala, we need install sbt according to the instructions from <https://www.scala-sbt.org/download.html> or [https://www.scala-sbt.org/1.x/](https://www.scala-sbt.org/1.x/docs/Installing-sbt-on-Linux.html) [docs/Installing-sbt-on-Linux.html](https://www.scala-sbt.org/1.x/docs/Installing-sbt-on-Linux.html)

For the Quartus setup it is best to change the default shell to /bin/bash:

```
sudo rm /bin/sh
sudo ln -s /bin/bash /bin/sh
```
For building the Patmos documentation (e.g., the handbook) you need to install a full version of LaTeX (about 3 GB) with:

sudo apt-get install texlive-full doxygen

# **6.1.2 Mac OS X**

This subsection describes the installation of needed tools and libraries on Mac OS X. It is based on a OS X Yosemite and assumes to use homebrew<sup>[1](#page-76-0)</sup> for package management.

First install the Mac compiler (Xcode) and the command line tools.

For the build of Patmos and the compiler we need to install:

brew install cmake boost libelf sbt doxygen expect

For WCET analysis install

<span id="page-76-0"></span><sup>1</sup><http://brew.sh/>

#### 6 Build Instructions

brew install lp\_solve

For wave viewing install GTKWave with

brew install homebrew/x11/gtkwave

Several tools are needed, best installed with brew. For Patmos simulator and assembler: boost, libelf.

## **6.1.3 Windows 10**

The Patmos tool chain doesn't build nor run directly on Windows. However, through the use of the Windows Subsystem for Linux (WSL), we can work with Patmos in Windows through an Ubuntu terminal. An installation guide for the WSL is given here: <https://docs.microsoft.com/en-us/windows/wsl/install-win10>. Chose the Ubuntu distribution from the Microsoft Store. From now on, all commands given should be run through the Ubuntu terminal and not the windows command line.

Start by copying your Git public and private keys to Ubuntu (where *username* is you windows account username):

```
$ cp -r /mnt/c/Users/username/.ssh /home/user/
```
Notice how the Windows C: drive can be accesses from the Ubuntu terminal as /mnt/c/. To ensure Git accepts the private key, we need to restrict access to it (here we assume the private key is named id\_rsa):

 $$$  chmod 600  $-$ /.ssh/id\_rsa

The rest of the setup can be done using the same steps as given in section [6.1.1.](#page-76-1) Generally, interaction with Patmos should be done through the Ubuntu terminal as if the machine was actually running Ubuntu. The only exception is any tool that uses a graphical UI, which requires some additional setup to support.

# <span id="page-77-0"></span>**6.2 Building Patmos and the Compiler Tool Chain**

We assume that the T-CREST project will live in  $$HOME/t-{\rm crest}}$ . Before building Patmos, add the Patmos tool chain binaries to your path (e.g., in your .bashrc or .profile):[2](#page-77-1)

```
$ echo "export PATH=\$PATH:\$HOME/t-crest/local/bin" >> ~/.profile
```
A complete logout from Ubuntu might be needed to take effect (just closing a terminal window is not enough, depending on how you set up your profile files).

Patmos and the compiler can be checked out from GitHub and built as follows:

```
$ mkdir ~/t-crest
$ cd ~/t-crest
$ git clone https://github.com/t-crest/patmos-misc.git misc
$ ./misc/build.sh
```
For developers with push permission, generate an ssh key and upload it at GitHub (see [https://help.github.](https://help.github.com/articles/connecting-to-github-with-ssh/) [com/articles/connecting-to-github-with-ssh/](https://help.github.com/articles/connecting-to-github-with-ssh/) for detailed instructions). The ssh based clone string for write access is then:

```
$ git clone git@github.com:t-crest/patmos-misc.git misc
$ ./misc/build.sh
```
This script (build.sh) will checkout several other repositories (the compiler, library, and the Patmos source) and builds the compiler and the Patmos simulator. Therefore, take a cup of coffee and find some nice reading.

Hint: The build script isn't optimized for multiple cores. Some parts of the Patmos tool chain – Like the compiler – are very well suited for running on multiple cores. To the build process, the script can be interrupted at any time to manually enable multi-core building. E.g. to speed-up LLVM's build (which takes up a large part of the build script, interrupt the script when it begin building LLVM, navigate to  $\sim/t$ -crest/llvm/build and run:

<span id="page-77-1"></span><sup>&</sup>lt;sup>2</sup>The path needs to be absolute. LLVM cannot handle a path relative to the home folder  $\sim$ , e.g.,  $\sim$ /t-crest/local/bin.

```
$ make -j
```
When the LLVM build is done, the build script can be rerun, and it will continue where it left off (without needing to build the compiler).

You can test your installation by checking if the compiler is available:

```
$ patmos-clang --version
```
The build.sh script contains default options, which should work out of the box. The build settings can be changed by a customized misc/build.cfg file. The file misc/build.cfg.dist is an example configuration file containing default values. It is ignored by the build process and should not be edited. $3$  To change any options for misc/build.sh, either start with an empty misc/build.cfg or copy misc/build.cfg.dist and modify the values to your need.

For correct signing of your changes set the username and email in git with:

```
$ git config --global user.name "Joe Someone"
$ git config --global user.email "joe.someone@domain.com"
```
Optionally, you may additionally add the misc checkout to your path, so that build.sh and the helper tools in misc can be executed from everywhere.

```
$ export PATH=$PATH:$HOME/t-crest/misc
```
The Patmos documentation (handbook, C library, Argo NoC) can be built with:

```
$ cd patmos/doc
$ make
```
# **6.3 Quartus on Linux**

Download the free Prime Lite edition of Quartus from Intel official website using the link below.<sup>[4](#page-78-1)</sup> All currentlyavailable versions of Quartus Prime Lite (17 to 22) support Cyclone IV with which DE2-115 is equipped. However, for DE2-70 boards containing Cyclone II you need to install Quartus web which only versions 13 and 13.1 are available to download currently and needs 32-bit compatibility libraries on 64-bit Linux distributions to be installed.<sup>[5](#page-78-2)</sup>

<https://www.intel.com/content/www/us/en/collections/products/fpga/software/downloads.html>

Then decompress downloaded file using following command:

```
tar xvf Quartus-lite-xxx-linux.tar
```
The software installation is started with:

bash setup.sh

Then add the bin directory of Quartus to your \$PATH. For access to the serial port the user needs access rights.

# Add user to dialout group for the serial port access sudo usermod -a -G dialout user

<span id="page-78-0"></span> $3$ It is autogenerated by build.sh -e from the values in build.sh.

<span id="page-78-1"></span><sup>4</sup>For a complete tutorial about installing Quartus follow this link: [https://cdrdv2-public.intel.com/666293/quartus\\_](https://cdrdv2-public.intel.com/666293/quartus_install-683472-666293.pdf) [install-683472-666293.pdf](https://cdrdv2-public.intel.com/666293/quartus_install-683472-666293.pdf)

<span id="page-78-2"></span><sup>5</sup>For more information about compatibility issues follow this link: [https://www.intel.com/content/www/us/en/support/](https://www.intel.com/content/www/us/en/support/programmable/support-resources/design-software/devices-support.html) [programmable/support-resources/design-software/devices-support.html](https://www.intel.com/content/www/us/en/support/programmable/support-resources/design-software/devices-support.html)

#### 6 Build Instructions

Logout and login again to update the group settings.

Getting the Altera USB Blaster working on Ubuntu is a little bit brittle. Here a collection of tips collected from different places that helped me to get the USB Blaster running.

The USB devices can be listed with

#### lsusb

Add permissions to access the Altera USB Blaster by creating or editing /etc/udev/rules.d/51-usbblaster.rules:

```
# For Altera USB-Blaster permissions.
SUBSYSTEM=="usb",\
ENV{DEVTYPE}=="usb_device",\
ATTR{idVendor}=="09fb",\
ATTR{idProduct}=="6001",\
MODE = "0666",
NAME="bus/usb/$env{BUSNUM}/$env{DEVNUM}",\
RUN+="/bin/chmod 0666 %c"
```
For the DE10 Nano board following rules are needed:

```
SUBSYSTEM=="usb",\
ENV{DEVTYPE}=="usb_device",\
ATTR{idVendor}=="09fb",\
ATTR{idProduct}=="6810",\
MODE="0666",
NAME="bus/usb/$env{BUSNUM}/$env{DEVNUM}",\
RUN+="/bin/chmod 0666 %c"
```
Reload the rules:

```
sudo udevadm control --reload
```
Test the JTAG chain with:

```
jtagconfig
```
and hope for an output similar to:

```
1) USB-Blaster [2-2.2]
 020F70DD EP3C120/EP4CE115
```
In some cases, killing the the jtagd process can make the connection work again:

```
$ sudo killall -9 jtagd
$ sudo killall -9 jtagd # Verify that is not running
jtagd: no process found
$ jtagconfig
```
Following link is needed under Ubuntu 20.04

sudo ln -s /lib/x86\_64-linux-gnu/libudev.so.1 /usr/lib/libudev.so.0

More debugging commands:

```
jtagd --foreground --debug
```

```
jtagconfig -d
```
After fixing the permissions for the USB Blaster open Quartus and test if the cable is found with the programmer. Select USB-Blaster in *Hardware Setup*. When connected to an FPGA test the USB-Blaster with *Auto Detect* (With the DE2-115, a question about shared JTAG ID pops up – select EP4CE115).

# **6.4 The Xilinx ML605 Platform**

For the evaluation within the T-CREST project the Xilinx ML605 FPGA board was chosen as the 'standard' evaluation platform. The T-CREST platform contains, besides several Patmos' connected with the Argo NoC, a memory tree, called BlueTree, from UoY and the time-predictable memory controller from TU/e. As the building this platform needs some non-free tools and including closed source code, we provide prebuilt configurations of the T-CREST platform as bit files available for download:

- A 4 core version: <http://patmos.compute.dtu.dk/t-crest-4core.bit>
- A 16 core version:

To configure the FPGA use the IMPACT software from Xilinx (command impact), which is part of the Xilinx ISE package and needs no license (It is also available in a smaller Lab package). To compile an application and download it to the ML605 follow the exact same steps as for the Altera CMP version, e.g., from within the patmos directory:

make APP=hello\_puts comp download

## **6.4.1 Getting the Xilinx Configuration Cable to Work**

Xilinx does not support Ubuntu (at least the last few versions) directly. The following description is a summary of the help from Jamie.

Copy some Xilinx cable specific files to /usr/share with:

```
sudo cp /opt/Xilinx/14.7/ISE_DS/ISE/bin/lin/install_script/install_drivers/\
linux_drivers/pcusb/*.hex /usr/share
```
Ensure that fxload is installed with:

sudo apt-get install fxload

Create /etc/udev/rules.d/80-xusbdfw.rules with following content:

# version 0003<br>SUBSYSTEM=="usb", ATTR{idProduct}=="0008", MODE="666"<br>SUBSYSTEM=="usb", ACTION=="add", ATTR{idVendor}=="03fd", ATTR{idProduct}=="0007", RUN+="/sbin/fxload -v -t fx2 -I /usr/share/xusbdfwu.hex -D \$tempnode"<br>

Restart the udev service with:

sudo udevadm control --reload-rules

Make sure that libusb is installed (e.g., in /lib/i386-linux-gnu on a 32-bit Ubuntu) and make a symbolic link with

```
sudo ln -s libusb-1.0.so.0 libusb.so
sudo ln -s /lib/x86_64-linux-gnu/libudev.so.1 /usr/lib/libudev.so.0
sudo ln -s /lib/x86_64-linux-gnu/libudev.so.1 /lib/x86_64-linux-gnu/libudev.so.0
```
Restart your machine and connect the USB cable again.

#### 6 Build Instructions

**Using iMPACT** Start impact from a terminal with

impact

Impact pops up some dialog boxes:

Do you want iMPACT to automatically load the last saved project for you? – answer with *No*.

Do you want the system to automatically create and save a project file for you? – answer *Yes*.

Next window click Ok. iMPACT should detect the JTAG chain with two devices. Answer the following dialog boxes wit *No* and *Cancel*.

Right-click on the xc6vlx240t device and select *Assign New Configuration File* and select the provided .bit file (e.g., t-crest-4core.bit). Answer the following question about attached Flash PROMs with *No*.

Right-click again on the FPGA symbol and select *Program*. Select *Ok* on the next dialog box and the FPGA shall be configured.

Then compile and download an application as described above.

**Installing the Xilinx Tools** After extracting the tools with tar the install procedure is started within the Xilinx\_\* directory with:

sudo ./xsetup

**Starting Xilinx ISE** In some setups it is needed to source a setup script, e.g.:

source /opt/Xilinx/14.7/ISE\_DS/settings64.sh

Then ISE can be started with ise.

#### **6.4.2 Updating the Patmos Cores with Aegean**

The correct Verilog file for the two version of Patmos (core 0 that downloads an application and the other cores) is built with the *Aegean* tool. The 4 cores version is built with:

make platform AEGEAN\_PLATFORM=ml605\_4core

A 16 core version is available as well. The generated Verilog files are the same, but the schedule for the Argo NoC is different (which is copied to t-crest/patmos/c/nocinit.c).

All generated file can be cleaned with make cleanall.

The configuration of T-CREST with Bluetree and the TU/e memory controller is available via a .tgz file, exchanged via email to protect IP rights. Therefore, they are not integrated in Aegean and some manual code copying is needed. The ml605.tgz shall be extracted within the t-crest directory. Copy the Patmos Verilog files (ml605mPatmosCore.v and ml605mPatmosCore.v) from the build directory (t-crest/aegean/build/ml605\_4core) into t-crest/ml605.

# **6.5 Testing**

Patmos base functionality can be tested by comparing the execution of the simulator with the execution of the emulator. *TODO: Write more on how it works. Somewhere we should also talk about the two different ways to build Patmos: within the patmos repro and with build.sh where the emulator gets installed.* Within the patmos folder execute:

make test

More testing can be performed with the programs included in the benchmark repository. This repository is not included in the default checkout and build. Therefore, within the folder t-crest execute

```
misc/build.sh -t bench
```
to checkout the benchmarks, compile them, and execute them. Building Patmos via the build script also ensures that the correct emulator is used. Be aware that this is a very lengthy task; it takes on a MacBook Pro more than 3 hours.

**Regression Tests:** Two simple scripts are available in misc that do a clean checkout of T-CREST, including the benchmarks, and performing a build and tests: regtest-init.sh and regtest.sh. regtest-init.sh starts the build process with checking out misc and therefore needs to be copied out of the repository to a place for scripts. The regression test will send out result emails to all listed in recipients.txt.

# **6.6 ModelSim License**

In the case that you have a DTU Compute login you can access the license servers from outside the DTU network by setting up an SSH tunnel. An example of how such a tunnel can be set up follows, you need to insert you own username.

ssh -L 1717:angel2:1717 -L 1718:angel2:1718 \${USERNAME}@sshlogin.compute.dtu.dk

When the SSH tunnel is setup the LM\_LICENSE\_FILE needs to be set to:

LM\_LICENSE\_FILE=1717@localhost

This way of setting up an SSH tunnel might also work for other institutions.

## **License settings for ModelSim and Xilinx**

export LM\_LICENSE\_FILE=1717@angel1:1717@angel2:1717@angel3 export XILINXD\_LICENSE\_FILE="2100@eda1.imm.dtu.dk"

6 Build Instructions

# **7 Tools**

Along with Patmos come several tools; this chapter describes these tools and how to use them.

# **7.1 Simulation, Emulation, and Execution**

# **7.1.1 pasim**

The Patmos simulator pasim provides a high-level simulation of Patmos. It is useful for quick evaluations of different hardware configurations and for debugging applications. As it can provide detailed reports about the application behavior, it is particularly useful during the initial phases of application development.

Usage The general usage of pasim is pasim <file>, where <file> may be a plain binary or an ELF file. Tables [7.1,](#page-84-0) [7.2,](#page-85-0) [7.3,](#page-85-1) and [7.4](#page-86-0) show the various options of the simulator. For memory/cache sizes the following units are allowed: k, m, g, or kb, mb, gb.

# **7.1.2 Patmos Emulator**

The tool patemu provides a C++-based simulator that is derived from the actual hardware description. While it is slower and less flexible than pasim, its behavior is identical to the behavior of actual hardware. It is therefore useful for investigating cases where the behavior of the simulator diverges from the behavior in the FPGA. The emulator can also generate wave form traces, which allow the investigation on a level similar to Verilog/VHDL-based simulations.

**Usage** The general usage is patemu [<file>]. When invoked without argument, patemu executes the code in the boot ROM of the processor. When given an ELF file as argument, the emulator loads the file and executes it directly. Table [7.5](#page-86-1) shows the command-line options for the emulator.

<span id="page-84-0"></span>

|                               | raoic? Scherar options for passing                                   |
|-------------------------------|----------------------------------------------------------------------|
| Option                        | Description                                                          |
| -h [ --help ]                 | produce help message                                                 |
| -c [ --maxc ] arg             | stop simulation after the given number of cycles (default: infinity) |
| -b [ --binary ] arg           | binary or elf-executable file (stdin: -)                             |
| $-$ -debug [=arg]             | enable step-by-step debug tracing after cycle, default: 0            |
| --debug-fmt arg               | format of the debug trace (short, trace, instr, blocks, calls,       |
|                               | calls-indent, default, long, all)                                    |
| --debug-file arg              | output debug trace in file (stdout: -, default: stderr)              |
| --debug-intrs                 | print out all status changes of the exception unit.                  |
| --debug-nopc                  | do not print PC and cycles counter in debug output                   |
| $-0$ [ $-$ stats-out ] arg    | write statistics to a file (stdout: -, default: stderr)              |
| --print-stats arg             | print statistics for a given function only.                          |
| --flush-caches arg            | flush all caches when reaching the given address (can be a symbol    |
|                               | name).                                                               |
| $-V$ $\lceil -$ full $\rceil$ | full statistics output                                               |
| -v [ --verbose ]              | enable short statistics output                                       |

Table 7.1: General options for pasim

Table 7.2: Memory Options for pasim

<span id="page-85-0"></span>

| Option                |      | Default Description                                                   |
|-----------------------|------|-----------------------------------------------------------------------|
| -g [ --gsize ] arg    | 64m  | global memory size in bytes                                           |
| $-G$ [ $-gtime$ ] arg | 7    | global memory transfer time per burst in cycles                       |
| -t [ --tdelay ] arg   | 0    | read delay to global memory per request in cycles                     |
| --trefresh arg        | 0    | refresh cycles per TDM round                                          |
| --bsize arg           | 16   | burst size (and alignment) of the memory system.                      |
| --psize arg           | 0    | Memory page size. Enables variable burst lengths for single-core.     |
| -p [ --posted ] arg   | 0    | Enable posted writes (sets max queue size)                            |
| -l [ --lsize ] arg    | 2k   | local memory size in bytes                                            |
| --mem-rand arg        | 0    | Initialize memories with random data                                  |
| --chkreads arg        | none | Check for reads of uninitialized data, either per byte (warn, err) or |
|                       |      | per access (warn-addr, err-addr). Disables the data cache.            |
| --with-mmu arq        | 0    | Simulate memory management unit                                       |

Table 7.3: Cache options for pasim

<span id="page-85-1"></span>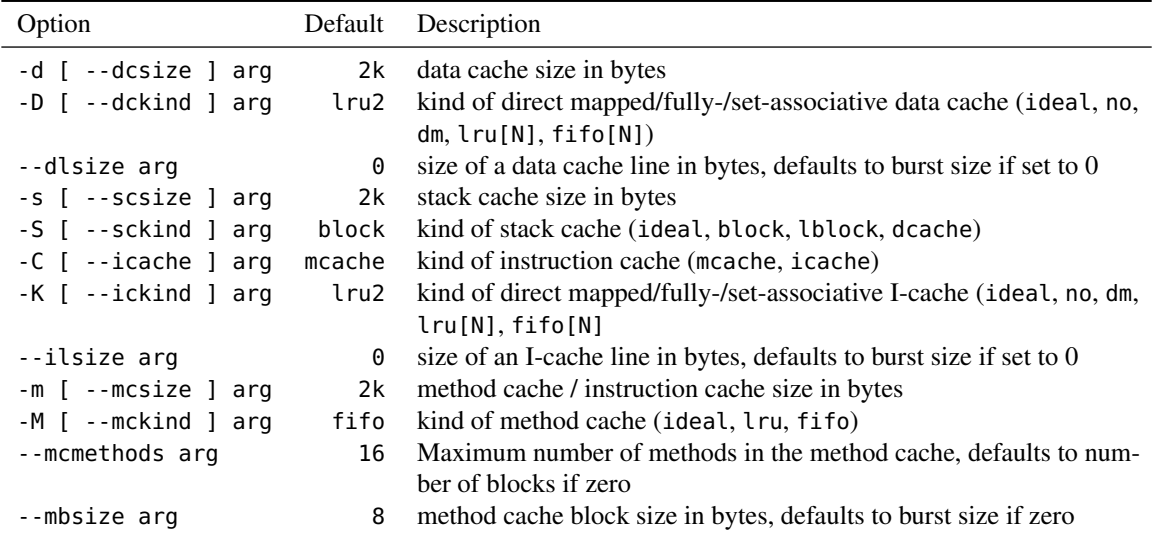

# **7.1.3 config\_altera**

The script config\_altera configures an Altera FPGA using the tool quartus\_pgm provided by Altera.

Usage The usage of the script is config\_altera [-b <br/>blaster>] [-h] <file>. The option -h prints a basic help. The option -b specifies the blaster type for FPGA configuration; by default, the blaster type is USB-Blaster. The argument <file> specifies a .sof file with the bit stream for FPGA configuration.

# **7.1.4 config\_xilinx**

The script config\_xilinx configures a Xilinx FPGA using the tool impact provided by Xilinx.

**Usage** The usage of the script is config\_xilinx [-h] <file>. The option -h prints a basic help. The argument <file> specifies a .bit file with the bit stream for FPGA configuration.

#### 7.1 Simulation, Emulation, and Execution

<span id="page-86-0"></span>

| Option                        | Default          | Description                                                 |
|-------------------------------|------------------|-------------------------------------------------------------|
| --cpuid arg                   | 0                | Set CPU ID in the simulator                                 |
| $-N$ [ $-cores$ ] arg         | 1                | Set number of CPUs (enables memory TDM)                     |
| --freg arg                    | 80               | Set CPU Frequency in Mhz                                    |
| --interrupt arg               | 1                | enable or disable interrupts                                |
| --mmbase arg                  | 0xf0000000       | base address of the IO device map address range             |
| --mmhigh arg                  | 0xffffffff       | highest address of the IO device map address range          |
| --cpuinfo_offset arg          | $0 \times 00000$ | offset where the cpuinfo device is mapped                   |
| --excunit_offset arg          | $0\times10000$   | offset where the exception unit is mapped                   |
| --timer_offset arg            | 0x20000          | offset where the timer device is mapped                     |
| --uart_offset arg             | $0 \times 80000$ | offset where the UART device is mapped                      |
| --led_offset arg              | 0x90000          | offset where the LED device is mapped                       |
| --ethmac_offset arg           | 0xb0000          | offset where the EthMac device is mapped                    |
| --ethmac_ip_addr arg          |                  | Provide virtual network interface with the given IP address |
| $-I$ $\lceil -i n \rceil$ arg |                  | input file for UART simulation (stdin: -)                   |
| $-0$ [ $--$ out ] arg         |                  | output file for UART simulation (stdout: -)                 |

Table 7.4: Simulator options for pasim

Table 7.5: Options for patemu

<span id="page-86-1"></span>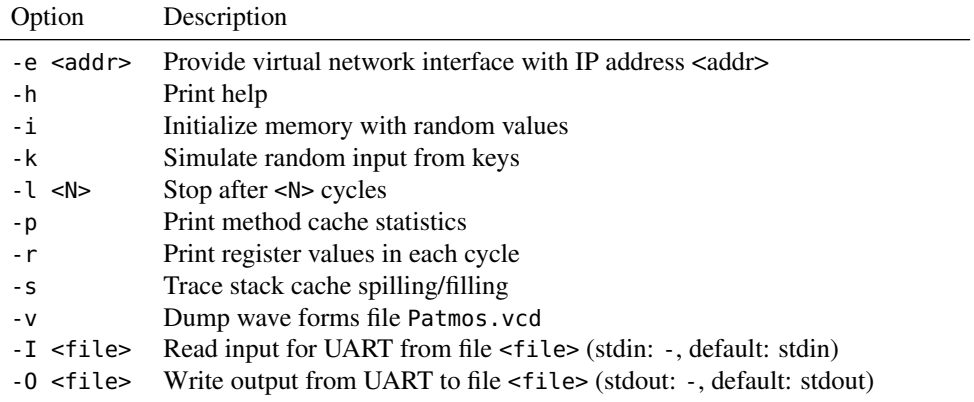

# **7.1.5 patserdow**

The tool patserdow downloads an ELF file via a serial line to the FPGA and forwards output to and from the downloaded application. The download protocol uses CRC checksums to verify the integrity of the downloaded data. The patserdow tool terminates when the application on the FPGA terminates, with the same exit code as the application.

Usage The general usage is patserdow [-v] [-t <time>] [-h] <port> <file>. The option -h prints a basic help. The option -v turns on a verbose mode, where information about the file to be downloaded and the progress of the downloading process is printed to stderr. The option -t specifies a time out after which execution is terminated. Output from the application is written to stdout; input to the application is read from stdin. The argument <port> specifies the serial port to be used for downloading. The argument <file> specifies the ELF file to be downloaded.

#### 7 Tools

## **7.1.6 patex**

The tool patex combines FPGA configuration and application download such that ELF files can be executed on the FPGA without manual intervention. It can therefore act as a drop-in replacement for pasim and patemu. As patex executes the application on actual hardware, it is particularly useful for applications where simulation or emulation would be prohibitively slow.

**Usage** The general usage is patex [-I <file>] [-O <file] <file>. The argument for the option -I specifies where input to the UART should be read from. The argument for the option -0 specifies where UART ouput should be written to.

The environment variable PATEX\_CONFIG determines how the FPGA is configured. Permissible values are: Make (the default value), Altera, or Xilinx.

- Make means that the FPGA is configured by calling make config in the directory specified in environment variable PATMOS\_HOME. When this variable is unset, patex uses the directory where it was installed from.
- Altera means that the FPGA is configured by calling config\_altera with the file specified in environment variable PATEX\_CONFIGFILE. If the environment variable BLASTER\_TYPE is set, it is used as the blaster type.
- Xilinx means that the FPGA is configured by calling config\_xilinx with the file specified in environment variable PATEX\_CONFIGFILE.

patex recognizes URLs for PATEX\_CONFIGFILE and downloads the file using wget if necessary. The protocols http, https, and ftp are supported.

The environment variable COM\_PORT sets the serial port for downloading. When this variable is unset, patex uses the COM\_PORT variable from the Makefile at the time of installation. The environment variable TIMEOUT sets a timeout in seconds. By default, patex terminates download and execution after 300 seconds. Setting the environment variable VERBOSE to true turns on verbose output.

# **7.2 Patmos Developer Tools**

This section describes tools that are useful when working on Patmos itself, but are of little interest when developing applications.

## **7.2.1 elf2bin**

The elf2bin tool converts ELF files to binary files.

Usage The elf2bin tool has two modes. In default mode, its usage is elf2bin [-d <disp>] <infile> <outfile1> <outfile2> and it dumps executable segments to file <outfile1> and other segments to <outfile2>. If option -d is provided, it uses a displacement of <disp> for the non-executable segments, such that data that is mapped to address < $N$ > is dumped to position < $N$ > - <disp> in the output file.

The second mode of elf2bin is a "flat" mode, with the usage elf2bin -f <infile> <outfile>. In that mode, elf2bin generates a flat output file, without any displacement. This file can be post-processed (e.g., with hexdump -v -e '"%d,"' -e '" // %08x\n"') to generate a representation of the data for Verilog/VHDLbased simulations of external memory.

## **7.2.2 pacheck**

The tool pacheck performs a "sanity" check of binaries and ELF files. While not being complete, it detects common errors such as control-flow instruction inside branch delay slots.

**Usage** The usage of pacheck is pacheck [-h|--help] [-v|--verbose] [[-b|--binary] <input>]. The option -h prints a help message. The option -v makes pacheck verbose. By default, pacheck reads from stdin; a file for checking can be given either as command-line argument or as argument to the option -.

# **7.2.3 paasm**

The Patmos assembler paasm provides a basic assembler. It generates binary files and should be used only for writing very basic tests of Patmos. For developing applications in assembly, please use the assembler provided by the compiler, which is more complete and in particular supports the generation of ELF files.

**Usage** The usage of paasm is paasm <input> <output>.

# **7.2.4 padasm**

The Patmos disassembler padasm is the counterpart of paasm, and similar restrictions apply. For general development, please use the patmos-llvm-objdump tool provided by the compiler.

**Usage** The usage of padasm is padasm <input> <output>.

7 Tools

# **8 The Patmos Compiler**

The Patmos compiler is an adaptation of the LLVM compiler [\[7\]](#page-120-2) to target the Patmos processor ISA and to provide a tighter integration with WCET analysis [\[10\]](#page-120-3).

The compilation tool chain consists of the following components:

- patmos-llvm The compiler, including platin and various compiler tools, objdump and an assembler (patmos-llvm-mc).
- patmos-clang The C frontend and the compiler/linker driver. Compiled together with patmos-llvm.
- patmos-gold The patmos-ld ELF linker for Patmos.
- patmos-compiler-rt The runtime library, defining software implementations of div and floats.
- patmos-newlib The C library implementation.
- patmos-benchmarks Various benchmarks that have been adapted to Patmos.
- patmos-misc A collection of helper scripts for debugging, evaluation and building.
- patmos The processor and the simulator.

The compiler and libraries can be built using misc/build.sh as described in Section [6.2.](#page-77-0) Details on building the tool chain manually without the build script can be found in the README. patmos files provided in the various repositories.

# **8.1 Overview**

Figure [8.1](#page-91-0) gives an overview of the compiler tool chain. The compilation process starts with the translation of each C source file and libraries to the LLVM intermediate language (*bitcode*) by the C frontend clang. At this level, the user application code and static standard and support libraries are linked by the llvm-link tool. An advantage of linking on bitcode level is that subsequent analysis and optimisation passes, and the code generation backend have a complete view of the whole program. The opt optimiser performs generic, target independent optimisations, such as common sub-expression elimination, constant propagation, etc.

The llc tool constitutes the backend, translating LLVM bitcode into machine code for the Patmos ISA, and addressing the target-specific features for time predictability. The backend produces a relocatable ELF binary containing symbolic address information, which is processed by gold<sup>[1](#page-90-0)</sup>, defining the final data and memory layout, and resolving symbol relocations.

In addition to the machine code, the backend exports supplementary information for WCET analysis and optimisation purposes in form of a *Patmos Metainfo File*. This information contains, among others, flow information (in form of loop bounds provided by symbolic analysis on bitcode level), structural information (targets of indirect branches), and information on memory accesses (memory areas accessed by individual load/store instructions). This information can be further processed by the platin toolkit, by enhancing it (e.g., by a hardware model), translating it (e.g., to the input format for annotations of the timing analysis tool aiT, as used in the T-CREST project), or performing other analyses on it.

# **8.2 Compiling with the patmos-clang Driver**

This section describes the usage of the patmos-clang C compiler.

<span id="page-90-0"></span> $1$ gold is part of the GNU binutils, see <http://sourceware.org/binutils/>

#### <span id="page-91-0"></span>8 The Patmos Compiler

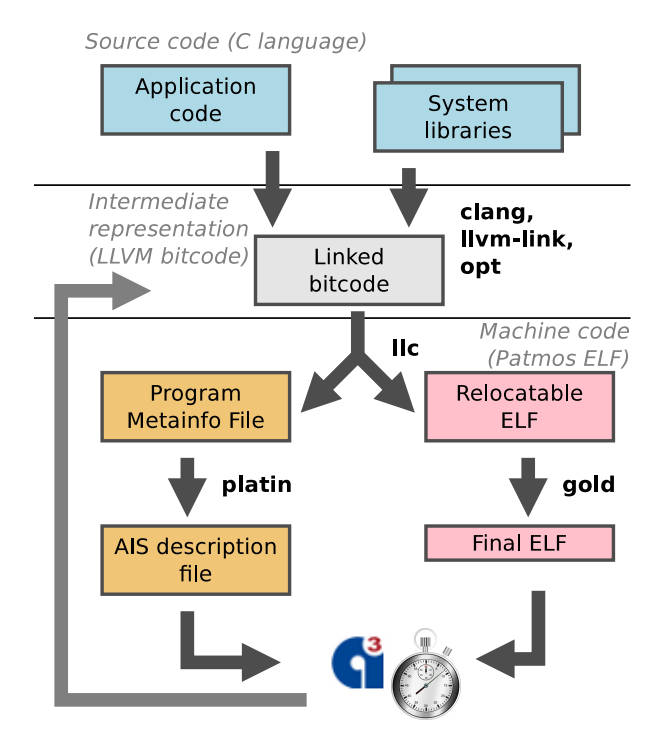

Figure 8.1: Compiler Tool Chain Overview

# **8.2.1 Compiling and Linking C Programs**

C source files are by default compiled to bitcode objects (patmos-clang -c). To compile .c files to ELF objects, use patmos-clang -c -fpatmos-emit-reloc.

Assembly files are always compiled to ELF objects. Archive files (.a) can only contain bitcode objects or ELF objects, not a mixture of both. Shared libraries (either bitcode or ELF) are not supported.

It is possible to link multiple bitcode files into a single bitcode file and link it like a static library (compile with patmos-clang -fpatmos-link-object -o lib<name>.bc, link with -l<name>). Bitcode files are always fully linked in, even if there is no usage of any of its symbols. Unused symbols are removed in a separate optimization step.

#### **Compiling single files to objects (using patmos-clang -c|-S)**

- 1. Input .c files are compiled to bitcode files by default. Use -fpatmos-emit-obj to compile to ELF objects, or -fpatmos-emit-asm to compile to assembly files.
- 2. Input .s files are compiled to ELF files.

**Linking multiple files with patmos-clang (i.e, not using -c or -S)** The compiler driver (patmos-clang) performs the following steps to compile and link multiple input files.

- 1. All .c input files are compiled to individual bitcode objects. All assembly files are compiled to individual ELF files.
- 2. If -nostartfiles is not given and the target OS is not RTEMS, crt0 is added as first input file.
- 3. Depending on the -nodefaultlibs|-noruntimelibs|.. options, the following libraries are added after all user provided inputs: -lc (libc), -lpatmos (libgloss), -lrtsf (softfloats), -lrt (runtime).
- 4. For any of the above libraries, as well as -lm (libm), a lib<libname>syms.o file is added if the library is a bitcode library. The lib<x>syms.o files force the linker to pull in functions for which calls might be generated by LLC when compiling from bitcode to ELF.
- 5. All input files and libraries are checked if they are bitcode files/archives or ELF files/archives. All bitcode files are linked into a single bitcode file. ELF files are ignored in this step.

Attention: This means that symbols that are defined in bitcode archives but are used only in ELF input files are not linked in! You need to link in a separate bitcode file containing a pseudo use of the required symbols.

6. The resulting bitcode file is optimized and compiled to relocatable ELF.

Attention: The optimization step removes any symbol from the bitcode that are not used in bitcode. If a function is called only in an ELF object, you need to mark the function with \_\_attribute\_\_((used)).

7. The ELF file is linked with the other ELF files and ELF libraries at the position of the first bitcode input file. Relocations are resolved and additional symbols are defined. The result is an executable ELF file.

Attention: Since bitcode inputs are linked first in a separate step, the linking order between bitcode files and ELF inputs is not (yet) fully preserved. Using -flto does not solve this, since the LTO plugin also links all bitcode files first, and only links in the linked bitcode file \*after\* all ELF inputs!

#### **Driver Options**

The patmos-clang driver can be used to generate bitcode files, to link bitcode files, or to emit assembler code. The driver supports the following modes of operation:

#### **patmos-clang -c <inputs>**

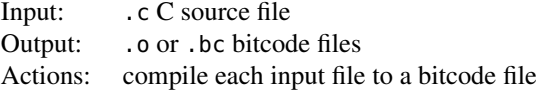

## **patmos-clang -S <inputs>**

Input: .c C source file Output: .s or .ll human readable bitcode files Actions: compile each input file to a human readable bitcode file

#### **patmos-clang -fpatmos-emit-llvm <inputs>**

Input: .c C source file, .bc bitcode object file, .a bitcode files archive Output: bitcode file Actions: compile to bitcode, link all input files, link with standard libraries and start code

#### **patmos-clang -fpatmos-emit-reloc -c <inputs>**

Input: .c C source file Output: .o Patmos relocatable ELF Actions: compile each input file to a Patmos relocatable ELF file

#### **patmos-clang -fpatmos-emit-asm -S <inputs>**

Input: .c C source file Output: .s Patmos assembly file Actions: compile each input file to a Patmos assembly file

#### **patmos-clang -fpatmos-emit-reloc <inputs>**

Input: .c C source file, .bc bitcode object file, .a bitcode files archive Output: .o Patmos relocatable ELF Actions: compile to bitcode, link all input files, link with standard libraries and start code, compile to relocatable ELF

#### <span id="page-93-0"></span>8 The Patmos Compiler

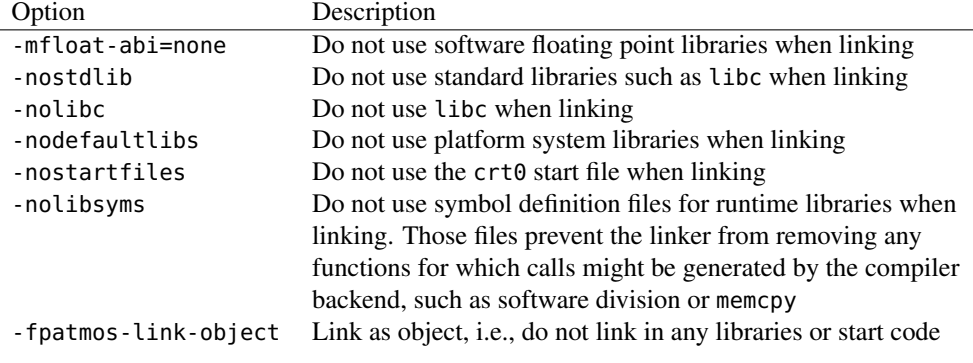

Table 8.1: Options for patmos-clang that control the default behaviour of the linker

#### **patmos-clang -fpatmos-emit-asm <inputs>**

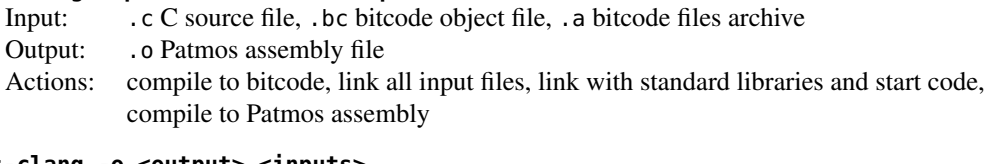

## **patmos-clang -o <output> <inputs>**

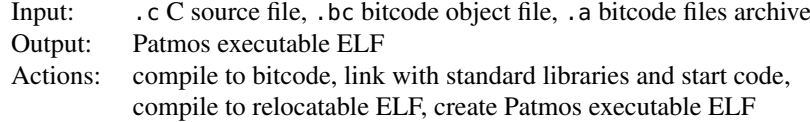

The compiler accepts standard options such as -I, -L and -l to define additional lookup paths for header files and libraries and to link with (static) libraries. The behaviour of the linker can be controlled with additional options for patmos-clang as shown in Table [8.1.](#page-93-0) Refer to patmos-clang -help-hidden for a list of all available options that control the behaviour of the driver, and to patmos-llc -help-hidden for all options that control the generation of machine code from bitcode. Options can be passed from patmos-clang to patmos-llc and other tools using -Xclang, -Xopt, -Xllc, -Wl and so on. To pass options to the internal LLVM backend of the clang compiler, use patmos-clang -Xclang -mllvm -Xclang <option>.

## **Libraries**

The Patmos tool chain supports static libraries. Libraries are archives that contain either only bitcode files or ELF objects. The archives are created by using either the ar tool provided by the host system or by using patmos-ar from the patmos-gold binutils. The tool patmos-llvm-nm can be used to inspect the content of bitcode archives.

```
ar q libtest.a *.bc
# show the contents of libtest.a
patmos-llvm-nm libtest.a
# compile and link with the created library
patmos-clang -target patmos-unknown-elf -o app main.c -ltest
```
## **8.2.2 Disassembling**

To disassemble .bc files, use patmos-llvm-dis <file>.bc.

To disassemble .o ELF files, use patmos-llvm-objdump -d <file>. Add '-r' to show relocation symbols (for relocatable ELFs or executables generated with -Xgold -q).

## **8.2.3 Debugging**

Some useful commands for debugging:

```
# print out executed instructions and the values of their operands
# starting from some cycle
pasim --debug=<cycle-to-start-printing> --debug-fmt=instr <binary>
# show disassembly of binary
patmos-llvm-objdump -r -d <binary> | less
# compile with debug infos, show source line numbers
patmos-clang -g -o <br/> <br/> <br/> ...
readelf --debug-dump=decodedline <binary>
# Compile with debugging info: use CFLAGS="-g" for your application, and add
# the following to your build.cfg:
NEWLIB_TARGET_CFLAGS="-g"
COMPILER_RT_CFLAGS="-g"
# Annotate objdump with source line numbes (this is quite slow at the moment)
patmos-llvm-objdump -r -d <binary> | patmos-dwarfdump <binary> | less
```

```
# Annotate simulation trace and stack-trace with line numbers
pasim --debug=<cycle-to-start-printing> --debug-fmt=instr <binary> 2>log.txt
cat log.txt | patmos-dwarfdump <br/>binary>
```
#### **8.2.4 Various options**

**Keep relocation infos in executable for objdump:** (does not work with patmos-clang -g!)

```
patmos-clang -Xgold -q -o <binary> ....
patmos-llvm-objdump -r -d <binary> | less
```
# **8.3 platin – The Portable LLVM Annotation and Timing Toolkit**

The platin toolkit provides a set of useful tools to process the information exported by the compiler in the PML format, with respect to timing analysis integration.

The usage of platin is:

platin <tool> <tool-options>

You can get help on a particular tool with either of

platin <tool> --help platin help <tool>

Below we present a list of the most useful tools.

#### **pml2ais**

Translates information of a PML file relevant to timing analysis to the AIS annotation format.

#### **extract-symbols**

The compiler exports program information at a stage where the final memory layout is not yet defined. This tool reads the final executable and enhances the PML file with information on the final addresses of instructions and data.

#### 8 The Patmos Compiler

#### **analyze-trace**

Based on the structural information of a program in the PML file, the trace analysis tool is capable of extracting flow fact hypotheses based on a simulation run. These are context-sensitive and include, e.g. observed loop bounds and function call targets.

#### **transform**

Transforms flow facts from bitcode to machine code level or simplifies a set of flow facts.

#### **tool-config**

Given a hardware model (in PML format), this tool outputs consistent hardware configuration options/parameters for use during compilation, simulation and WCET analysis.

#### **pml-config**

Create and modify a hardware model in PML format based either on the default configuration for a given target triple or on an existing PML hardware model.

#### **pml**

Provides validation, inspection and merge facilities for PML files.

#### **visualize**

Visualises structural information of the program in the different program representations.

#### **wcet**

A driver that starts WCET analysis from the command line.

In addition to the platin tools, another command-line utility, patmos-clang-wcet, is provided. This tool invokes the compiler (patmos-clang), timing analysis, and the compiler a second time (with intermediate calls to platin tools as necessary) for WCET-guided optimisations based on timing-analysis feedback.

## **8.3.1 The PML File Format**

platin stores all internal information and configuration in *Platin Metainformation Language* (PML) files. PML files are *YAML* files that adhere to the PML schema. The schema file can be found in

```
llvm/tools/platin/lib/core/pml.yml
```
Many platin tools accept multiple PML input files. Multiple PML files can also be merged using the pml tool.

# **8.3.2 PML Architecture- and Tool Configuration**

PML configuration files are used to set up tools such as the pasim or the clang compiler via the tool-configuration tool, and provides timing and cache information to the WCET analyses.

Typically, the configuration is stored in a separate PML file that is passed to the platin tools as additional input file using the -i option. Sample configuration files can be found in

#### llvm/tools/platin/etc/patmos

*TODO: Martin is unhappy about those two examples: the ait version represents memory timing non of our platforms fulfills, the other version is for the depreciated DE2-70 and the timing info is for a page mode that we never used. Furthermore, those two examples are not the base for generation of a .pml file. Where do the defaults come from? If no one minds, I would like to delete those two.*

There are three configuration sections:

- machine-configuration: The machine configuration defines memory size and timings, caches and memory areas. If no machine configuration is present, a default configuration will be used.
- tool-configurations: This section contains additional tool configurations and options.
- analysis-configurations: The analysis section sets up one or more WCET analyses. This section is currently work in progress.

**The machine-configuration Section** *TODO: What is the meaning of 8 bytes for the method cache and 4 bytes for the stack cache?*

```
---
format: pml-0.1
triple: patmos-unknown-unknown-elf
machine-configuration:
  memories:
    - name: "main"
     size: 0x200000
     transfer-size: 16
      read-latency: 0
      read-transfer-time: 21
      write-latency: 0
      write-transfer-time: 21
    - name: "local"
      size: 2048
      transfer-size: 4
      read-latency: 0
      read-transfer-time: 0
      write-latency: 0
      write-transfer-time: 0
  caches:
    - name: "data-cache"
      block-size: 16
      associativity: 1
      size: 2048
      policy: "lru"
      type: "set-associative"
    - name: "method-cache"
      block-size: 8
      associativity: 16
      size: 4096
      policy: "fifo"
      type: "method-cache"
    - name: "stack-cache"
      block-size: 4
      size: 2048
      type: "stack-cache"
  memory-areas:
    - name: "code"
      type: "code"
      memory: "main"
      cache: "method-cache"
      address-range:
        min: 0
        max: 0x200000
    - name: "data"
      type: "data"
      memory: "main"
      cache: "data-cache"
      address-range:
        min: 0
        max: 0x200000
```
#### 8 The Patmos Compiler

```
attributes:
  - key: "heap-end"
    value: 0x100000
  - key: "stack-base"
    value: 0x200000
  - key: "shadow-stack-base"
    value: 0x1f8000
```
The machine configuration consists of three sections:

- memories: This section specifies the available memories and their timings. Each entry must define the following properties of the memory:
	- name: The (unique) name of the memory.
	- size: The size of the memory in bytes. Can be a hexadecimal value.
	- transfer-size: The size of a single beat in bytes. Also defines the alignment of the memory.
	- min-burst-size: The minimum size of a single burst in bytes. Defaults to transfer-size.
	- max-burst-size: The maximum size of a single burst in bytes. Defaults to min-burst-size.
	- read-latency: The latency per read *request* in cycles.
	- read-transfer-time: The number of cycles to read a single beat of size transfer-size.
	- write-latency: The latency per write *request* in cycles.
	- write-transfer-time: The number of cycles to write a single beat of size transfer-size.

The number of cycles for a single, max-burst-size-aligned read or write request of *B* bytes is

$$
t_{req} = \left\lceil \frac{\max(B, \texttt{min-burst-size})}{\max\text{-burst-size}} \right\rceil \cdot \texttt{latency} + \left\lceil \frac{\max(B, \texttt{min-burst-size})}{\texttt{transfer-size}} \right\rceil \cdot \texttt{transfer-time}
$$

For unaligned requests that span over a single burst, the transfer time can increase by up to latency  $+$ transfer-time. *TODO: Which component does an unaligned request? What is exactly a request?*

The caches of Patmos exchange data with the main memory in bursts of constant size, which is a power of 2. The time for this burst shall be configured with transfer-time and latency shall be set to 0. The default configuration of Patmos is 4 32-bit word bursts. Therefore, the transfer-size is 16 bytes. On the DE2-115 with the external 16-bit SRAM a burst transfer takes 21 clock cycles.

Ideal memory: A memory is *ideal*, if all latency and transfer time delays are set to zero.

Patmos: For a Patmos machine configuration, there must be exactly one memory named main. This memory configuration is used to setup the global memory. If main does not exist, an ideal memory is assumed.

The memory configuration named local is used to setup the local scratchpad memory. Currently, the local memory must be an ideal memory.

All other memory configurations are *ignored*.

- caches: This section defines all caches of the core. Each entry must define the following properties:
	- name: The (unique) name of the cache.
	- type: The cache type. Supported values are none, set-associative, method-cache and stack-cache. If set to none, the cache is disabled. This is equivalent to this cache's section not being present.
- policy: The replacement policy of the cache. Supported values are ideal, lru and fifo for a method cache or a set-associative cache. For set-associative caches, the policy dm (direct mapped) is also supported. For a stack cache, supported values are ideal, block, lblock, ablock and dcache. An ideal cache will always hit. In particular, it does *not* have cold misses. In order to simulate an ideal cache with cold misses, setup a very large fully associative cache (a very large direct mapped data cache is ideal for the simulation, but not ideal for the analysis as it is not resilient against unknown accesses).
- associativity: Defines the associativity of a lru or fifo set-associative cache, or the tag memory size for a method cache. Ignored for all other types of caches.
- size: The size of the cache in bytes. Ignored for ideal caches.
- block-size: The size of a cache line for set-associative caches, or the internal alignment of cache blocks for stack caches and method caches, in bytes. A block size of 4 (or less) corresponds to a variable-sized method cache. A block size of size/associativity corresponds to a fixed-size method cache. For set-associative caches, the block size will typically be the same as the underlying memory transfer size.

At the moment, the block-size is always required to be set.

– attributes: A list of additional attributes as key and value pairs.

Patmos: Patmos supports the following cache names: data-cache, stack-cache, method-cache and instruction-cache. All other caches are *ignored*.

The data-cache must be a set-associative cache. The stack-cache must be of type stack-cache. If a data cache but no stack cache is configured, requests to the stack cache will be handled through the data cache. The method-cache must be a method cache. The instruction-cache must be a set-associative cache.

It only allowed to specify both a method-cache and an instruction-cache if at least one of them has the type set to none.

The platin pml-config tool can be used to easily switch between a method-cache and an instructioncache configuration. It will automatically set the correct types and link the caches to the memory areas.

*Attention:* If an ideal data cache is configured, all *stores* through the data cache also have a zero-cycle latency, but bypass loads (and bypass stores) are unaffected. Bypass loads and stores only have a zero-cycle latency if the main memory is configured as ideal memory. In this case, all data and code accesses have zero latency, regardless of the configured caches.

- memory-areas: The memory areas set up a mapping of address ranges to memories and define the caches that are used for those address ranges and access types. Each mapping must define the following properties:
	- name: The (unique) name of the cache.
	- type: The type of the contained data, must be one of code or data.
	- cache: The name of the cache that is used for this address range and type of data.
	- memory: The name of the memory of this address range is mapped to.
	- address-range: The start (inclusive) and the end (exclusive) of the address range as property min and max. Defaults to 0 to the size of the backing memory if omitted.
	- address-space: The name of the address space. Defaults to global.
	- attributes: A list of additional attributes as key and value pairs.

Patmos: The address space must be either global or local. Local address space entries must not use a cache, and must use an ideal memory.

Patmos supports the following named address spaces:

- code: The main code area for regular instruction fetches. It must be of type code, use global address space, and refer to main memory or an ideal memory. It must use either the method-cache or the instruction-cache such a cache is defined (with a type different than none).
- data: The main data area for data and stack accesses. It must be of type data, use global address space, and refer to main memory. It must use the data-cache if such a cache is defined. This area may only use an ideal memory if the main memory is ideal.

All other code areas are currently ignored. If any of the above address spaces is omitted, main memory is used by default.

The following attributes are supported: heap-end sets the heap end pointer, stack-base sets the stack base pointer, and shadow-stack-base sets the shadow stack base pointer. Those attributes can be defined in any memory area, but must be defined at most once.

**The tool-configurations Section** This section can be used to specify additional command line options or configuration values for various tools.

```
tool-configurations:
  - name: "clang"
    options: ["-mpatmos-disable-vliw"]
```
The section contains a list of tool configurations, consisting of the following entries:

- name (required): The name of the tool to configure. Corresponds to tool-config -t. Currently supported tools are clang, pasim and ait.
- options: A list of command line options that should be passed to the tool when configured via tool-config or when called internally. Note that if you want to pass multiple options, the options must be specified as a YAML list, not as a single string, in order to be quoted correctly.
- configuration: A list of entries with key and value, specifying additional tool configuration values. The names of the keys are tool dependent. Currently this is not used by any tool.

**The analysis-configurations Section** The analysis configuration is intended to set up one or more WCET analysis variants, either for multiple analysis targets, or for analysing with multiple scenarios or analysis configurations. For each named analysis, a program entry point, a (WCET) analysis entry point, as well as additional tool configurations per analysis can be specified.

*Attention:* This section is currently work in progress and is only used to configure clang, but not the WCET analyses.

# **8.3.3 Generating PML configurations**

It is possible to generate or modify PML hardware models using platin pml-config.

```
platin pml-config --target patmos-unknown-unknown-elf -o config.pml -m 2k \
                  --set-cache-attr method-cache,max-subfunction-size,1024 \
                  --set-area-attr data,heap-end,0x18000
```
This creates a new default configuration and sets the method cache size to 2 kB and defines (or redefines) some attributes. The result is stored in config.pml. It is also possible to print the result to stdout using -o -.

It is also possible to modify an existing configuration. This command takes the previously generated PML file, disables the method cache and creates a new instruction cache entry (with default values) and sets its size to 8 kB (without changing the disable method-cache entry). The result is written to stdout.

```
platin pml-config -i config.pml -o - -C icache -m 8k
```
*Attention:* At the moment pml-config is the only tool that includes a hardware model in its PML output. All other tools will *skip* any configuration section in its output. It is thus necessary to always explicitly pass the configuration to platin, i.e., the following will not work as expected

platin pml -o merged.pml -i config.pml -i myprogram.pml platin wcet -b myprogram -i merged.pml # This uses a default configuration!

because the merged file will not contain the configuration sections. Instead, the second command in this example also needs the additional -i config.pml argument. This is because patmos-llvm currently does not support importing PML files containing configuration sections, and may change in the future.

#### **8.3.4 Exporting PML Metainfo During Compilation**

To obtain PML files, the patmos-clang driver needs to be invoked with

```
patmos-clang -mserialize=<pml-file> [-mserialize-roots=<functions>] ...
```
The option argument <pml-file> is the filename of the PML file that is generated.

The option argument <functions> is a comma-separated list of function names to which the exporting of Metainformation should be restricted. Note that inlining should be prevented for those functions (see Section [8.4\)](#page-104-0), otherwise they might be inlined and removed. By default, information for all functions reachable from main is exported.

## **8.3.5 Obtaining AIS Annotations**

The aiT timing analysis tool supports annotations in the form of AIS files. To generate a AIS annotation file from a PML metainfo file, the platin pml2ais tool is used:

platin pml2ais --ais <output.ais> <input.pml>

## **8.3.6 Exporting Loop Bounds**

Loop bounds obtained by the *LLVM scalar evolution (SCEV)* analysis on bitcode are exported as meta information. To be usable as flow facts for WCET analysis, they must be resolved and transformed to machine-code level:

platin transform --transform-action=down --flow-fact-output=<name> \ --analysis-entry=<func> -i <input.pml> -o <output.pml>

where  $\le$ name $\ge$  is a name for the newly generated flow facts  $\le$  function entry function enclosing the program points referred by the flow facts *(main* by default). <*output.pml>* and <*input.pml>* can be identical.

#### **8.3.7 Example**

In this section we demonstrate some of the tools of platin. We show a typical workflow by compiling and analysing a small demo application on Patmos.

Listing [8.1](#page-101-0) shows the content of sort.c. It contains a simple insertion sort implementation in function sort. Our target function for analysis is gen\_sort, which fills an array with *N* pseudo-random numbers and then sorts the array. In order to prevent the compiler from inlining and removing our analysis target function, we mark the function as noinline. The code contains loop bound annotations for the WCET analysis in the form of pragmas.

All tools in the Patmos tool chain are configured to use the default Patmos hardware configuration if no further options are given. In this example we show how to use platin to configure a different hardware setup. For this, we use pml-config to generate a modified hardware model:

Listing 8.1: Demo application that initialises and sorts an array.

```
#include <stdlib.h>
#define MAX_SIZE 100
void sort(int *arr, size_t N) {
  #pragma loopbound min 0 max 99
  for (int j = 1; j < N; j++) {
    int i = j - 1;
    int v = arr[i];#pragma loopbound min 0 max 99
   while (i >= 0 \& arr[i] >= v) {
      arr[i+1] = arr[i];i = i - 1;}
    arr[i+1] = v;}
}
void gen_sort(int *arr, size_t N) __attribute__((noinline));
void gen_sort(int *arr, size_t N) {
  #pragma loopbound min 1 max MAX_SIZE
  for (size_t i = 0; i < N; i++) {
   arr[i] = rand() % N;}
  sort(arr, N);
}
int main(int argc, char** argv) {
  srand(0):
  int arr[MAX_SIZE];
  size_t N = rand() % (MAX_SIZE / 2) + (MAX_SIZE / 2);gen_sort(arr, N);
  return 0;
}
```

```
platin pml-config --target patmos-unknown-unknown-elf \
                  -o config.pml -m 2k -M fifo8
```
This command generates a new config.pml file containing a description of the default hardware model, except that we use a method cache of only half the size (2 KB size with a tag memory of 8 entries).

In the next step, we compile our program using the patmos-clang compiler driver. We also use the platin tool-config tool to setup the compiler according to our modified hardware model. tool-config can be used in a similar manner to setup pasim, the Patmos simulator. We need to explicitly enable optimisations with -O2, as the default optimisation level is -O0.

```
patmos-clang 'platin tool-config -i config.pml -t clang' \
             -O2 -o sort -mserialize=sort.pml sort.c
```
The driver calls all commands necessary to compile the source code, link and optimise the bitcode and generate and link the final binary sort. The option -mserialize causes the compiler to generate the PML file sort.pml. It contains a description of the application control flow at bitcode level (after the bitcode optimisations) and of the Listing 8.2: Analysis report for the sort application

```
---
- analysis-entry: gen_sort
 source: trace
 cycles: 49089
- analysis-entry: gen_sort
 source: platin
 cycles: 644867
 cache-max-cycles-instr: 651
 cache-min-hits-instr: 398
 cache-max-misses-instr: 3
 cache-max-cycles-stack: 0
 cache-max-misses-stack: 0
 cache-max-cycles-data: 436779
 cache-min-hits-data: 0
 cache-max-misses-data: 10599
 cache-max-stores-data: 10200
 cache-unknown-address-data: 20799
 cache-max-cycles: 437430
```
final machine code. It also contains value facts and flow facts such as loop bounds as found by the compiler as well as our source-code loop annotations, and relation graphs relating the bitcode and machine code control flow graphs.

Now we are ready to analyse our target function. We use the platin wcet driver tool to run all necessary commands, including the trace analysis and the platin WCET analysis tool WCA. The driver tool will automatically try to run the AbsInt aiT analysis tool if it is installed.

```
platin wcet -i config.pml --enable-trace-analysis --enable-wca \
            -b sort -e gen_sort -i sort.pml --outdir tmp \
            -o wcet.pml --report report.txt
```
We need to pass the name of the binary file (-b) and both the compiler generated PML file and the hardware model PML file (-i) to platin. The -e option tells platin the name of the analysis target function. The optional -outdir option causes platin to keep temporary files and store them in the given directory, mainly the generated project files for the AbsInt analyser tool a3patmos. The optional -o option stores detailed analysis results such as the found WCET bounds for the target function, execution timings of basic blocks and execution frequencies of blocks on the worst-case path along with the program information from the input files in a PML file for further analysis or for WCET-driven optimisations.

The -report option causes platin to store the result summaries of the analyses in report.txt. Listing [8.2](#page-102-0) shows the content of that file. In this example the platin WCET analysis derives a lower WCET bound than aiT. aiT is able to find better loop bounds and thus finds fewer data cache misses for the sort loop, but it assumes higher costs for instruction cache misses than platin.

Both analyses seem to highly over-approximate the actual WCET when compared to the trace results of the execution. However, while we assume that in the worst case the whole array is used, the actual execution only fills and sorts a fraction of the array. Hence the measured execution time is not a good indicator for the worst-case performance.

The inner loop of the sort function is a triangle loop. Our annotated global loop bound of  $(N-1)^2$  is thus about a factor of two too large. For loops with constant bounds, LLVM is capable of detecting such triangle loops and deriving the correct bounds automatically. Our PML export uses the LLVM analysis results to generate additional flow facts. platin provides a tool to print all flow facts in a PML file in a compact form.

platin pml -i sort.pml --print-flowfacts

```
Listing 8.3: Flow facts from LLVM and user annotations as reported by platin
== flowfacts generated by llvm.bc ==--- loop-bound ---
#<FlowFact origin=llvm.bc,level=bitcode, in #<Loop: gen_sort/for.cond>:
  \rightarrow [1 gen_sort/for.cond] less-equal (1 + %N)>
#<FlowFact origin=llvm.bc,level=bitcode, in #<Loop: gen_sort/for.cond.i>:
  \hookrightarrow [1 gen_sort/for.cond.i] less-equal (1 umax %N)>
#<FlowFact origin=llvm.bc,level=bitcode, in #<Loop: __umodsi3/for.cond.i>:
  \rightarrow [1 __umodsi3/for.cond.i] less-equal 33>
#<FlowFact origin=llvm.bc,level=bitcode, in #<Loop: __umodsi3/for.cond.i>:
  \rightarrow [1 __umodsi3/for.cond.i] less-equal 33>
== flowfacts generated by user.bc ==--- loop-bound ---
#<FlowFact origin=user.bc,level=bitcode, in #<Loop: gen_sort/for.cond>:
  \rightarrow [1 gen_sort/for.cond] less-equal 101>
#<FlowFact origin=user.bc,level=bitcode, in #<Loop: gen_sort/for.cond.i>:
  \hookrightarrow [1 gen_sort/for.cond.i] less-equal 100>
#<FlowFact origin=user.bc,level=bitcode, in #<Loop: gen_sort/while.cond.i>:
  \rightarrow [1 gen_sort/while.cond.i] less-equal 100>
#<FlowFact origin=user.bc,level=bitcode, in #<Loop: __umodsi3/for.cond.i>:
  \rightarrow [1 _{-}umodsi3/for.cond.i] less-equal 33>
```
Listing [8.3](#page-103-0) shows the output of that command. We find our manual loop annotations in the user.bc origin section. Note that LLVM inlined the sort () function, therefore our loops are now in function gen\_sort.<sup>[2](#page-103-1)</sup> The loop bounds are expressed as flow constraints on the loop header blocks.<sup>[3](#page-103-2)</sup> We can also see that LLVM managed to find parametric loop bounds for two loops, but failed to find a loop bound for the inner triangle loop since in our case the size of the array to sort is not fixed but parametric. It is thus necessary to annotate the inner loop manually. Platin supports arbitrary linear flow constraints in PML. It is possible to manually supply additional flow constraints in PML format. Support for source code flow annotations beyond local loop bounds in the Patmos compiler is planned for future development.

We can also use platin to visualise control-flow graphs, call-graphs and relation graphs:

```
platin visualize -i wcet.pml -o out -f gen_sort \
                 --show-timings=platin
```
This command generates all graphs for function gen\_sort and stores them in the output directory out. Figure [8.2](#page-113-0) shows the generated control-flow graphs at bitcode level (after optimisation) and of the final machine code. The latter graph is the same graph that is used for WCET analysis by platin. Square boxes correspond to basic blocks or basic block slices, while round boxes are virtual nodes inserted by platin. The block node labels in the machine code graph show the address and the number of the basic block, as well as the name of the corresponding bitcode block (in brackets) and the range of the instructions in the basic block slice (in square brackets). The -show-timings option causes platin to highlight blocks and edges that are on the worst-case path found by the given analysis tool in the machine-code graph. Edges between basic blocks are annotated with their worst-case execution frequency and their associated WCET contribution.

<span id="page-103-1"></span><sup>2</sup>Function \_\_umodsi3 implements the modulo operator, as Patmos does not provide a modulo instruction in hardware.

<span id="page-103-2"></span><sup>&</sup>lt;sup>3</sup>The right-hand side of the constraint is larger than our loop bound by one because the loop header is executed one additional time more than the loop body to jump out of the loop when the loop condition becomes false.

# <span id="page-104-0"></span>**8.4 Patmos-clang C Frontend**

#### **8.4.1 Inlining, Function Attributes**

In contrast to GCC and the clang C frontend, LLVM by design attaches function attributes to function *definitions only*, not to function declarations or function types. It is thus not possible to attach function attributes at call sites or for external functions. Function attributes *must* be defined in the same unit as the definition, otherwise they are silently discarded by the compiler.

**Inlining functions** The compiler follows the C99 rules for inlining. See here for an explanation: [http://www.](http://www.greenend.org.uk/rjk/tech/inline.html) [greenend.org.uk/rjk/tech/inline.html](http://www.greenend.org.uk/rjk/tech/inline.html)

If a function is marked with inline only, it will not be emitted into the linked binary. Thus, to mark functions as inline functions you must do one of the following:

• If the function is only used within one module, mark it as static inline. The function will not be visible outside the module, like all static functions. The compiler will emit the function into the module if it is used.

```
static inline void foo(int n) {
    ...
}
```
• If the function should be used in several functions, define it 'inline' everywhere, and add a declaration or definition with 'extern inline' in exactly one module.

```
extern inline void foo(int n):
inline void foo(int n) {
    ...
}
```
**Prevent Inlining** To prevent the compiler from inlining, use the noinline attribute.

```
void foo(int n) __attribute__((noinline));
void foo(int n) {
    ...
}
```
Note that function attributes are attached to function definitions only, as mentioned above. It is currently not possible to prevent function inlining at the call site itself. The only way to prevent inlining for specific functions is to either define them noinline at their *definition*, or to make the call an inline asm call. However, at the moment inline asm is currently not supported by the platin analysis tools.

**Marking Functions as Used** To prevent the compiler from removing functions that have no call site in the bitcode (either because they are entry functions or because the compiler generates the calls), add the 'used' attribute to the function declaration.

```
void _start(void) __attribute__((used));
void _start(void) {
    ...
}
```
Note that if the function is part of a module that is linked in from a bitcode archive, the compiler will not link in the module if there is no usage of the function, even if it is marked as used. To force the linker to link in functions from archives, add a declaration for that function in any of your used modules, or link a bitcode module just containing declarations for those functions before linking with the library.

## **8.4.2 Target Triples and Target Identification**

The Patmos tool-chain supports to following target triples:

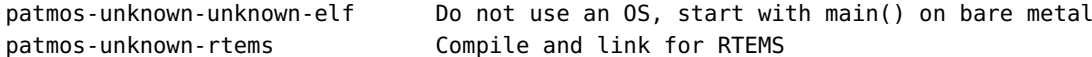

The C frontend defines the following macros for Patmos targets

```
_{--}PATMOS_{--}_{--}patmos_{--}
```
For RTEMS, the following macros are also defined:

 $_$  \_\_rtems $_$ 

Use the following command to get a list of all defines for a target (do not omit -triple):

patmos-clang -cc1 -triple patmos-unknown-unknown-elf -E -dM </dev/null

The default target triple for patmos-clang (without -cc1!) is patmos-unknown-unknown-elf, if the program is called patmos-clang. Otherwise, if the binary is called <target>-clang, then <target> is used as default target triple if it is a valid triple. Otherwise, the host architecture (defined at configure time) will be used.

#### **8.4.3 Inline Assembler**

Inline assembly syntax is similar to GCC inline assembly. It uses  $\%0, \%1, \ldots$  as placeholders for operands. Accepted register constraints are: r or R for any general purpose register, {\$<registername>} to use a specific register, i for immediates, or the index of an output register to assign an input register the same register as the output register.

Example:

```
int i, j, k;
asm("mov $r31 = $1 # copy i into r31\ln\nt"
    "add \%0 = \frac{1}{5}, \frac{2}{n}t"
    "call %3\n\t" // call myfunction
    "nop ; nop \n\t" // delay slots
    : "=r" (j)
    : "0" (i), "{$r10}" (k), "i" (&myfunction)
    : "$r5" );
```
Please see Section [8.5](#page-107-0) for a description of the Patmos assembler syntax.

## **8.4.4 Naked Functions**

You can mark functions as naked to prevent the generation of a prologue, epilogue or any spill code. In such functions, effectively only inline assembly is allowed. It is possible to use simple C code in naked functions, as long as the compiler does not need to spill registers. Note that the amount of spills generated by the compiler depends on the optimization settings, i.e., naked functions containing C code might not compile at -O0. In particular, life ranges of variables must not extend over basic blocks, over calls or over inline assembly code.

Note that the compiler might choose to inline functions into naked functions. To prevent this, put your C code into a separate function that is marked as noinline, and only call this function from the naked function.

At the time of writing, the compiler automatically inserts a return instruction in naked functions. This behavior might be changed in the future, i.e., naked functions should either contain an explicit return statement or a RET instruction in the inline assembler whenever the control flow reaches the end of the function.

```
void foo(int n) __attribute__((naked));
void foo(int n) {
    asm("nop");
}
```
## **8.4.5 Patmos Specific IO Functions**

The following header define functions to read out the CPU ID, the clock counter and the real-time clock (RTC), as well as to interface with the UART and to setup exception and interrupt handler.

```
#include <machine/patmos.h>
#include <machine/uart.h>
#include <machine/exceptions.h>
```
Please refer to the headers in patmos-newlib/newlib/libc/machine/patmos/machine/ for documentation for now.

## **8.4.6 Scratchpad Memory**

Use the following header to get the relevant functions and macros:

```
#include <machine/spm.h>
```
The \_SPM macro must be used for all pointers that point into the SPM.

 $\angle$ SPM unsigned int \*spm $\angle$ data = ( $\angle$ SPM unsigned int\*) 0x1234;

You can use the spm\_copy\_from\_ext and spm\_copy\_to\_ext functions to copy data from global memory to SPM and back. Use spm\_wait() to wait for the copy transaction to complete.<sup>[4](#page-106-0)</sup>

### **8.4.7 Placing Functions into the Instruction Scratchpad**

Functions that should be placed into and executed from the instruction scratchpad must be placed at a specific address range (see Table [3.2\)](#page-55-0). This can be achieved by assigning such functions to a different segment in the ELF objects, and then instructing the linker to place these segments at a different address.

*TODO: Explain how those functions are loaded into the ISPM. By the boot loader?*

Functions can be assigned to a segment using the following attribute.

```
void foo(int i) __attribute__((section(".text.spm")));
void foo(int i) {
    ...
```
}

While the section name can be arbitrary, it should start with . text. so that functions are placed into the text segment by default. The .text.spm segment name is used by some functions in patmos-newlib.

By default, any .text.\* section will be linked in at the end of the text segment in the executable binary. In order to define the address of the section, a linker script must be used and provided at the linking stage. Such a linker script is provided in patmos/hardware/spm\_ram.t.

```
SECTIONS
```

```
{
```

```
. = SEGMENT_START(".rodata", 0 \times 400):
.rodata : \{ *(.rodata .rodata.*) }
.init_array : { *(SORT(.init_array.*) .init_array) }
.fini_array : { *(SORT(.fini_array.*) .fini_array) }
data : \{ *(.data) \}.bss : { *(.bss) }
```
 $. = ALIGN(8);$ 

<span id="page-106-0"></span><sup>4</sup>At the moment memory copy is performed by the processor and is a blocking function. In future versions of Patmos this might be delegated to a DMA and then the wait function might be needed.

#### <span id="page-107-1"></span>8 The Patmos Compiler

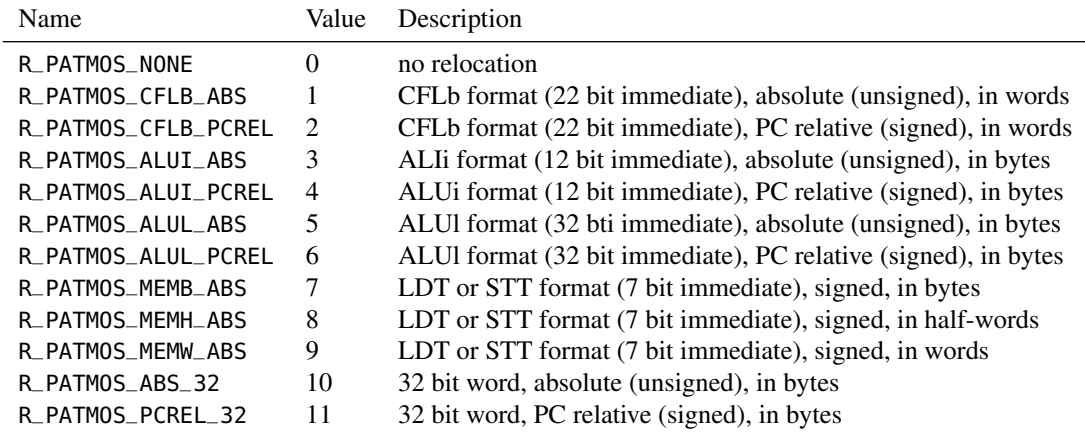

Table 8.2: ELF relocation types

```
_{-}end = .; PROVIDE (end = .);
. = SEGMENT_START(".text.spm", 0x10000);
.text.spm : { *(.text.spm) }
. = SEGMENT_START(".text", 0x20000);
.text : { *( .text .text.*) }
```
}

The linker script must then be passed to the linker.

```
patmos-clang -Xgold -T -Xgold path/to/spm_ram.t -o hello hello.o
```
Note that the instruction scratchpad is currently not available in the multicore version of Patmos. *TODO: why?*

# <span id="page-107-0"></span>**8.5 Patmos Compiler Backend**

# **8.5.1 ELF File Format**

#### **ELF Identification:**

```
e_machine: EM_PATMOS = 0xBEEB
```
**ELF Relocation infos:** Table [8.2](#page-107-1) shows the ELF relocation types.

#### **Subfunctions, Symbols:**

- ELF Symbol flags:
	- MCSA\_ELF\_TypeCode / STT\_CODE (value 13): set for symbols which point to the beginning of a (sub) function (i.e., the first instruction after the alignment and function size word)
- Function symbol points to first instruction of function, has .type function, .size is whole function size
- Code symbol points to first instruction of subfunction, has .type code, .size is size of subfunction
- The first subfunction of a function only has a function symbol, following subfunctions have a code symbol (i.e., the size value for the first subfunction in the symbol is not the same as the actual size)
#### **8.5.2 LLVM backend fixups, symbols, immediates**

At MC level, immediates are always in byte/half-word/word as the instruction where they are used, i.e., immediates are already properly shifted.

The assembler parser and assembler printer (i.e., the disassember and .s emitter) parse and print immedates without conversion, i.e., immediates are printed in words/half-words/bytes, depending on the instruction.

#### **8.5.3 Assembler Syntax**

This section describes the assembler syntax of the LLVM assembler parser and printer, as well as the inline assembler.

Note that the paasm assembler provided with Patmos has a slightly different syntax, i.e., opcode mnemonics have suffixes, the syntax for bundles is different, and only a very limited set of directives is accepted by paasm.

**General Instruction Syntax:** Each operation is predicated, the predicate register is specified before the operation in parentheses, e.g.  $(p1)$  <instruction>. If the predicate register is prefixed by a !, it is negated. If omitted, the predicate defaults (p0), i.e., always true.

All register names must be prefixed by \$. The instructions use destination before source in the instructions. Between destination and source a = character must be used instead of a comma.

Immediate values are not prefixed for decimal notation, the usual 0 and 0x formats are accepted for octal and hexadecimal immediates. Comments start with the hash symbol # and are considered to the end of the line.

For memory operations, the syntax is [\$register + offset]. Register or offset can be ommited, in that case the zero register  $r\theta$  or an offset of 0 is used.

Labels that are prefixed by .L are local labels. Labels may only appear between bundles, not inside bundles. Example:

```
# add 42 to contents of r2
   # and store result in r1 (first slot)
   {add \quad $r1 = $r2, $42# if r3 equals 50, set p1 to true
   cmpeq $p1, $r3, 50 }
   # if p1 is true, jump to label_1
   (\$p1) br . Llabel1 ; nop ; nop # then wait 2 cycles
   # Load the address of a symbol into r2
   li $r2 = .L.str2
   # perform a memory store and a pred op
   \{ swc [\$r31 + 2] = $r3 ; or $p1 = !$p2, $p3 \}...
.Llabel1:
    ...
```
**Bundles:** A semi-colon ; or a newline denotes the end of an instruction or operation. If an instruction contains two operations, the operations in the bundle must be enclosed by curly brackets. For bundles consisting only of one operation, the brackets are optional.

Known bugs: The closing bracket must appear on the same line as the last operation in the bundle. The opening bracket might be followed by a newline, but no comments or labels may appear between the bracket and the first operation.

**Function Block Start Markers and Subfunction Calls:** Functions must be prepended by the .fstart directive that emits the function size word and aligns the code.

.fstart <label>, <size-in-bytes>, <alignment-in-bytes>

#### 8 The Patmos Compiler

The alignment must be a power of 2. The function size must be the size of the following (sub-)function. If a function is split into several subfunctions, the size must be the size of the first sub-function, not the size of the whole function (this differs from the .size directive).

```
.type foo,@function
   .size foo, .Ltmp2-foo # size of foo symbol is the whole function
   .fstart foo, .Ltmp0-foo, 4
foo: \# start of foo function
  sres 10
   ...
  brcf .Ltmp1 \# Fallthrough to different subfunction is not allowed
  nop
  nop
  nop
.Ltmp0: # end of first subfunction of foo
   .type .Ltmp1,@code
   .size .Ltmp1, .Ltmp2-.Ltmp1
  .fstart .Ltmp1, .Ltmp2-.Ltmp1, 4
.Ltmp1: # start of second subfunction of foo
   ...
  ret $r30, $r31 # returns from foo, not from the subfunction
  nop
  nop
  nop
.Ltmp2: # end of (second subfunction of) foo
```
To set the address of a function relative to the start of the section, use the .org directive before the .fstart directive and allow for the function size word so that .fstart does not emit any padding.

```
.org <aligned startaddress>-4
    .fstart .foo, .Ltmp0-.foo, <alignment>
foo:
    ....
```
#### **8.5.4 Address Spaces**

Set address space of a pointer by using \_\_attribute\_\_((address\_space(<nr>))). See patmos.h in newlib. Used address spaces:

- Address Space 0 (default): main memory with data cache
	- nontemporal flag: main memory with bypass Set only by the compiler (at the moment)
- Address Space 1: (local) scratchpad memory
	- use macro \_SPM defined in <machine/spm.h> for SPM accesses
	- use macro \_IODEV defined in <machine/patmos.h> to access memory mapped IO devices
- Address Space 2: Stack cache
	- Compiler-maintained, must not be used in application code (at the moment)
- Address Space 3: main memory with data cache bypass
	- use macro \_UNCACHED defined in <machine/patmos.h>

#### **8.6 Newlib**

The Patmos compiler contains a port of newlib, a C library intended for embedded systems. When writing downloadable applications it is suggested to use newlib functions instead of the low-level functions provided by Patmos specific IO functions.<sup>[5](#page-110-0)</sup>

Documentation of the provided newlib library and available functions is available at: <https://sourceware.org/newlib/>

#### **8.7 Known Bugs, Restrictions and Common Issues**

**Undefined reference to <libc function>:** Some LLVM passes might create calls to standard library functions after the bitcode linking phase. We added all such functions that we found to libcsyms.ll.in in compiler-rt. If we missed some functions, they must be added. Alternatively, newlib and compiler-rt could be compiled as ELF libraries.

It could also be the case that newlib needs to be recompiled, or that your linking order is wrong (be aware that mixing bitcode or C files, assembly files and ELF files causes the linking order to be changed).

**Inline assembler:** Clobbering the registers  $\frac{20}{5}$ r31 is not supported and calls inside inline assembler will not cause the prologue to save \$r30/\$31. Do not modify them in inline assembly.

**Inline assembler:** Constraining an output to a register ("=\$r10") does not work, for some reason LLVM looses the output register operand somewhere between SelectionDAGBuilder::visitInlineAsm() and AsmPrinter::EmitInlineAsm().

**C code in \_\_naked\_\_ functions:** Writing C code statements in naked functions might cause the compiler to spill registers (be aware that the compiler will spill much more registers at -00!). This is not supported since naked function do not have a prologue or epilogue setting up the stack frame.

**patmos-{objdump,objcopy,..} does not support Patmos ELF files:** Only patmos-ld supports the Patmos ELF file type. patmos-ar and patmos-nm have some support for bitcode archives (when the LLVMgold plugin is compiled, default for build.sh builds). Other binutils tools have no support for Patmos ELFs. Use patmos-llvm-objdump and patmos-ld instead.

**Compiling patmos-gold with GCC 4.7.0 aborts with an error about narrowing conversion:** Workaround: use CXXFLAGS=-Wno-narrowing for configure, upgrade to a newer GCC version or use clang to compile the toolchain.

If you are using the build.sh script, set GOLD\_CXXFLAGS="-Wno-narrowing" in build.cfg.

**Keeping relocations in the executable (-Xgold -q) and debugging info (-g) do not work together:** This seems to be a gold restriction.

#### **8.8 New Version**

As part of an updating effort, a new version of Patmos' compiler is available, henceforth referred to as *v2*. This version is still based on LLVM, however has been updated to newer LLVM versions (and is easier to further update in the future.) However, this compiler is not as feature rich as the original (yet,) still rather buggy, and is not strictly compatible with v1. Therefore, this section describes how to install it and what differences it has compared to the old compiler. The aim is to eventually move to the v2. Therefore, everyone should aim to use it by default and only stay on v1 in case they cannot make v2 work, e.g., if a bug is that blocks them.

<span id="page-110-0"></span><sup>5</sup>Those functions are mainly used to write very small footprint programs, such as the bootloader itself.

#### **8.8.1 Installation & Building**

A nice feature of v2 is that we provide pre-built binaries for our two directly supported systems Ubuntu and MacOS. To install patmost using the v2 compiler use the following command from the t-crest folder:

```
./misc/build.sh -q toolchain2
```
This behaves exactly the same as the default shown in [section 6.2,](#page-77-0) except that the simulator and v2 compiler are downloaded from pre-builts and installed instead of being built locally. Omitting the '-q' will instead build the simulator and v2 compiler locally (useful if you are not on a directly supported system, or if the pre-builts don't work correctly.) Using the pre-built can greatly reduce installation time (from hours to seconds.)

Since v2 is not compatible with v1, code and make-files written for the later might not work the former. Therefore, the patmos repository (github.com/t-crest/patmos) has a 'llvm2' branch that has been ported to v2. The patmos build target (./misc/build.sh patmos) will automatically detect which compiler type is used, and ensure the right branch is used.

#### **8.8.2 Changes from v1 to v2**

Here is a list of the changes in functionality from v1 to v2 that should be taken into account when modifying projects to work on the new compiler.

- Can no longer use clang as a linker using the below flags: -fpatmos-nolibsyms, -fpatmos-noruntimelibs, -fpatmos\_link\_object. Instead, use "-c" to create object files and then call the linker directly (patmos-ld.lld).
- Removed flag -fpatmos-skip-opt. Use "-O0" instead.
- Using v1, the "-c" would compile to bitcode by default. This has been changed to compile to object code by default, to better align with Clang's behavior for other targets. Likewise, "-S" outputs textual bitcode in v1. In v2 it outputs textual assembly.
- Removed flag -fpatmos-emit-asm. Use "-S" instead.
- Multiple patmos-clang patmos-specific flags have been removed. Instead, call the equivalent patmos-llc flags using -mllvm prefix:

```
-mpatmos-disable-stack-cache \rightarrow -mllvm -mpatmos-disable-stack-cache
-mpatmos-disable-function-splitter → -mllvm -mpatmos-disable-function-splitter
-mpatmos-disable-vliw \rightarrow -mllvm -mpatmos-disable-vliw
Note how the flags need 2 "-" instead of the previous 1.
```
- Removed flag "-Xgold". Using "-Wl," instead.
- Removed flag "-Xllc". Using "-mllvm" instead.
- In inline assembly, input-, ouput-, and clobber registers should no longer have a "\$" prefix. I.e. instead of "\$r1" use "r1" as clobber register. In the inline assembly proper, registers need/allow 1 "\$" only.
- Naked functions can only include inline assembly. No other code is allowed per the C standard. If you want to use C code in a naked function, you can manually call a non-naked function from the inline assembly.
- The linker has been changed from the old Gold linker, which has been deprecated by its maintainers, to LLVM's own LLD linker.

#### **8.8.3 Known bug and workarounds**

v2 is still in the early stages and is filled with bugs. This section lists some known problems and potential workaround.

• Not all optimization flags work equally well. The most stable and tested flag is "-O2". We recommend everyone use this exclusively until further notice.

• There is a problem with code using jump tables not being compiled to object files correctly. This can manifest as a link error like:

patmos-ld.lld: error: download.c:(function download: .text+0x218): relocation Unknown (5) out of range: 18446744073441148944 is not in [0, 4294967295]

To avoid this problem, the -fno-jump-tables flag can be passed to patmos-clang to avoid this. Notice that relocation errors in LLD can often cascade, meaning an error one place can make the linker issue errors for other places that usually wouldn't occur.

• Unknown errors are causing the bootloader to compile wrong. This means running prorams on an FPGA as described in [section 1.2](#page-12-0) will fail. There is no currently known workaround. However, building bootable programs in general, as described in [subsection 1.2.3,](#page-13-0) can work. Additionally, running programs on the simulator and emulator should work too.

8 The Patmos Compiler

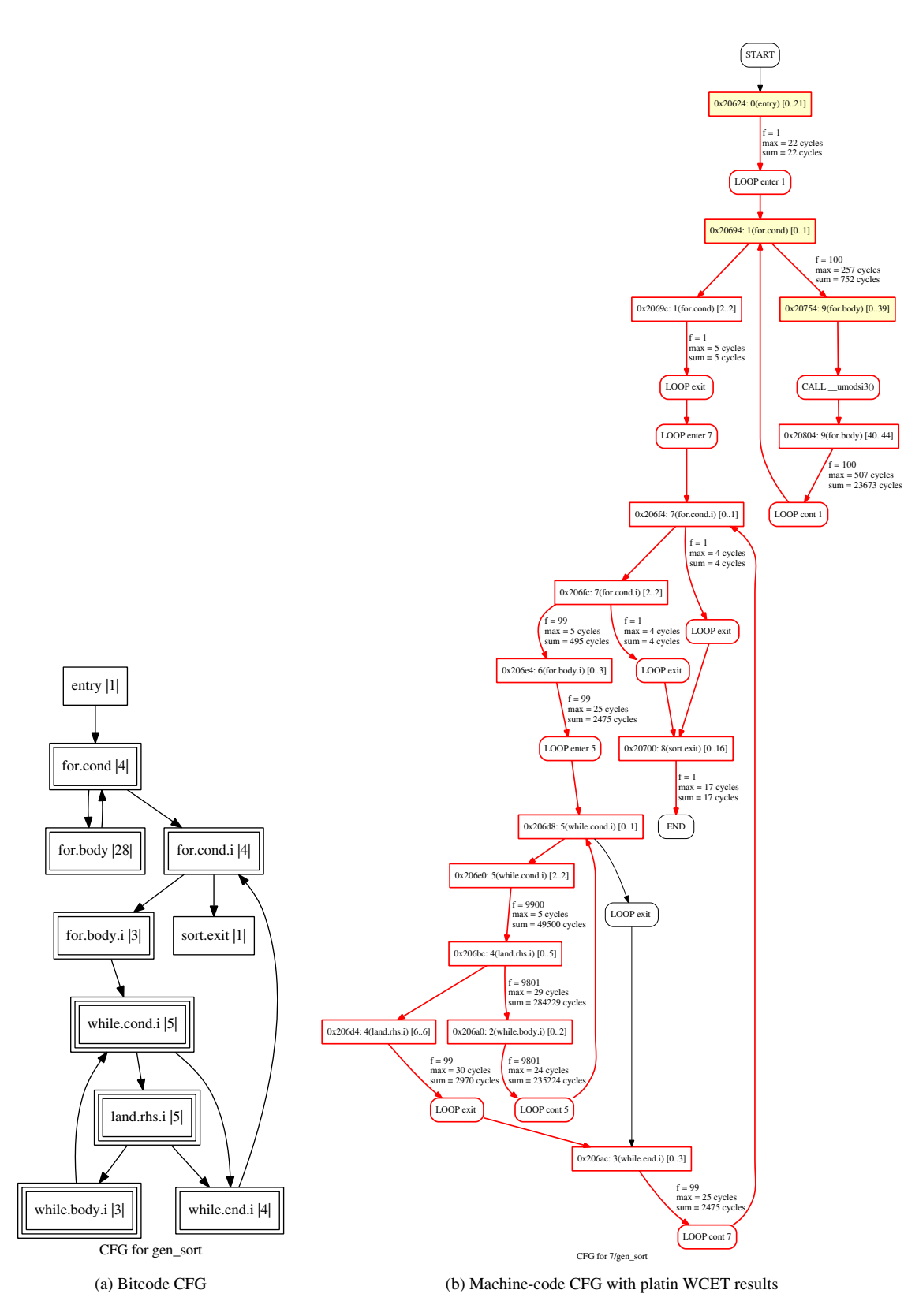

Figure 8.2: Bitcode and machine-code control-flow graphs for gen\_sort.

# **9 Potential Extensions**

#### **9.1 Multiply / Wait / Move from Special**

- Attaching a ready flag with all special registers.
- Specify destination special register with all decoupled operations; the operation sets/resets the ready flag accordingly.
- Wait operates on ready flags of special registers.
- Merged variant of Wait + Move from Special
- Wait with 16-bit mask to wait for multiple outstanding results.

This would be nice since it would allow to reload all special registers from memory without going through the general purpose registers. It would be a unified interface for decoupled operations and give more freedom to handle parallel decoupled operations (pipelined multiplies, loads). We could apply this also to the general purpose registers instead of the special registers.

#### **9.2 Bypass load checks data cache**

Let the bypass load use the data cache if the data is cached. If the data is not in the cache, load it from main memory, but do not update the data cache (in contrast to the normal load). Therefore the compiler could use bypass to load data that will not be used a second time or that might have a negative impact on the cache analysis, but we still take advantage of the cache if the data is already in the cache.

#### **9.3 Merged Stack Cache Operations and Function Return**

This might require an additional special-purpose register(?) to track the size of the last reserve instruction (this register might also be set explicitly). However, it would might reduce the number of ensure instructions needed.

Another option would be to merge the return and stack free operations. Both instructions belong to the same function and, due to the simpler semantics of the free, the combination would be easier to implement.

#### **9.4 Non-Blocking Stack Control Instructions**

Currently, all stack control operations, except sfree, are blocking. It might be useful to define non-blocking variants or define them to be non-blocking in all cases.

It is questionable whether this would actually buy us anything. Most sres instructions will be followed by a store to the stack cache (spill of saved registers). It might be more profitable for sens instructions.

#### **9.5 Freeze Cache Content**

- Bypass load can be used to avoid cache updates, but not on per-context basis (we cannot lock the cache and then call any function and assume the function does not update the cache. Instead we would need to generate function variants that only use bypass loads).
- Method cache freeze? Or should we just use a I-SPM for this if we want instruction cache locking?

9 Potential Extensions

## **9.6 Unified Memory Access**

Instead of having typed loads per cache or SPM, maybe have types per "use-case scenario", use local memory based on address

- Type for stack access (guaranteed hit, can be used in both slots)
- Type for guaranteed hit (any local SPM access, access to data cache must be always hit, else undefined result)
- Type for unknown data access (access SPM or data cache, or main memory and update data-cache)
- Type for bypass (access SPM or main memory, do not allocate in data cache)
- Maybe a type for no-allocate (access SPM, data cache or main memory, but do not allocate data in cache; could be useful to prevent single loads from thrashing the cache), or use some sort of cache-lock instruction instead (could be useful to prevent a code sequence or function call from thrashing the cache)

## **9.7 DMA Interface**

- Transfers between local and global memory
- Through special registers
- Alternatively, dedicated instructions dmastart and dmalen

 $\begin{array}{cccccccccccc} 31\ 30\ 29\ 28\ 27\ 26\ 25\ 24\ 23\ 22\ 21\ 20\ 19\ 18\ 17\ 16\ 15\ 14\ 13\ 12\ 11\ 10\ 9 & 8 & 7 & 6 & 5 & 4 & 3 & 2 & 1 & 0 \end{array}$ 

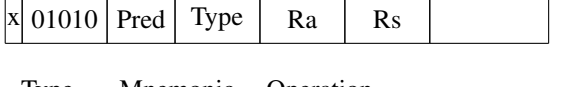

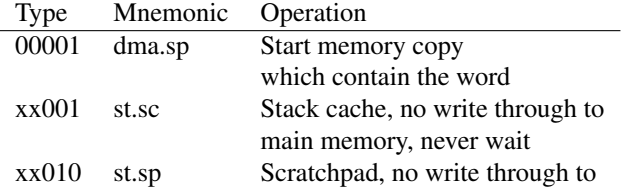

## **9.8 Data scratchpad**

- Every core has its D-SPM with its own address range (all in the same address space), a core can write to the D-SPM of another core by writing to an address of the SPM of that core.
- Maybe have some sort of protection mechanism, to prevent cores from writing to any address in any remote SPM
- How do we handle writes to the same address by (remote) dma transfers and local writes (this might prevent local load and stores to the SPM from completing in a single cycle)?

## **9.9 Halt**

## **9.10 Floating-Point Instructions**

## **9.11 Prefetching**

- For method cache
- For local memory

#### **9.12 Data Caches**

- Add a second (possibly larger), simple (direct mapped,..) data cache, to be used when the pointer address is known at compile time (i.e., a load does not destroy the whole cache state in the analysis), for array operations, ..
- We would need additional types in the load operation for that cache, but there are only two unused types left. Either use only blocking (?) loads and only word and byte (?) access, or replace some lesser used types, or even introduce a new opcode somehow..

#### **9.13 Instruction scratchpad**

- For instruction handlers or other code that should not destroy the method cache
- Could be used to store code that is executed at a call site (even if the method cache entry of the caller gets replaced)
- Replacement of code at runtime, statically scheduled or with some sort of software-controlled replacement strategy (maybe this could be used to prevent threads from destroying the I-cache of real-time tasks)
- Keep frequently used code on the I-SPM, can be used to do some sort of cache locking (instead of somehow locking the method cache).

#### **9.14 Wired-AND/OR for predicates**

Let cmp be some operation that sets a predicate Pd and is predicated by Pred. Then we could define the following variants:

cond: if (Pred) Pd = <cmp> and: if (Pred && !<cmp>) Pd = False or: if (Pred && <cmp>) Pd = True uncond:  $Pd = Pred \&$ 

Note that we do not need to read Pd, but the last variant uses Pred as input, not as write-enable signal. First variant is the normal (conditional) execution. The last variant forces Pd to false if Pred is false, thus saving the initialization of Pd or explicit and with Pred for code like

if  $(p1)$   $p2 = R1 < R2$ if (p2) ...

The other variants can be used to implement stuff like

```
if (a != 0 && b < 5) { .. }
p1 = cmpnez r1, addi r3 = r0 + 5;
p1 &= cmplt r2, r3
```
To implement a  $!= 0$  & b > 1 we would need an additional bit that negates either the result of <cmp> or the value that is assigned to Pd (including the true and false assignments).

Note that if we do not need Pred, we can do and and or simply as

Pd  $<=$  <cmp> ... if ( Pd) Pd = <cmp> Pd  $|=$  <cmp> ... if (!Pd) Pd = <cmp>

i.e., we use Pd as Pred.

9 Potential Extensions

### **9.15 Deadline instruction**

 $\begin{array}{cccccccccccc} 31\ 30\ 29\ 28\ 27\ 26\ 25\ 24\ 23\ 22\ 21\ 20\ 19\ 18\ 17\ 16\ 15\ 14\ 13\ 12\ 11\ 10\ 9 & 8 & 7 & 6 & 5 & 4 & 3 & 2 & 1 & 0 \end{array}$  $\left| \text{x} \right|$  01011 Pred Counter

Wait until the deadline counter reaches zero, then restart the counter with the given initial value.

# **10 Conclusion**

Patmos is the next cool thing in the dry world of real-time systems.

10 Conclusion

## **Bibliography**

- [1] S. Abbaspour, F. Brandner, and M. Schoeberl. A time-predictable stack cache. In *Proceedings of the 9th Workshop on Software Technologies for Embedded and Ubiquitous Systems*, 2013.
- [2] Accellera Systems Initiative. Open Core Protocol specification, release 3.0, 2013.
- [3] J. Bachrach, H. Vo, B. Richards, Y. Lee, A. Waterman, R. Avizienis, J. Wawrzynek, and K. Asanovic. Chisel: constructing hardware in a scala embedded language. In P. Groeneveld, D. Sciuto, and S. Hassoun, editors, *The 49th Annual Design Automation Conference (DAC 2012)*, pages 1216–1225, San Francisco, CA, USA, June 2012. ACM.
- [4] S. A. Edwards and E. A. Lee. The case for the precision timed (PRET) machine. In *DAC '07: Proceedings of the 44th annual conference on Design automation*, pages 264–265, New York, NY, USA, 2007. ACM.
- [5] R. Heckmann and C. Ferdinand. Worst-case execution time prediction by static program analysis. Technical report, AbsInt Angewandte Informatik GmbH. [Online, last accessed November 2013].
- [6] S. Hepp, B. Huber, J. Knoop, D. Prokesch, and P. P. Puschner. The platin tool kit the T-CREST approach for compiler and WCET integration. In *Proceedings 18th Kolloquium Programmiersprachen und Grundlagen der Programmierung, KPS 2015, Pörtschach, Austria, October 5-7, 2015*, 2015.
- [7] C. Lattner and V. S. Adve. LLVM: A compilation framework for lifelong program analysis & transformation. In *International Symposium on Code Generation and Optimization (CGO'04)*, pages 75–88. IEEE Computer Society, 2004.
- [8] I. Mohor. Ethernet IP core specification. Technical report, 2002. Revision 1.19, Available at [http:](http://opencores.org/svnget,ethmac?file=%2Ftrunk%2F%2Fdoc%2Feth_speci.pdf) [//opencores.org/svnget,ethmac?file=%2Ftrunk%2F%2Fdoc%2Feth\\_speci.pdf](http://opencores.org/svnget,ethmac?file=%2Ftrunk%2F%2Fdoc%2Feth_speci.pdf).
- [9] L. Pezzarossa, J. K. Toft, J. Lønbæk, and R. Barnes. Implementation of an ethernet-based communication channel for the patmos processor. Technical report, Technical University of Denmark (DTU), 2015.
- [10] P. Puschner, D. Prokesch, B. Huber, J. Knoop, S. Hepp, and G. Gebhard. The T-CREST approach of compiler and WCET-analysis integration. In *9th Workshop on Software Technologies for Future Embedded and Ubiquitious Systems (SEUS 2013)*, pages 33–40, 2013.
- [11] M. Schoeberl. Time-predictable computer architecture. *EURASIP Journal on Embedded Systems*, vol. 2009, Article ID 758480:17 pages, 2009.
- [12] M. Schoeberl, B. Huber, and W. Puffitsch. Data cache organization for accurate timing analysis. *Real-Time Systems*, 49(1):1–28, 2013.
- [13] M. Schoeberl, P. Schleuniger, W. Puffitsch, F. Brandner, C. W. Probst, S. Karlsson, and T. Thorn. Towards a time-predictable dual-issue microprocessor: The Patmos approach. In *First Workshop on Bringing Theory to Practice: Predictability and Performance in Embedded Systems (PPES 2011)*, pages 11–20, Grenoble, France, March 2011.